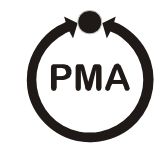

**PMA Prozeß- und Maschinen-Automation GmbH**

# **Industrieregler ECO 24**

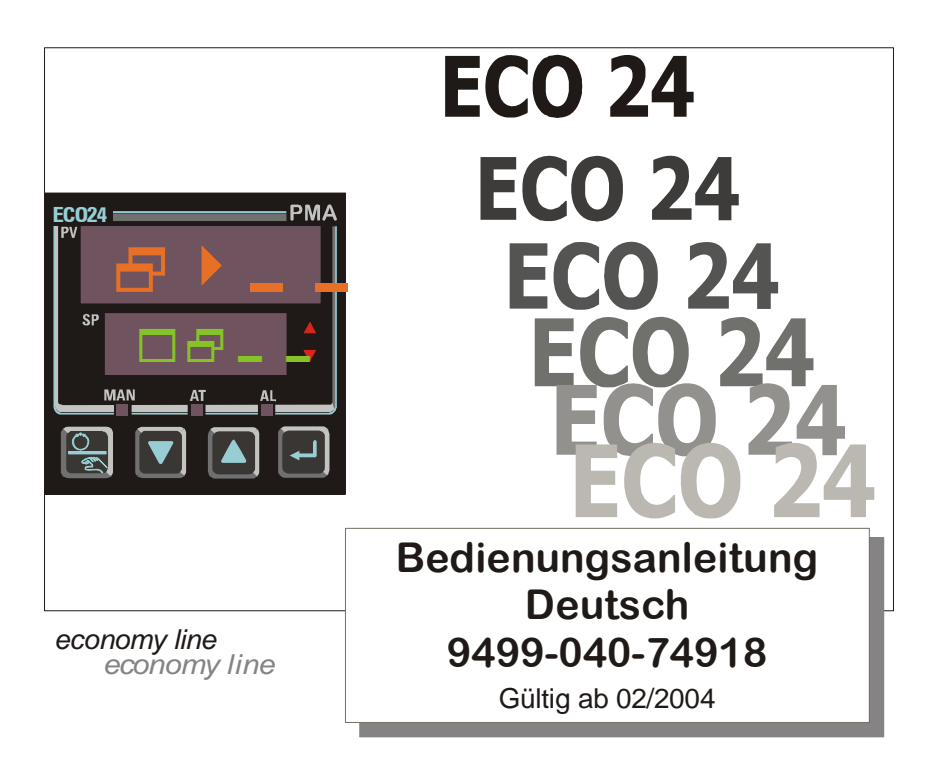

Das vorliegende Handbuch ergänzt die Kurzfassung des Produkthandbuches, das mit allen Geräten ausgeliefert wird. Wir behalten uns das Recht auf Änderungen der technischen Anleitungen bzgl. Installation, elektrischen Anschlüssen und Betriebsweise ohne vorherige Bekanntgabe vor.

Copyright © Juli 2003, PMA Prozeß- und Maschinen-Automation GmbH, alle Rechte vorbehalten. Diese Veröffentlichung darf weder ganz noch teilweise ohne die vorherige schriftliche Genehmigung von PMA vervielfältigt, übertragen, überschrieben, in einem Datenträger gespeichert oder in eine andere Sprache übersetzt werden.

Gedruckte Handbücher können bei PMA Prozeß- und Maschinen-Automation GmbH oder bei allen Vertretungen bestellt werden.

Hinweis:

*Um mögliche Sachschäden oder Schäden am Gerät zu vermeiden, empfehlen wir dringend die Anbringung einer Schutzabschaltungsvorrichtung (Schutzunterbrecherkontakt), die zum Abschalten des Gerätes bei Erreichen eines vorgegebenen Zustands führt.* 

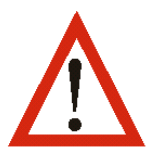

#### **WARNUNG**

**DAS INTERNATIONALE GEFAHRENSYMBOL BEFINDET SICH NEBEN DEN ANSCHLÜSSEN AN DER RÜCKSEITE DES GERÄTES. BITTE LESEN SIE VOR DER INSTALLATION DIESES HANDBUCH SORGFÄLTIG DURCH.** 

Die in diesem Handbuch beschriebenen Produkte sind geeignet für den Betrieb in Innenräumen und entsprechen der Überspannungskategorie II sowie dem Verschmutzungsgrad 2.

Diese Bedienungsanleitung bezieht ausschließlich sich auf den Industrieregler ECO24.

## <span id="page-2-0"></span>**Garantie und Rücknahme**

Für die Produkte gelten die im Folgenden genannten Garantiebestimmungen. Diese Garantiebestimmungen gelten nur für den Kauf dieser Produkte als Neuprodukte direkt von PMA oder einem autorisierten Fachhändler oder einer Fachvertretung. Die Garantiebestimmungen gelten weiterhin nur für Erstkäufer dieser Produkte und für den Erwerb für andere als kommerzielle Zwecke (Wiederverkauf).

## **Garantie**

Die Produkte sind zum Zeitpunkt der Lieferung ab Werk in ihrer Funktion und Verarbeitung einwandfrei und entsprechen den technischen Daten der zugehörigen Bedienungsanleitungen oder Datenblätter. Diese Garantie gilt für eine Dauer von drei Jahren.

ES GIBT KEINE WEITEREN AUSDRÜCKLICHEN ODER STILLSCHWEIGENDEN GARANTIEVERPFLICHTUNGEN MIT AUSNAHME DER OBEN ANGEFÜHRTEN. PMA ÜBERNIMMT IN BEZUG AUF DIE PRODUKTE KEINE HAFTUNG FÜR DIE EIGNUNG FÜR GEWÖHNLICHEN GEBRAUCH ODER BESTIMMUNGSGEMÄßEN GEBRAUCH.

## **Garantiebeschränkungen**

PMA Prozeß- und Maschinen-Automation GmbH übernimmt keine Haftung für Folgeschäden oder sonstige Schäden, Kosten oder sonstige Aufwendungen mit Ausnahme der oben beschriebenen Reparatur- oder Ersatzkosten. Die Produkte müssen entsprechend den Vorschriften der Bedienungsanleitungen von PMA installiert und gewartet werden. Eine Garantie für Schäden infolge Korrosion besteht nicht. Der Nutzer ist verantwortlich für den bestimmungsgemäßen Gebrauch der Produkte. Garantieansprüche sind nur dann gültig, wenn das bemängelte Produkt in seiner Originalverpackung und innerhalb der gültigen Garantiezeit an den Lieferanten zurückgesandt wird. Die Kosten für die Rücksendung übernimmt der Kunde. Die Rücksende-Verpackung muss so ausgelegt sein, dass während des Transportes keine Schäden durch elektrostatische Entladung oder sonstige Schäden auftreten können.

## **Inhaltsverzeichnis**

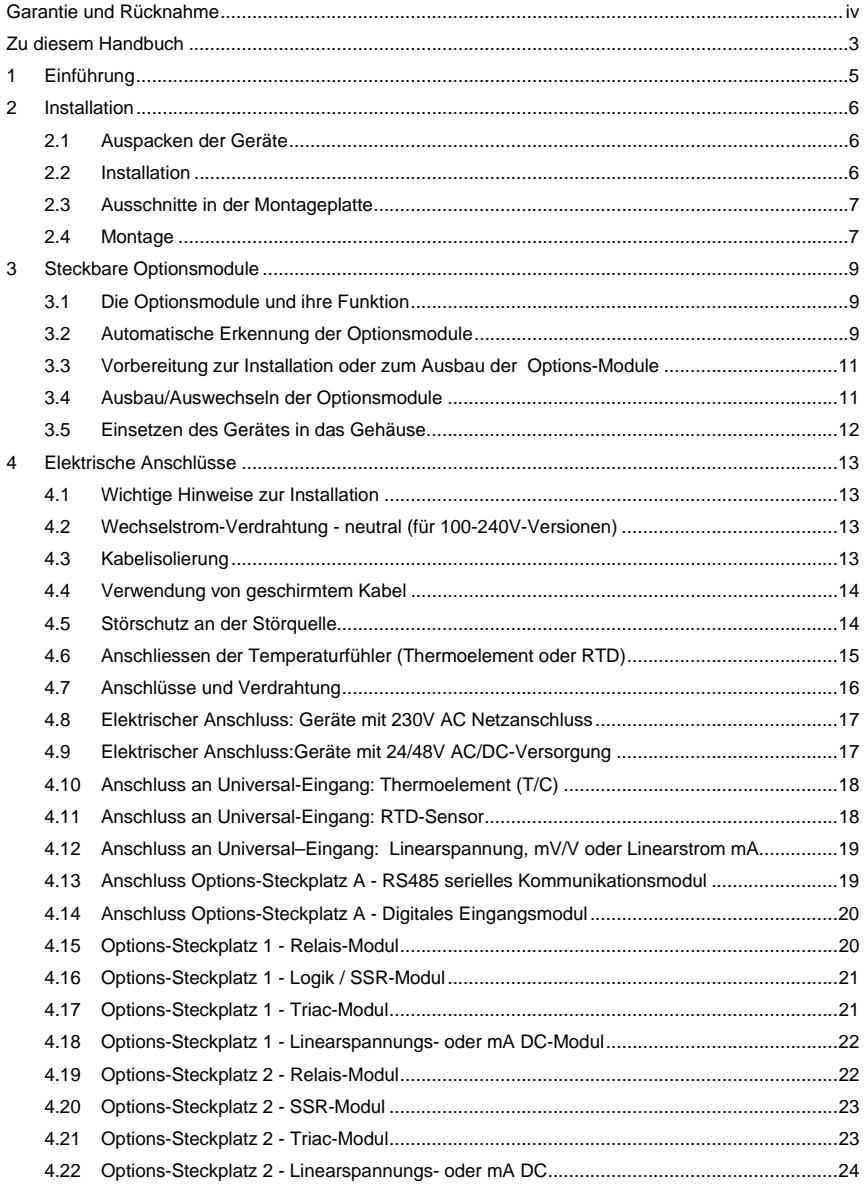

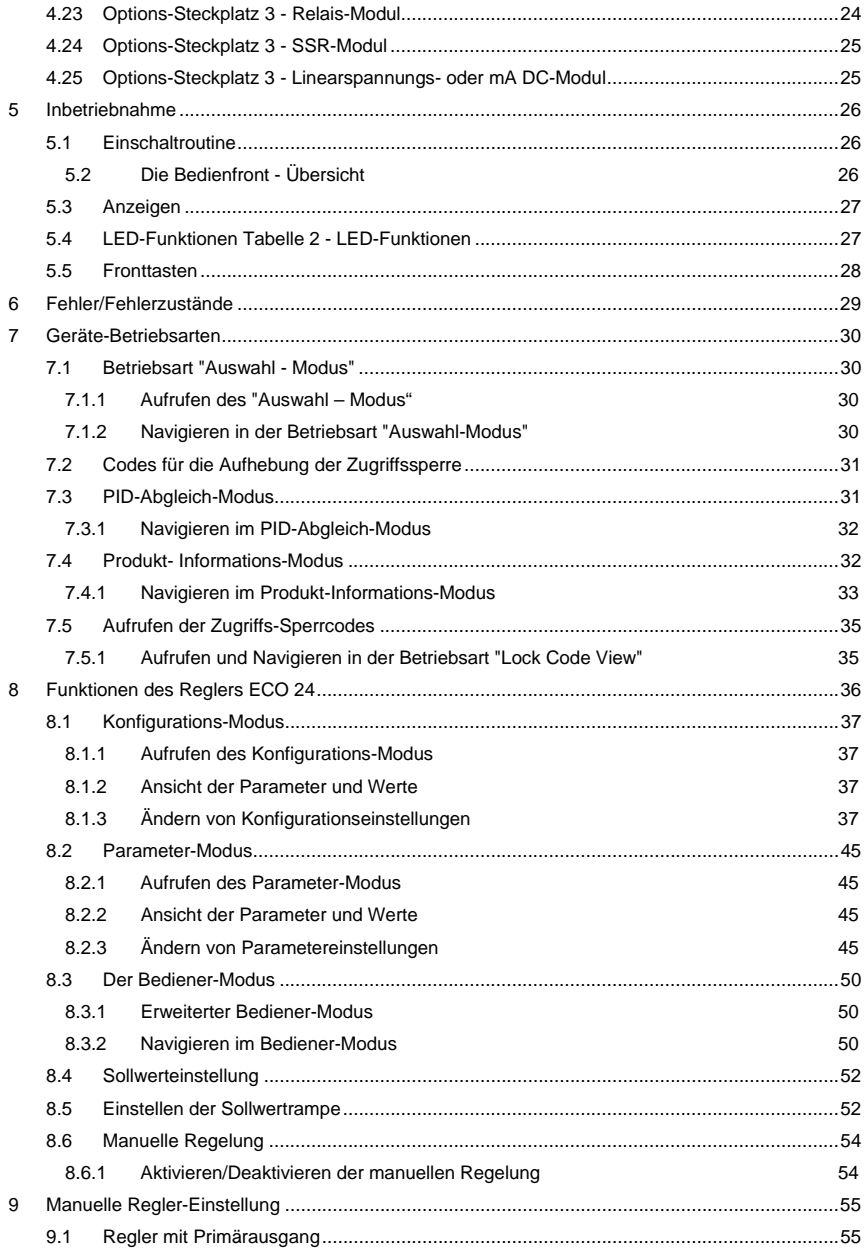

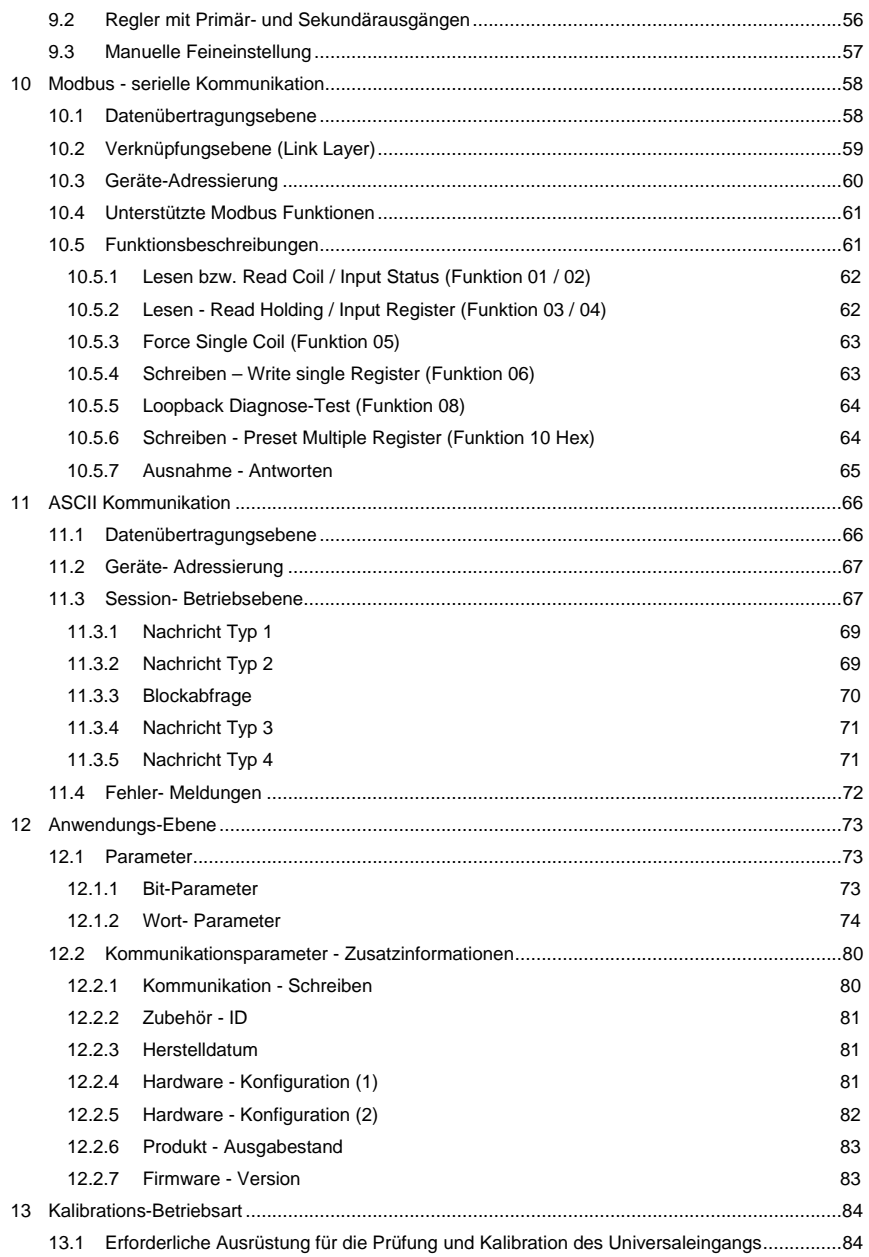

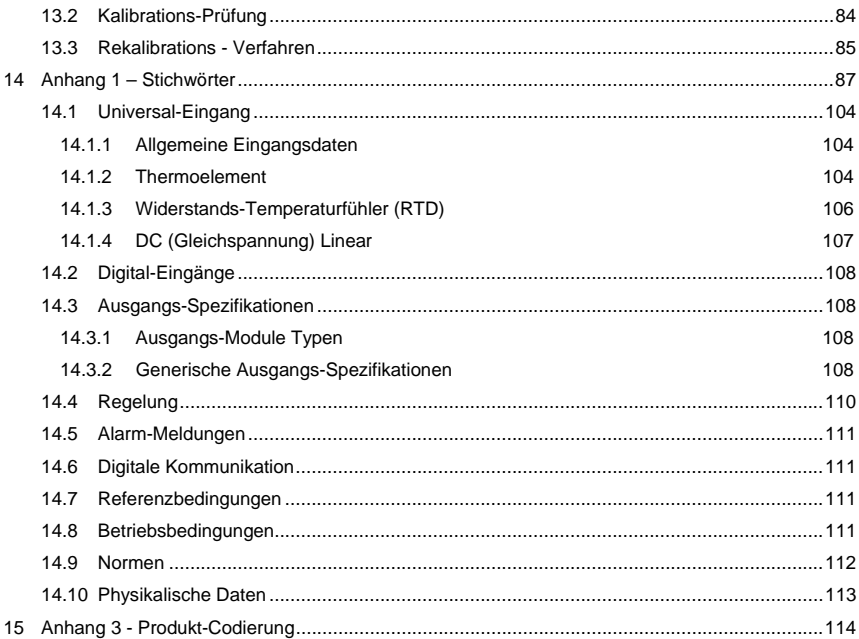

## **Bilderverzeichnis**

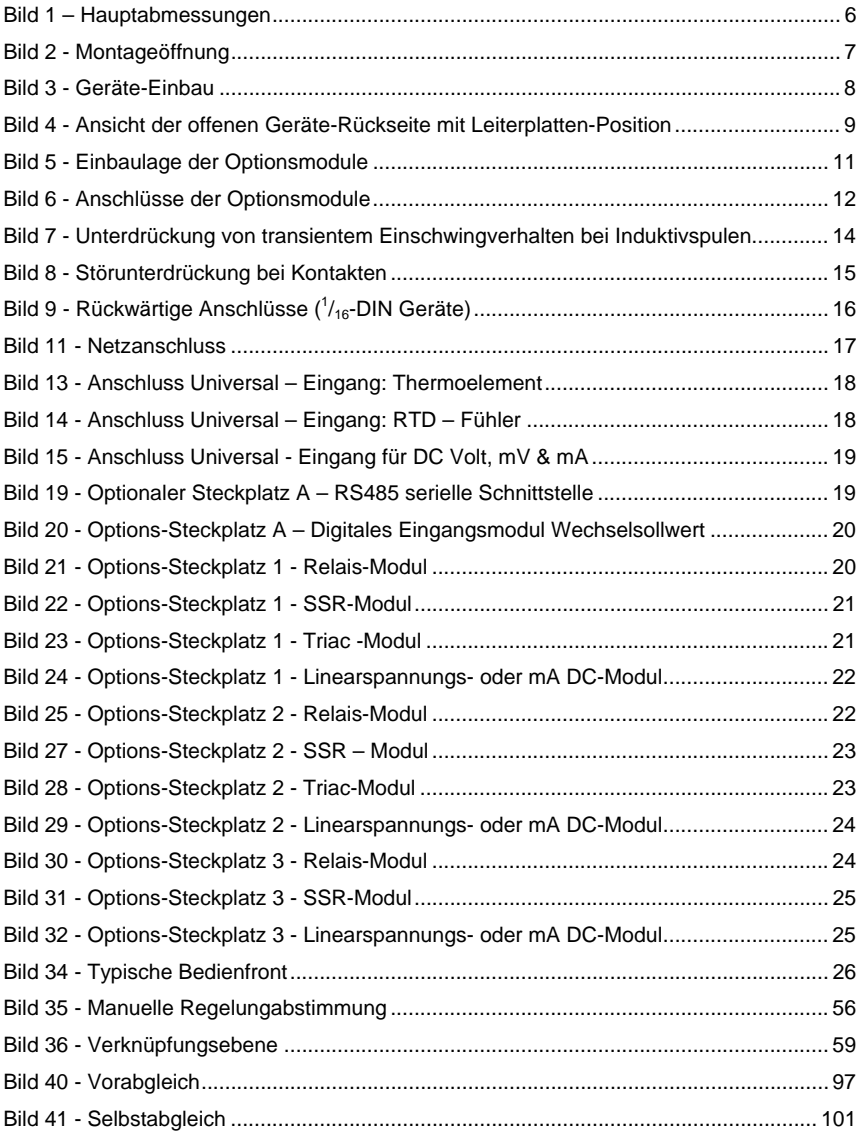

## **Tabellenverzeichnis**

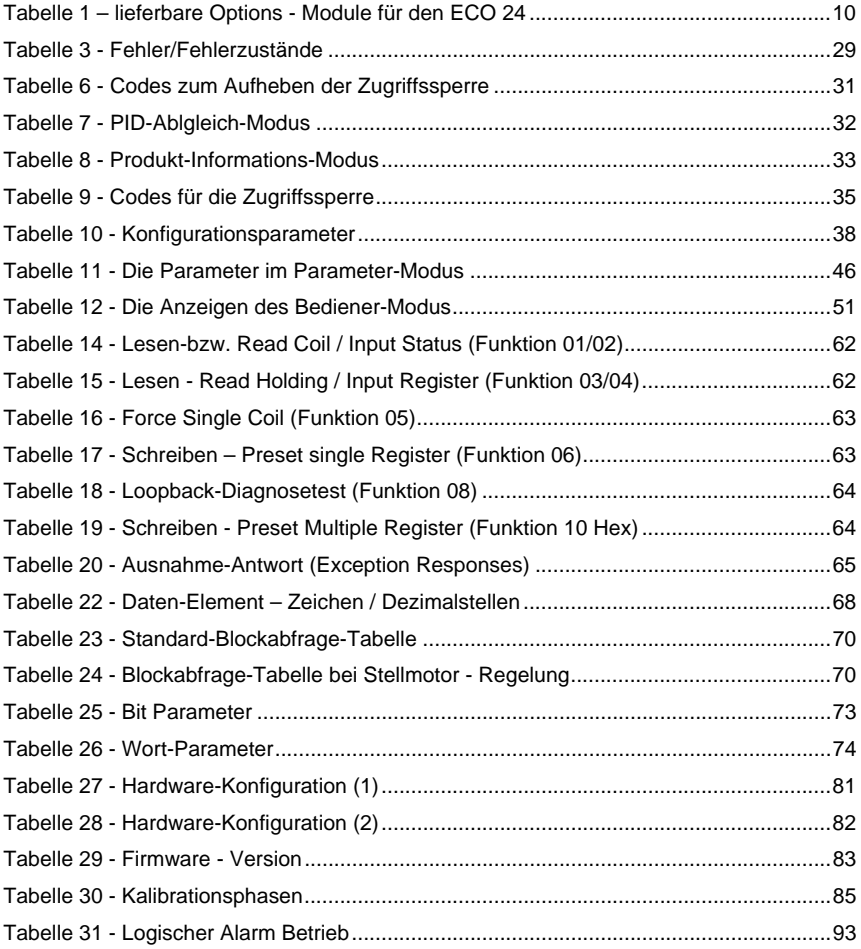

## <span id="page-11-0"></span>**Zu diesem Handbuch**

Alle Kapitel dieses Handbuches sind klar gegliedert und enthalten die erforderlichen Informationen für die Installation und den Gebrauch des Produktes.

Kapitel 1: **[Einführung](#page-13-0)** - hier erhalten Sie eine Kurzbeschreibung des Produktprogramms.

Kapitel 2: **[Installation](#page-14-0)** - dieses Kapitel enthält eine schrittweise Anleitung zur Installation und Montage des Reglers.

Kapitel 3: **[Steckbare Options - Module](#page-17-0)** – erläutert die Installation der Options - **Steckmodule** 

Kapitel 4: **[Elektrische Anschlüsse](#page-21-0)** - hier finden Sie eine Anleitung für die fachgerechte Verdrahtung, Vermeidung von EMV - Störungen, sowie die Anschlussdiagramme und Eingangs-/Ausgangs-Anschlussbelegung.

Kapitel 5: **[Einschalten](#page-34-0)** - Anleitung zum Einschalten und Kurzbeschreibung der Anzeige und Fronttastatur.

Kapitel 6: **[Fehler/Fehlerzustände](#page-37-0)** – Erläuterung der verschiedenen Fehlermeldungen oder Anzeigen.

Kapitel 7: **[Geräte-Betriebsarten](#page-38-0)** - es folgt eine Beschreibung der möglichen Betriebsarten für diese Produktserie, einschließlich der Option " Auswahl - Modus" für den Zugriff auf die Parameter- und Konfigurationsmenüs, automatischer Regler-Einstellung (*Reglerabgleich*), sowie den Produkt-Informations-Modus.

Kapitel 8: **Reglerbetrieb** - enthält eine Beschreibung der speziellen Menüs für den Eco 24 Regler, d.h. Konfigurationsmodus, Parameter-Modus und die Menüs des Bedien-Modus. Weiterhin enthält dieser Abschnitt Einzelheiten zur Einstellung des Regler-Sollwertes und das Arbeiten im manuellen Regler-Modus (*manual control mode*).

Kapitel 9: **[Manuelle Regler-Einstellung](#page-63-0)** : hier erhalten Sie Ratschläge zum manuellen Einstellen der PID-Regelparameter.

Kapitel 10: Serielle **Modbus [Kommunikation](#page-66-0)** : erläutert die Einzelheiten der physikalischen Ebenen und Message-Formate im seriellen Modbus-Kommunikationsprotokoll für alle Produkte dieser Produktgruppe.

Kapitel 11: Serielle **[ASCII Kommunikation](#page-73-2)** : enthält Einzelheiten zur den physikalischen Ebenen und Message-Formaten des verfügbaren seriellen ASCII-Kommunikationsprotokolls (zusätzlich zu Modbus) für einige der Produkte.

Kapitel 12: **[Anwendungs-Ebene](#page-80-1)** : enthält Einzelheiten zur Parameter-Adressierung für das Modbus- beziehungsweise das serielle ASCII-Kommunikationsprotokoll.

Kapitel 13: **[Kalibrations-Betriebsart](#page-91-3) :** hier finden Sie eine schrittweise Anleitung zur Gerätekalibration (Ausführung nur durch geschulte Ingenieure).

ANHANG 1: **[Stichwörterverzeichnis](#page-95-0)** : Zusammenfassung aller in diesem Handbuch verwendeten Begriffe und Produktbezeichnungen/Eigenschaften.

ANHANG 2: **[Technische Daten](#page-111-0)** : enthält die technischen Daten für alle Geräte der Produktserie.

ANHANG 3: **[Produkt-B](#page-122-0)estellinformation** : enthält die Bestellinformationen für alle Produkte des Produktprogramms.

## <span id="page-13-0"></span>**1 Einführung**

Bei den in diesem Handbuch beschriebenen Gerät handelt es sich um mikroprozessorbasierten Einzelkreis -Regler zur Messung, Anzeige oder Regelung von Prozessvariablen wie z.B. Temperatur, Druck, Alarmgrenzen oder sonstigen Parametern. Die Eingabe erfolgt auf einfachste Weise über die Front-Tastatur oder der Konfigurationssoftware des PCs. Die Regler-Einstellung erfolgt ebenfalls sehr einfach über die automatischen Einstellungsoptionen. Integrierte EEPROM-Technik schützt Ihr Gerät vor dem Verlust von Daten oder Konfigurationen bei Stromausfall.

Der Eingangskanal kann vom Benutzer konfiguriert werden für den direkten Anschluss von Thermoelement- oder Pt100- beziehungsweise – Widerstands- Temperatursensoren. Darüber hinaus können auch lineare Prozess-Signale wie mV DC, V DC oder mA DC verarbeiten.

Die Konfiguration mit einem optionalen linearen Ausgangsmodul ermöglicht die Skalierung des analogen Ausgangssignals zur Rückübertragung der Prozessvariablen oder des Sollwertes an ein externes Gerät,wie zum Beispiel ein Datenrecorder oder ein Prozessleitsystem.PLC.

Die Betriebsspannung beträgt 100-240 VAC, 50/60 Hz oder 24V-48V AC/DC, je nach Gerätetyp.

Es sind mit diesem Gerät bis zu drei Alarmanzeigen möglich. Gesetzt werden können die obere oder untere Alarmgrenze, Abweichungsalarm (*Abweichung - aktiv oberhalb oder unterhalb des Regler-Sollwertes*), Band(breite) (*aktiv oberhalb und unterhalb des Sollwertes*), oder Regelkreisalarm. Die Alarmfunktion kann mit den jeweiligen Ausgang verknüpft werden.

Die Alarmzustände werden durch eine LED und die Alarmstatus-Anzeige gemeldet.

Die Regler können je nach eingebautem Ausgangsmodul für Ein-/Aus, Zeit-Regelung (*time proportioning*) oder Strom-Regelung (current proportioning) programmiert werden. Bei Einbau eines weiteren optionalen Ausgangsmoduls steht ein zweiter Regelausgang zur Verfügung. Alle Proportional-Regelungsmöglichkeiten stehen als voll programmierbare PID-Parameter zur Verfügung.

## <span id="page-14-0"></span>**2 Installation**

## <span id="page-14-1"></span>**2.1 Auspacken der Geräte**

- 1. Nehmen Sie das Produkt aus der Verpackung. Bewahren Sie die Verpackung auf, falls Sie das Gerät an einer anderen Stelle oder für Test-/Reparaturzwecke an den Lieferanten zurücksenden müssen.
- 2. Das Gerät wird mit einer Bedienfeld- und Transportsicherung (Panel-Abdichtung und Befestigungsstreifen) geliefert. Ebenfalls beigefügt ist ein Datenblatt mit einer einsprachigen oder mehrsprachigen Kurzanleitung (siehe Bestell-Code). Bitte überprüfen Sie die Lieferung auf mögliche Transportschäden - sollten Sie einen Transportschaden feststellen, so benachrichtigen Sie bitte umgehend den Spediteur.

## <span id="page-14-2"></span>**2.2 Installation**

#### **VORSICHT**

**Die Installation und Konfiguration der Geräte sollte nur durch technisch geschultes und autorisiertes Fachpersonal erfolgen. Die örtlichen Vorschriften für elektrische Installation und Sicherheit müssen beachtet werden.** 

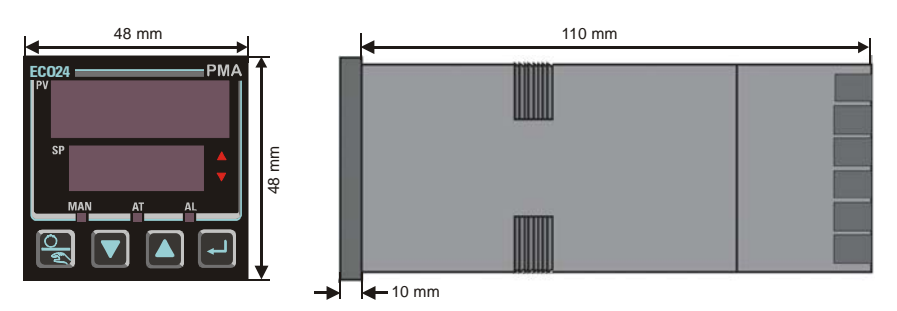

<span id="page-14-3"></span>Bild 1 – Hauptabmessungen

## <span id="page-15-0"></span>**2.3 Ausschnitte in der Montageplatte**

Die Montageplatte muss fest und bis zu 6,0 mm dick sein. Die erforderlichen Ausschnitte sind unten dargestellt. Es können gleichzeitig mehrere Geräte in den folgenden Abmessungen installiert werden:

**1/16 DIN - Geräte**: (48n - 4) mm oder (1.89n - 0.16) Zoll

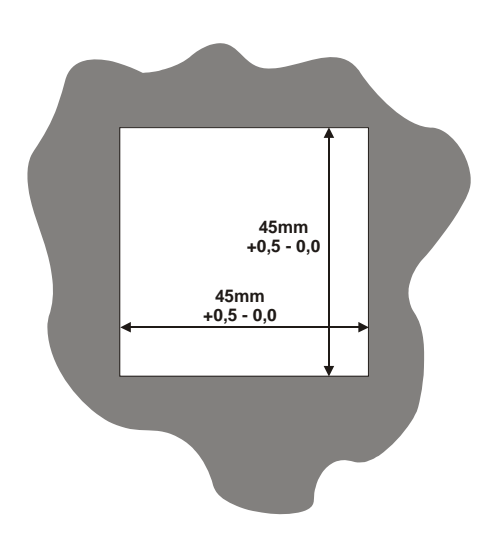

<span id="page-15-2"></span>Bild 2 - Montageöffnung

## <span id="page-15-1"></span>**2.4 Montage**

#### **VORSICHT:**

**Bitte entfernen Sie NICHT die Sicherung/Abdichtung der Montageplatte, da dies zum Verklemmen des Gerätes in der Montageplatte führen kann.** 

Hinweis:

*Die Laschen der Montageklammer rasten an beiden Seiten oder an der Ober- /Unterseite des Gerätegehäuses ein. Wenn Sie mehrere Geräte nebeneinander in einen Ausschnitt einbauen, verwenden Sie die Rastnuten an der Ober-/Unterseite.* 

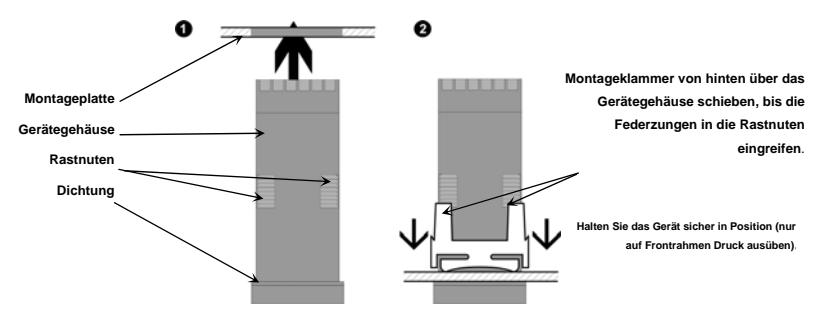

<span id="page-16-0"></span>Bild 3 - Geräte-Einbau

#### **VORSICHT**

**Achten Sie bitte darauf, dass die Innenseite der Montageplatte der Betriebstemperatur des Gerätes entspricht und ausreichend Luft zirkulieren kann, um eine Überhitzung zu vermeiden.** 

Nach dem Einbau des Gerätes in die Montageplatte kann es gegebenenfalls aus seinem Gehäuse ausgebaut werden (siehe Anbringen und Entfernen der optionalen Module).

## <span id="page-17-0"></span>**3 Steckbare Optionsmodule**

## <span id="page-17-1"></span>**3.1 Die Optionsmodule und ihre Funktion**

Für zusätzliche Eingangs-, Ausgangs- und Kommunikationsfunktionen werden verschiedene steckbare Optionsmodule angeboten. Diese Module werden zum Zeitpunkt der Fertigung vorinstalliert oder bei bereits ausgelieferten Geräten nachgerüstet.

Die Module werden in die vier optionalen Steckplätze zwischen den Hauptleiterplatten des Gerätes eingebaut. Die Bezeichnungen für diese Steckplätze lauten 1,2,3, und A. Der Einbau ist in Bild 4 dargestellt.

Hinweis:

*Module für Steckplatz 1 können nicht in die Steckplätze 2 oder 3 eingebaut werden. Einige der Module für Steckplatz 2&3 sollten nur in EINEN dieser beiden Steckplätze eingebaut werden. Einzelheiten entnehmen Sie bitte der Tabelle 1 - Optionsmodule.* 

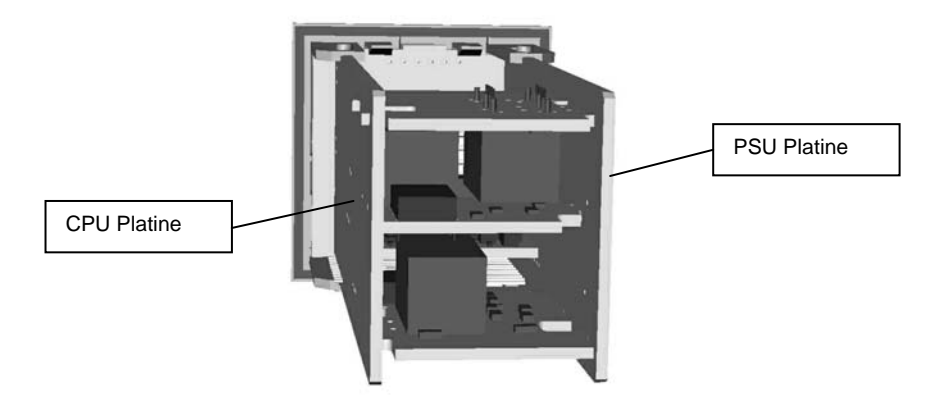

<span id="page-17-3"></span>Bild 4 - Ansicht der offenen Geräte-Rückseite mit Leiterplatten-Position

## <span id="page-17-2"></span>**3.2 Automatische Erkennung der Optionsmodule**

Das Gerät erkennt automatisch, welches Optionsmodul in den jeweiligen Steckplatz eingebaut worden ist. Im Konfigurationsmodus ändern sich entsprechend die Menüs und zeigen nur die Optionen zu der jeweils angeschlossenen Hardware an. Die eingebauten Module können Sie im Produkt-Informations-Modus in der Anzeige überprüfen.

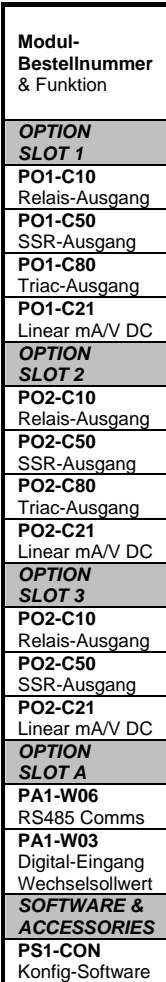

<span id="page-18-0"></span>Tabelle 1 – lieferbare Options - Module für den ECO 24

## <span id="page-19-0"></span>**3.3 Vorbereitung zur Installation oder zum Ausbau der Options-Module**

#### **VORSICHT**

**Vergewissern Sie sich vor dem Ausbau des Gerätes aus dem Gehäuse, dass alle Anschlüsse an der Rückseite vom Stromnetz getrennt sind.** 

- 1. Nehmen Sie das Gerät aus dem Gehäuse. Dazu greifen Sie die seitlichen Kanten der Frontplatte (an jeder Seite befindet sich eine Griffmulde) und ziehen das Gerät nach vorn heraus. Das Gerät wird aus den rückwärtigen Halterungen gelöst, und Sie erhalten Zugang zu den Leiterplatten.
- 2. Merken Sie sich die Einbaulage des Gerätes für den Wiedereinbau in das Gehäuse. Die Positionen für die Haupt- und Options-Platinen im Gerät sind im folgenden Bild 5 gezeigt.

### <span id="page-19-1"></span>**3.4 Ausbau/Auswechseln der Optionsmodule**

Nach dem Ausbau des Gerätes aus dem Gehäuse gehen Sie wie folgt vor: Zum Ausbauen oder Auswechseln der Module in Options-Steckplatz 1 oder A müssen Sie die CPU und PSU-Leiterplatte vorsichtig von der Frontplatte trennen. Entfernen Sie die Haupt-Leiterplatten ( PSU und CPU) von der Frontplatte. Hierzu heben Sie zunächst die obere und danach die untere Montagehalterung (siehe unten), um die Platinen von der Frontplatte zu entfernen. Wenn nur die Options-Steckplätze 2 oder 3 ausgetauscht werden müssen, ist dieser Schritt nicht notwendig (in diesem Fall haben Sie Zugriff auf die Platinen, ohne die Hauptplatinen von der Frontplatte trennen zu müssen).

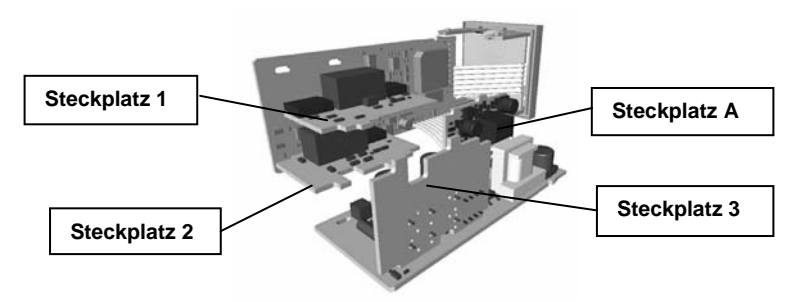

Bild 5 - Einbaulage der Optionsmodule

#### <span id="page-19-2"></span>**VORSICHT**

**Das Flachkabel für den Anschluss von Anzeige und CPU-Platten sollte nicht zu stark belastet werden.** 

3. Nun können Sie mit Ein- oder Ausbau der Module beginnen. Die Anschlüsse sind unten gezeigt. Die Befestigungslaschen der Optionsmodule passen jeweils in die Ausschnitte der Hauptplatinen (jeweils gegenüber den Anschlüssen).

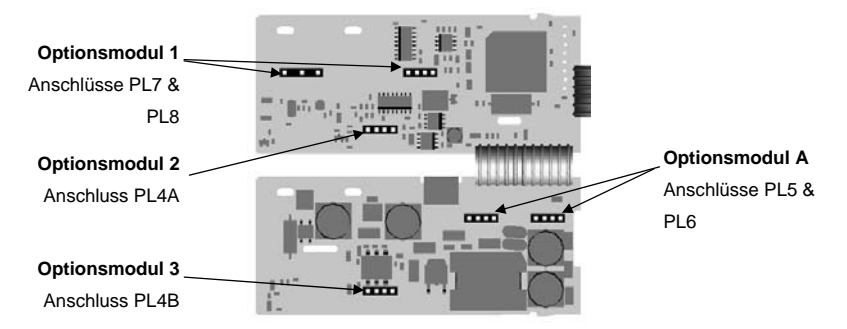

Bild 6 - Anschlüsse der Optionsmodule

#### <span id="page-20-1"></span>**VORSICHT**

Achten Sie auf die korrekte Einbaulage der Module und vergewissern Sie sich, dass die Anschlusspins vollständig eingesteckt sind.

## <span id="page-20-0"></span>**3.5 Einsetzen des Gerätes in das Gehäuse**

Wenn das gewünschte Optionsmodul richtig in der entsprechenden Position eingebaut ist, kann das Gerät vollständig wieder in das Gehäuse eingesetzt werden:

- 1. Hierzu klappen Sie die CPU- und PSU-Platinen-Rückseiten vorsichtig zusammen und achten darauf, dass die Befestigungslaschen des Optionsmodule in die gegenüberliegenden Schlitze eingreifen. Halten Sie die Leiterplatten leicht aneinander und setzen sie wieder in die Montagehalterungen in der Frontplatte ein.
- 2. Setzen Sie die beiden Leiterplatten richtig in ihre Führungen ein und stellen Sie die Verbindung zum Gehäuse wieder her.
- 3. Schieben Sie das Gerät mit vorsichtigem Druck in die richtige Position.

**VORSICHT: ACHTEN SIE DARAUF, DASS DAS GERÄT KORREKT AUSGERICHTET IST. FALLS SIE VERSUCHEN, DAS GERÄT IN DER FALSCHEN LAGE EINZUBAUEN, WIRD EINE MECHANISCHE VERRIEGELUNG AUSGELÖST. DIESE FUNKTION DARF NICHT AUFGEHOBEN WERDEN.** 

## <span id="page-21-0"></span>**4 Elektrische Anschlüsse**

Elektrisches Rauschen beziehungsweise elektromagnetische Störeinflüsse sind in der industriellen Umgebung eine typische Erscheinung.

Wie bei allen elektrischen Geräten sollten auch hier die folgenden Regeln beachtet werden, um Rauscheffekte bzw. EMV-Störeinflüsse auf ein Minimum zu begrenzen.

## <span id="page-21-1"></span>**4.1 Wichtige Hinweise zur Installation**

Zündtrafos, Lichtbogenschweißmaschinen, mechanische Kontaktrelais und Magnetventile sind die üblichen Quellen für elektrische Störsignale in einer industriellen Umgebung. Aus diesem Grunde MÜSSEN die folgenden Richtlinien beachtet werden:

- 1. Bei Einbau des Gerätes in vorhandene Anwendungen sollte geprüft werden, ob die Verkabelung im Einbaubereich ordnungsgemäß durchgeführt wurde.
- 2. Geräte, die elektrische Störsignale verursachen, sollten in einem separaten Gehäuse installiert werden. Sollte dies nicht möglich sein, sollte die Entfernung zu diesen Geräten oder Vorrichtungen so groß wie möglich sein.
- 3. Verwenden Sie möglichst keine mechanischen Kontaktrelais, sondern setzen Sie möglichst kontaktlose verschleißarme Halbleiterrelais ein. Sollte ein mechanisches Relais, das von einem Ausgang des Gerätes versorgt wird, nicht ersetzt werden können, kann ein Halbleiterrelais zur Isolierung des Gerätes verwendet werden.
- 4. Es sollte möglichst ein separater Trenntrafo zur isolierten Versorgung der Geräte eingesetzt werden. Der Trafo kann das Gerät von Störsignalen am AC-Eingang isolieren.

## <span id="page-21-2"></span>**4.2 Wechselstrom-Verdrahtung - neutral (für 100-240V-Versionen)**

Der AC-Leiter (neutral) sollte möglichst nah am Erdpotenzial liegen - hierdurch wird maximale Geräteleistung sichergestellt.

## <span id="page-21-3"></span>**4.3 Kabelisolierung**

Die Beschaltung der Ein- und Ausgänge kann auf vier Arten erfolgen:

- 1. Analogeingang oder Ausgang (z.B. Thermoelement, RTD, V DC, mV DC oder mA DC)
- 2. Relais & Triac-Ausgänge
- 3. Logik / SSR Treiberausgänge
- 4. Wechselstrom

#### **VORSICHT**

#### **Es dürfen nur Leitungen der gleichen Überspannungskategorie miteinander verdrahtet werden.**

Bei parallel laufenden Leitungen müssen Sie einen Mindestabstand von 150 mm einhalten.

Wenn Leitungen sich kreuzen sollten, achten Sie darauf, dass dies in einem Winkel von 90 Grad erfolgt, um Interferenzen möglichst klein zu halten.

### <span id="page-22-0"></span>**4.4 Verwendung von geschirmtem Kabel**

Für alle Analogsignale müssen geschirmte Kabel verwendet werden. Auf diese Weise wird verhindert, dass elektromagnetische bzw. EMV- Störungen in die Kabel induziert werden. Anschlusskabel müssen eine möglichst kurze Leitungslänge aufweisen und geschirmt sein. Die Abschirmung sollte nur an einem Ende geerdet sein; die Erdung sollte möglichst am Sensor, Sender oder Messumformer erfolgen.

## <span id="page-22-1"></span>**4.5 Störschutz an der Störquelle**

Normalerweise ist nach Beachtung der Regeln für ordnungsgemäße Verdrahtung kein weiterer Störschutz mehr erforderlich. In einer stark belasteten elektrischen Umgebung können jedoch u.U. die Störungen/Interferenzen so hoch sein, dass sie an der Quelle gefiltert werden müssen. Viele Hersteller von Relais, Kontakten usw. liefern "Stromstoßfilter" zum Anschluss an die Störquelle mit. Für Vorrichtungen ohne mitgelieferte "surge suppressors" können RC-Glieder und/oder Metalloxid-Varistoren (MOV) eingesetzt werden. Metalloxid-Varistoren möglichst parallel und so dicht wie möglich an die Spule anschliessen. –Dieses wird auch zur Unterdrückung von transientem Einschwingverhalten in induktiven Spulen empfohlen. Zusätzlicher Schutz kann durch ein am MOV angelegtes RC-Glied erreicht werden.

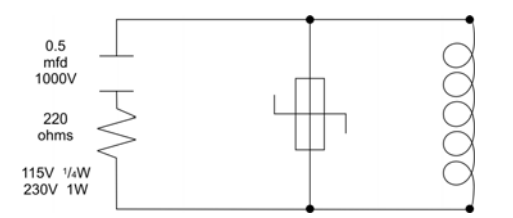

<span id="page-22-2"></span>Bild 7 - Unterdrückung von transientem Einschwingverhalten bei Induktivspulen

Kontakte - Bei Öffnen und Schließen von Kontakten kann es zu Lichtbogenbildung (*arcing*) und damit zu elektrischen Störungen und Schäden an den Kontakten kommen. Durch Anschließen einer korrekt bemessenen RC-Koppelung kann eine Lichtbogenbildung verhindert werden.

 Für Schaltkreise bis 3 Ampere wird eine Kombination aus einem 47-Ohm-Widerstand und 0,1 Mikrofarad-Kondensator (1000 Volt) empfohlen. Für Schaltungen von 3-5 Ampere werden jeweils zwei Widerstände (und zwei Kondensatoren) parallel angeschlossen.

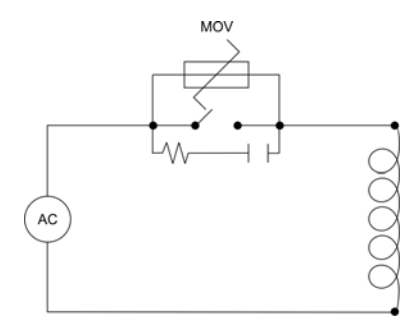

<span id="page-23-1"></span>Bild 8 - Störunterdrückung bei Kontakten

## <span id="page-23-0"></span>**4.6 Anschliessen der Temperaturfühler (Thermoelement oder RTD)**

Wenn der Temperaturfühler einer korrosiven oder ätzenden Umgebung ausgesetzt ist, muss er durch geeignete Maßnahmen geschützt werden. Der Fühler muss so positioniert werden, dass er die tatsächliche Prozesstemperatur zeigt:

- 1. In einem flüssigen Medium: in dem Bereich mit der meisten Bewegung
- 2. In Luft: in dem Bereich mit der höchsten Luftzirkulation

#### **VORSICHT**

**Wenn die Fühler in Rohrleitungen in einiger Entfernung zum Heizgefäß eingesetzt werden, so führt dies zu einer thermischen "Transport"-Verzögerung (Gradienten) und somit zu schlechtem Regelverhalten.** 

Bei zweiadrigen RTDs so ist anstelle der dritten Ader eine Drahtbrücke anzuschliessen. Zweiadrige RTDs dürfen nur bei Leitungslängen unter 3 Metern verwendet werden. Wir empfehlen unbedingt die Verwendung dreiadriger RTDs.

## <span id="page-24-0"></span>**4.7 Anschlüsse und Verdrahtung**

Die Anschlüsse an der Rückseite des Gerätes sind in Bild 9 dargestellt. Die Anschlüsse dürfen generell erst nach der Installation des Gerätes erfolgen. Für alle Anschlüsse (mit Ausnahme der Signalleitungen des Thermoelements) müssen Kupferleitungen verwendet werden.

Für die Anschlussklemmen sind geeignete Elektrikerschraubendreher zu verwenden. Vorzugsweise sollte ein Kreuzschlitzschraubendreher der Größe PH1 verwendet werden. Alternativ kann auch ein Schlitzschraubendreher mit einer Klingenbreite von 5mm oder 5,5mm benutzt werden.

#### **WARNUNG**

**UM GEFÄHRDUNGEN DURCH ELEKTRISCHEN STROMSCHLAG ZU VERM0 EIDEN, DARF DIE WECHSELSTROMVERDRAHTUNG AN DIE VERTEILERPLATTE ERST ERFOLGEN, NACHDEM ALLE ANDEREN ANSCHLÜSSE VOLLSTÄNDIG ANGESCHLOSSEN SIND.** 

#### **WARNHINWEIS**

#### **ÜBERPRÜFEN SIE AUF DEM DATENSCHILD AM GEHÄUSE DEN KORREKTEN SPANNUNGSWERT, BEVOR SIE DAS GERÄT AN DAS STROMNETZ ANSCHLIESSEN.**

Hinweis:

*Alle möglichen Anschlusskombinationen sind in dem nachstehenden Schaltplan angegeben. Die jeweils erforderlichen Anschlüsse sind abhängig von den Gerätefunktionen und den Funktionen der angeschlossenen Module und Optionen.* 

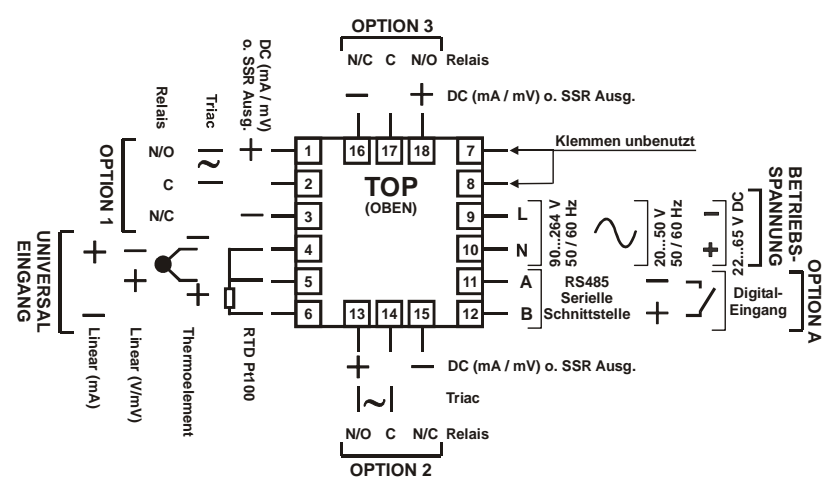

<span id="page-24-1"></span>Bild 9 - Rückwärtige Anschlüsse (1/<sub>16</sub>-DIN Geräte)

## <span id="page-25-0"></span>**4.8 Elektrischer Anschluss: Geräte mit 230V AC Netzanschluss**

Geräte für Netzanschluss sind für 100 bis 240V (+/-10%) 50/60Hz und eine Stromaufnahme von 7,5VA ausgelegt. Schließen Sie die Netzspannung (Phase und Neutralleiter) nach dem unten dargestellten Schema an einen zweipoligen Isolierschalter (möglichst in der Nähe der Ausrüstung) und Überlastsicherung (1A) an. Geräte mit Relais-Ausgängen, die Netzspannung führen, sollten in gleicher Weise angeschlossen werden, jedoch getrennt von der Netzversorgung des Gerätes.

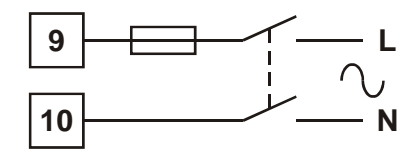

<span id="page-25-2"></span>Bild 11 - Netzanschluss

#### **WARNHINWEIS**

**BITTE PRÜFEN SIE DIE SPANNUNGSWERTE AM GEHÄUSE, BEVOR SIE DAS GERÄT AN DIE NETZVERSORGUNG ANSCHLIESSEN.** 

#### **VORSICHT**

**Dieses Gerät muss in Gehäuse eingebaut werden, die ausreichenden Schutz gegen Gefährdung durch elektrischen Stromschlag gewährleisten.** 

### <span id="page-25-1"></span>**4.9 Elektrischer Anschluss:Geräte mit 24/48V AC/DC-**

#### **Versorgung**

Geräte mit 24/48V AD/DC-Versorgung sind für 20 bis 48V AC Wechselspannung oder 22 bis 55V DC Gleichspannung ausgelegt. Die Leistungsaufnahme beträgt max. 7,5VA bei AC; und max. 5 W bei DC. Der Anschluss sollte mit einem 2-poligen Trennschalter (möglichst in der Nähe der Ausrüstung) und eine träge Sicherung (Überspannungsklasse T) 315 mA erfolgen.

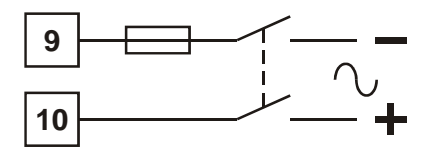

Bild 12 - Anschluss für 24 – 48V AC/DC Versorgung

#### **WARNHINWEIS**

**BITTE PRÜFEN SIE DIE ZULÄSSIGE BETRIEBSSPANNUNG AM GEHÄUSE, BEVOR SIE DAS GERÄT AN DIE NETZVERSORGUNG ANSCHLIESSEN.** 

## <span id="page-26-0"></span>**4.10 Anschluss an Universal-Eingang: Thermoelement (T/C)**

Der Anschluss des Messfühlers sollte möglichst nur über die Leitung des Thermoelements oder eine Kompensationsleitung erfolgen. Vermeiden Sie möglichst

Zwischenverbindungen. Verwendung des falschen Kabeltyps führt zu ungenauen Messergebnissen. Achten Sie auf die korrekte Polarität der Leitungen und vergleichen Sie die Anschlussfarben mit der Thermoelement-Referenztabelle.

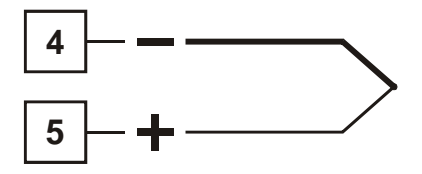

<span id="page-26-2"></span>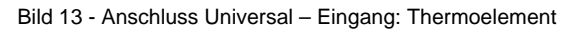

## <span id="page-26-1"></span>**4.11 Anschluss an Universal-Eingang: RTD-Sensor**

Schließen Sie bei dreiadrigen RTD - Fühler bzw. Widerstandsthermometerden widerstandsbehafteten Anschluss und den gemeinsamen Anschluss wie in dem dargestellten Schema an. Bei zweiadrigen RTDs sollte statt der dritten Leitung eine Drahtbrücke verwendet werden (siehe gestrichelte Linie). Zweiadrige RTD-Fühler sollten nur bei Leitungslängen unter 3 Metern verwendet werden. Vermeiden Sie Kabelverbindungs-/Lötstellen.

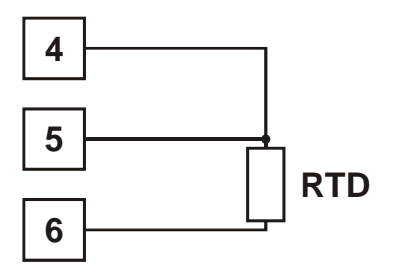

Pt100-Fühler in 3-Leiterschaltung

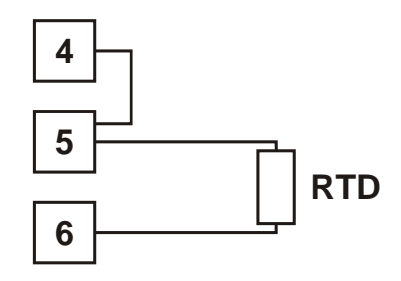

Pt100-Fühler in 2-Leiterschaltung

<span id="page-26-3"></span>Bild 14 - Anschluss Universal – Eingang: RTD – Fühler

### <span id="page-27-0"></span>**4.12 Anschluss an Universal–Eingang: Linearspannung, mV/V oder Linearstrom mA**

Der Anschluss der Eingänge für Linear-Gleichspannung, Millivolt oder Milliampere erfolgt nach dem hier dargestellten Schema. Achten Sie bitte sorgfältig auf die richtige Polarität.

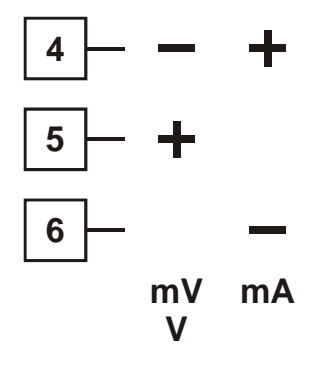

<span id="page-27-2"></span>Bild 15 - Anschluss Universal - Eingang für DC Volt, mV & mA

## <span id="page-27-1"></span>**4.13 Anschluss Options-Steckplatz A - RS485 serielles Kommunikationsmodul**

Wenn der Options-Steckplatz A mit Anschlüssen für die serielle Schnittstelle RS485 bestückt ist, nehmen Sie den Anschluss wie nachstehend gezeigt vor. Achten Sie sorgfältig auf richtige Polung der Anschlüsse A (Rx/Tx +ve) und B (Rx/Tx -ve).

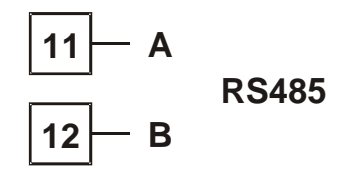

<span id="page-27-3"></span>Bild 19 - Optionaler Steckplatz A – RS485 serielle Schnittstelle

## <span id="page-28-0"></span>**4.14 Anschluss Options-Steckplatz A - Digitales Eingangsmodul**

Wenn der Options-Steckplatz A mit einem digitalen Eingangsmodul Wechselsollwert bestückt ist, erfolgt der Anschluss entweder an die freien Kontakte eines Schalters beziehungweise Relais oder an eine TTL-kompatible Spannungsversorgung. Der Anschluss erfolgt entsprechend dem folgenden Schema:

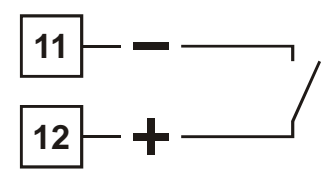

<span id="page-28-2"></span>Bild 20 - Options-Steckplatz A – Digitales Eingangsmodul Wechselsollwert

### <span id="page-28-1"></span>**4.15 Options-Steckplatz 1 - Relais-Modul**

Wenn der Options-Steckplatz 1 mit einem Relais-Ausgangsmodul bestückt ist, erfolgen die Anschlüsse wie im nachstehenden Schema gezeigt. Die Relaiskontakte sind ausgelegt für 2 Amp ohmsche Last und 120/240 VAC. (2A dauerhafte Belastung)

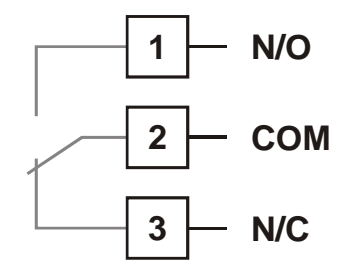

<span id="page-28-3"></span>Bild 21 - Options-Steckplatz 1 - Relais-Modul

### <span id="page-29-0"></span>**4.16 Options-Steckplatz 1 - Logik / SSR-Modul**

Wenn Options-Steckplatz 1 mit einem SSR-Modul bestückt ist, erfolgen die Anschlüsse wie nachstehend gezeigt. Der Halbleiterrelais-Treiber erzeugt ein Gleich-spannungssignal von 0-10 V; die Verbraucherimpedanz (*Bürde*) darf nicht unter 500 Ohm liegen. Keine Isolierung zwischen Signaleingang oder anderen SSR-Treiberausgängen.

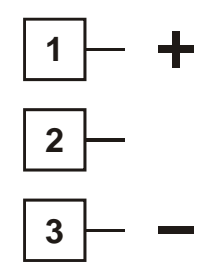

<span id="page-29-2"></span>Bild 22 - Options-Steckplatz 1 - SSR-Modul

### <span id="page-29-1"></span>**4.17 Options-Steckplatz 1 - Triac-Modul**

Wenn Options-Steckplatz 1 mit einem Triac-Modul bestückt ist, erfolgt der Anschluss wie nachstehend gezeigt. Der Triac-Ausgang ist für 0,01 bis 1 Amp bei 240V AC 50/60Hz ausgelegt.

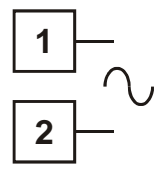

<span id="page-29-3"></span>Bild 23 - Options-Steckplatz 1 - Triac -Modul

## <span id="page-30-0"></span>**4.18 Options-Steckplatz 1 - Linearspannungs- oder mA DC-Modul**

Wenn der Options-Steckplatz 1 mit einem linearen DC-Ausgangsmodul bestückt ist, führen Sie den Anschluss nach dem hier gezeigten Schema aus:

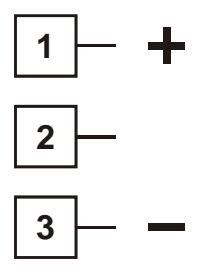

<span id="page-30-2"></span>Bild 24 - Options-Steckplatz 1 - Linearspannungs- oder mA DC-Modul

### <span id="page-30-1"></span>**4.19 Options-Steckplatz 2 - Relais-Modul**

Wenn der Options-Steckplatz 2 mit einem Relais-Ausgangsmodul bestückt ist, führen Sie den Anschluss wie hier gezeigt aus - die Kontakte sind für 2 Ampere ohmsche Last und 120/240 VAC ausgelegt.

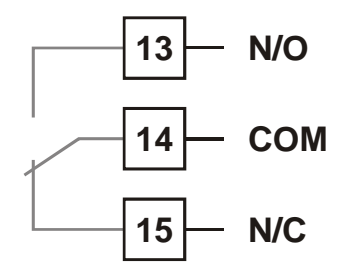

<span id="page-30-3"></span>Bild 25 - Options-Steckplatz 2 - Relais-Modul

### <span id="page-31-0"></span>**4.20 Options-Steckplatz 2 - SSR-Modul**

Wenn Options-Steckplatz 2 mit einem SSR-Modul bestückt ist, erfolgen die Anschlüsse wie nachstehend gezeigt. Der Halbleiterrelais-Treiber ist vom Typ 0-10VCD. Die Eingangswiderstand vom Halbleiterrelais darf nicht unter 500 Ohm liegen. Nicht isoliert zwischen Signaleingang oder anderen SSR-Treiberausgängen.

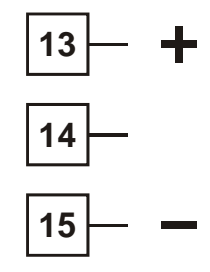

<span id="page-31-2"></span>Bild 27 - Options-Steckplatz 2 - SSR – Modul

### <span id="page-31-1"></span>**4.21 Options-Steckplatz 2 - Triac-Modul**

Wenn Options-Steckplatz 2 mit einem Triac-Ausgangsmodul bestückt ist, erfolgt der Anschluss wie gezeigt. Der Triac ist ausgelegt für 0,01 bis 1 Amp bei 240V AC 50/60Hz.

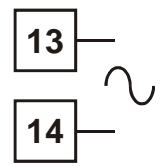

<span id="page-31-3"></span>Bild 28 - Options-Steckplatz 2 - Triac-Modul

#### **WARNUNG DIESES MODUL DARF NICHT IN STECKPLATZ 3 INSTALLIERT WERDEN!**

## <span id="page-32-0"></span>**4.22 Options-Steckplatz 2 - Linearspannungs- oder mA DC**

Wenn Options-Steckplatz 2 mit einem Linear-DC-Ausgangsmodul bestückt ist, erfolgt der Anschluss wie nachstehend gezeigt.

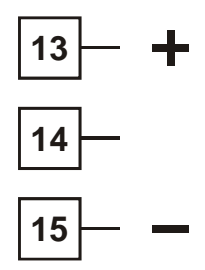

<span id="page-32-2"></span>Bild 29 - Options-Steckplatz 2 - Linearspannungs- oder mA DC-Modul

### <span id="page-32-1"></span>**4.23 Options-Steckplatz 3 - Relais-Modul**

Wenn Options-Steckplatz 3 mit einem Relais-Ausgangsmodul bestückt ist, erfolgen die Anschlüsse wie bezeigt. Die Kontakte sind ausgelegt für 2A bei 120/240 V AC.

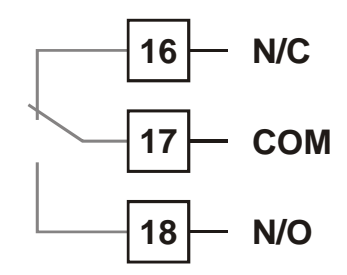

<span id="page-32-3"></span>Bild 30 - Options-Steckplatz 3 - Relais-Modul

### <span id="page-33-0"></span>**4.24 Options-Steckplatz 3 - SSR-Modul**

Wenn Options-Steckplatz 3 mit einem [SSR](#page-111-1)-Treiberausgangsmodul bestückt ist, erfolgen die Anschlüsse wie nachstehend gezeigt. Der Halbleiterrelaistreiber ist vom Typ 0-10V DC; der Eingangswiderstand des angeschlossenen Halbleiterrelais darf nicht unter 500 Ohm liegen. Keine galvanische Trennung zwischen dem Signaleingang oder anderen SSR-Treiberausgängen.

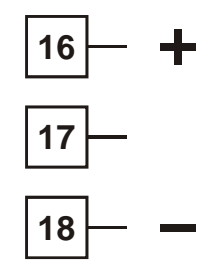

<span id="page-33-2"></span>Bild 31 - Options-Steckplatz 3 - SSR-Modul

### <span id="page-33-1"></span>**4.25 Options-Steckplatz 3 - Linearspannungs- oder mA DC-Modul**

Wenn Options-Steckplatz 3 mit einem linearen DC-Ausgangsmodul bestückt ist, erfolgen die Anschlüsse wie hier gezeigt:

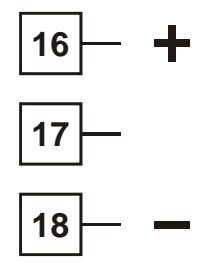

<span id="page-33-3"></span>Bild 32 - Options-Steckplatz 3 - Linearspannungs- oder mA DC-Modul

## <span id="page-34-0"></span>**5 Inbetriebnahme**

#### **WARNUNG**

#### **BEACHTEN SIE DIE RICHTLINIEN FÜR SICHERE AUSFÜHRUNG ALLER ELEKTRISCHEN ANSCHLÜSSE**

Die elektrische Versorgung des Gerätes muss entsprechend der technischen Daten des Gerätes erfolgen (siehe seitlich angebrachtes Schild mit den Anschlussdaten). Die Geräte können für 100 bis 240V AC oder 24/48V AC/DC ausgelegt sein. Überprüfen Sie vor dem Einschalten bitte sorgfältig die Anschlussdaten.

#### **VORSICHT**

**Trennen Sie vor dem erstmaligen Einschalten alle Anschlüsse am Ausgang.** 

## <span id="page-34-1"></span>**5.1 Einschaltroutine**

Nach dem Einschalten des Gerätes erfolgt eine automatische Selbsttestroutine, während der alle LEDs und Anzeigen aufleuchten. Nach Beendigung dieses Selbsttests kehrt das Gerät in den "Bediener"-Modus zurück.

## <span id="page-34-2"></span>**5.2 Die Bedienfront - Übersicht**

Die nachstehende Grafik zeigt die typische Bedienfront. Eine Beschreibung der Bedienfront-Anzeigen finden Sie in Tabelle 2 - LED-Funktionen.

<span id="page-34-3"></span>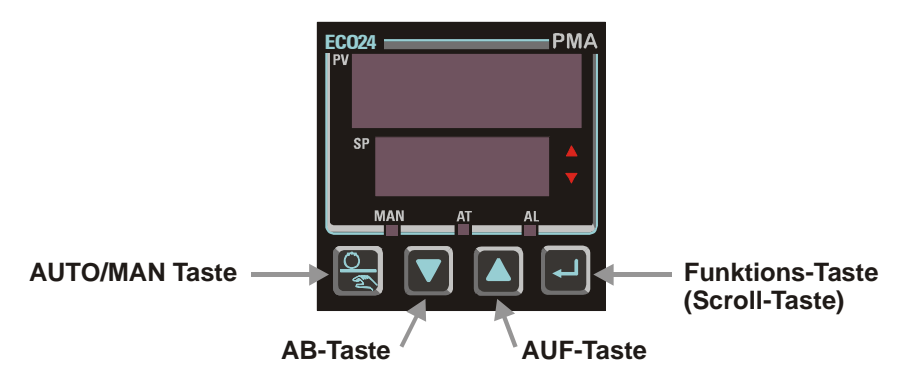

Bild 34 - Typische Bedienfront

## <span id="page-35-0"></span>**5.3 Anzeigen**

Anzeige-Geräte sind mit einem einzeiligen Display zur Anzeige der Prozessvariablen und Statusanzeige-LEDs zur Anzeige der Betriebsarten und Alarmzustände ausgestattet. Regler sind mit einem zweizeiligen Display und LED-Anzeigen für die Betriebsarten, Selbstabgleich sowie Alarm- und Ausgangszustände ausgestattet. Die obere Anzeige zeigt die Prozessvariable beziehungsweise den Istwert während des Normalbetriebs an, und die untere Anzeige zeigt den eingestellten Sollwert an. Siehe auch Bild 34 - typische Bedienfronten.

### <span id="page-35-1"></span>**5.4 LED-Funktionen**

Tabelle 2 - LED-Funktionen

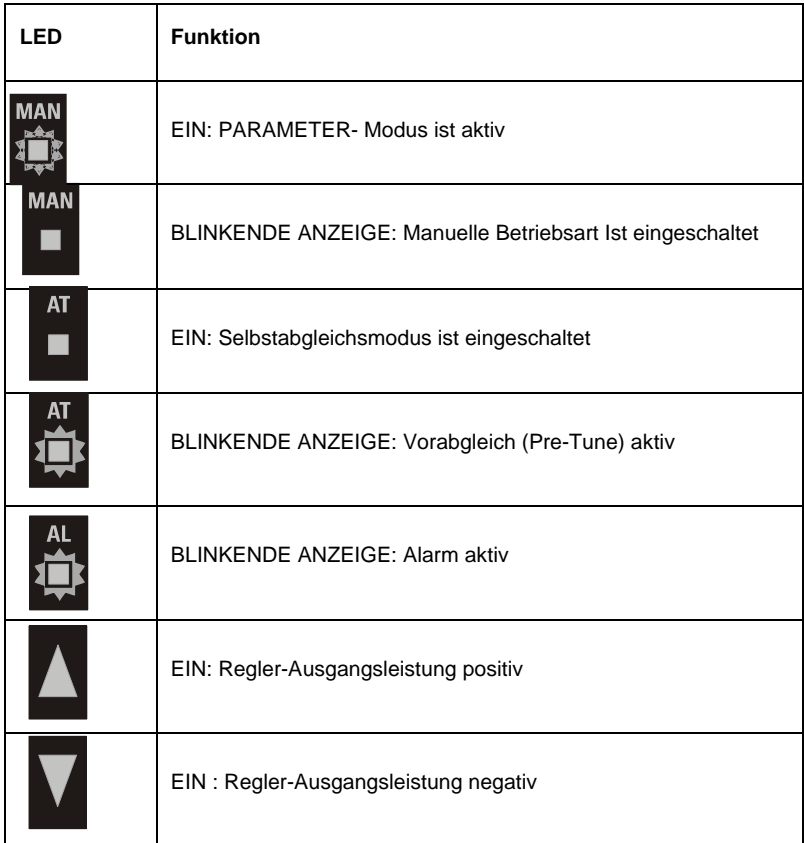
# **5.5 Fronttasten**

.

Alle Geräte der Gerätereihe sind mit drei oder vier Fronttasten ausgestattet. Mit diesen Tasten können Sie sich durch die Benutzermenüs hindurch "navigieren" und die Parameterwerte verändern. Siehe auch Bild 34 - typische Bedienfronten

# **6 Fehler/Fehlerzustände**

Die folgenden Anzeigen erscheinen bei Auftreten von Fehlern oder Fehlerzuständen:

| <b>Obere Anzeige</b> | <b>Untere Anzeige</b> | Fehler/Fehlerzustände                                                                                                    |
|----------------------|-----------------------|----------------------------------------------------------------------------------------------------|
| Goto                 | Coof                  | Konfiguration & Para-<br>metrierung erforderlich.<br>Erscheint beim ersten<br>Einschalten oder nach<br>Änderung der Hardware-<br>konfiguration.<br>Drücken Sie $\boxed{-}$ , um zum<br>Konfigurationsmodus zurück-<br>zukehren. Danach drücken Sie<br>$\boxed{\blacktriangledown}$ oder $\boxed{\blacktriangle}$ und geben den<br>Zahlencode für "Unlock" ein.<br>Fahren Sie mit $\left[\frac{1}{n}\right]$ fort. Die<br>Konfiguration muss vollständig<br>abgeschlossen sein, bevor Sie<br>zum "Bediener"-Modus<br>zurückkehren können <sup>1</sup> . |
| rHH <sub>J</sub>     | Normale Anzeige       | Eingang mehr als 5%<br>über dem zulässigen Bereich <sup>2</sup>                                                                                                    |
| دلله                 | Normale Anzeige       | Eingang mehr als 5%<br>unter dem zulässigen Bereich <sup>3</sup>                                                                                                    |
| neen                 | Normale Anzeige       | Sensor Drahtbruch, Ausfall /<br>Unterbrechung im Eingangssensor<br>oder den Anschlüssen festgestellt                                                                                                    |
| Err                  | 0P∩ I                 | Fehler am Options-Modul 1.                                                                                                    |

Tabelle 3 - Fehler/Fehlerzustände

<span id="page-37-0"></span> $\overline{a}$ 

*<sup>1</sup> Diese Funktion garantiert keine korrekte Konfiguration, sondern hilft nur sicherzustellen, dass das Gerät vor dem Gebrauch vom Nutzer konfiguriert wird. Das Aktivieren des Parameter-Moduses kann erforderlich sein , um den Regler für den jeweiligen Prozess einzurichten.*

<span id="page-37-1"></span><sup>&</sup>lt;sup>2</sup> Wenn die PV-Anzeige einen Wert von  $9999$  zeigt, bevor 5% Überschreitung erreicht wurden, *erfolgt eine Anzeige (over-range / zulässiger Bereich überschritten).*

<span id="page-37-2"></span>*<sup>3</sup> Wenn die PV-Anzeige einen Wert unter zeigt, bevor 5% Unterschreitung erreicht wurden, erfolgt ebenfalls eine Anzeige (under-range / zulässiger Bereich unterschritten).*

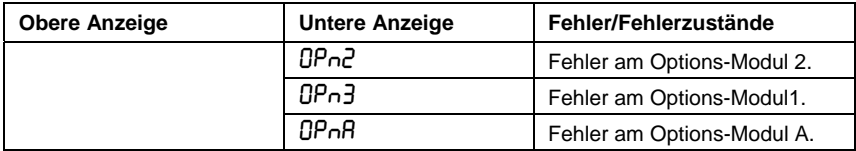

# **7 Geräte-Betriebsarten**

## **7.1 Betriebsart "Auswahl - Modus"**

Mit dieser Betriebsart erhalten Sie Zugriff auf die einzelnen im Gerät verfügbaren Betriebsarten. Nähere Einzelheiten in Tabelle 5 - Verfügbare Betriebsarten

### **7.1.1 Aufrufen des "Auswahl – Modus"**

Halten Sie die Taste  $\boxed{-}$  gedrückt und drücken gleichzeitig die Taste  $\boxed{\blacktriangle}$ (dies kann in allen Betriebsarten erfolgen - der Aufruf vom "Auswahl-Modus" wird damit erzwungen).

## **7.1.2 Navigieren in der Betriebsart "Auswahl-Modus"**

Drücken Sie im Auswahl-Modus die Taste <a>[■ oder <a>[▼]</a>. um die gewünschte Betriebsart aufzurufen; danach drücken Sie die Taste  $\boxed{\leftarrow}$  . um die gewählte Betriebsart zu aktivieren.

Um unzulässigen Zugriff auf die Betriebsarten Konfiguration-Modus, Parameter-Modus und PID-Abgleich-Modus zu vermeiden, ist eine interne Sperre vorgesehen. Zum Aufheben dieser Sperre benötigen Sie einen "Unlock" -Code (siehe Tabelle 6).

Tabelle 5 - Verfügbare Betriebsarten:

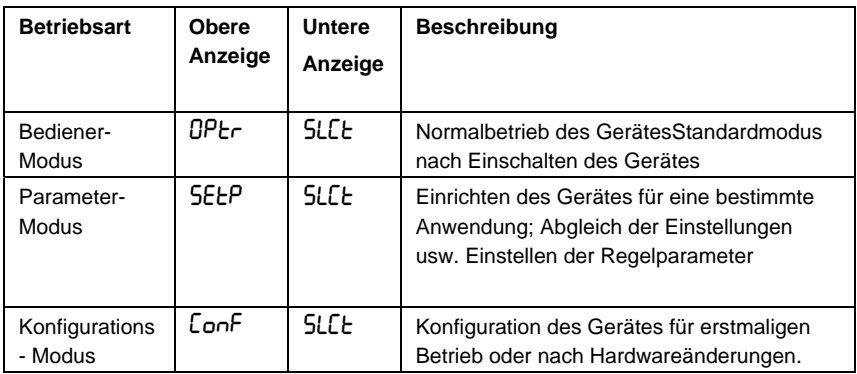

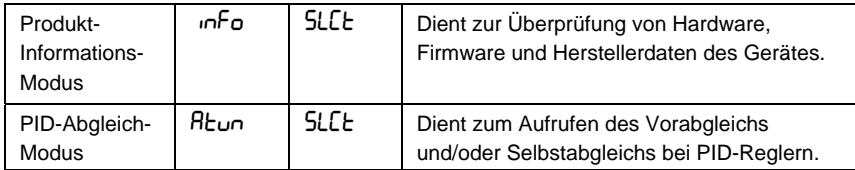

Hinweis:

*Die Funktionen in diesen Betriebsarten können je nach Gerätemodell unterschiedlich sein.* 

#### <span id="page-39-0"></span>**7.2 [Codes für die Aufhebung der Zugriffssperre](#page-39-0)**

Die Anzeige ULoc erscheint, bevor Sie Zugriff auf die Betriebsarten Konfiguration-Modus, Parameter-Modus oder PID-Abgleich-Modus erhalten. Um die Zugriffssperre aufzuheben, müssen Sie mithilfe der Tasten  $\blacksquare$  und  $\blacksquare$  den richtigen "Unlock"-Code eingeben.

Wird ein falscher Code eingegeben, kehrt das Gerät in den Auswahl-Modus zurück.

Tabelle 6 - Codes zum Aufheben der Zugriffssperre

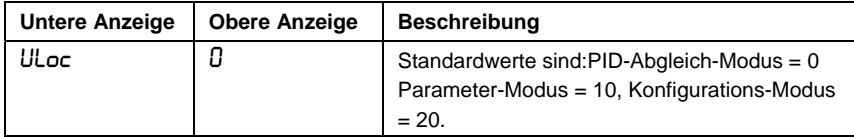

Hinweis:

*Die "Unlock"-Codes können in den jeweiligen Betriebsarten geändert werden.* 

# **7.3 PID-Abgleich-Modus**

Die Betriebsart "PID-Abgleich-Modus" wird gewählt, wenn für das Einrichten des Proportionalbandes (P), der Integral- (I) und Differential (D) -Parameter des Reglers ein Vorab-gleich oder Selbstabgleich durchgeführt werden soll. Siehe auch Tabelle 7 - PID-Abgleich-Modus.

Der Vorabgleich dient zur annäherungsweisen Einstellung der PID-Parameter des Reglers. Danach kann zur Optimierung ein Selbstabgleich durchgeführt werden. Der Vorabgleich kann automatisch nach jedem Einschaltvorgang durchgeführt werden hierzu wird der Parameter Auto Pre-Tune Apt in der Betriebsart Parameter-Modus gewählt.

Die Anzeige **lehrend vorabgleichs** Die Anzeige leuchtet während des automatischen Vorabgleichs und bleibt während des Selbstabgleichs kontinuierlich eingeschaltet. Wenn sowohl der Vorabgleich als auch der automatische Selbstabgleich aktiviert sind, blinkt die Anzeige **AT** bis zum Ende des Vorabgleichs und bleibt danach dauerhaft eingeschaltet.

## **7.3.1 Navigieren im PID-Abgleich-Modus**

Drücken Sie <a>
Drücken Sie <a>
2</a>ur Wahl des nächsten Parameters in der Tabelle und danach die Tasten  $\boxed{\blacktriangle}$  oder  $\boxed{\blacktriangledown}$ , um den gewünschten Wert einzugeben.

Halten Sie die Taste  $\boxed{\leftarrow}$  gedrückt und drücken nochmals  $\boxed{\blacktriangle}$  , um in den Auswahl-Modus zurückzukehren.

Tabelle 7 - PID-Ablgleich-Modus

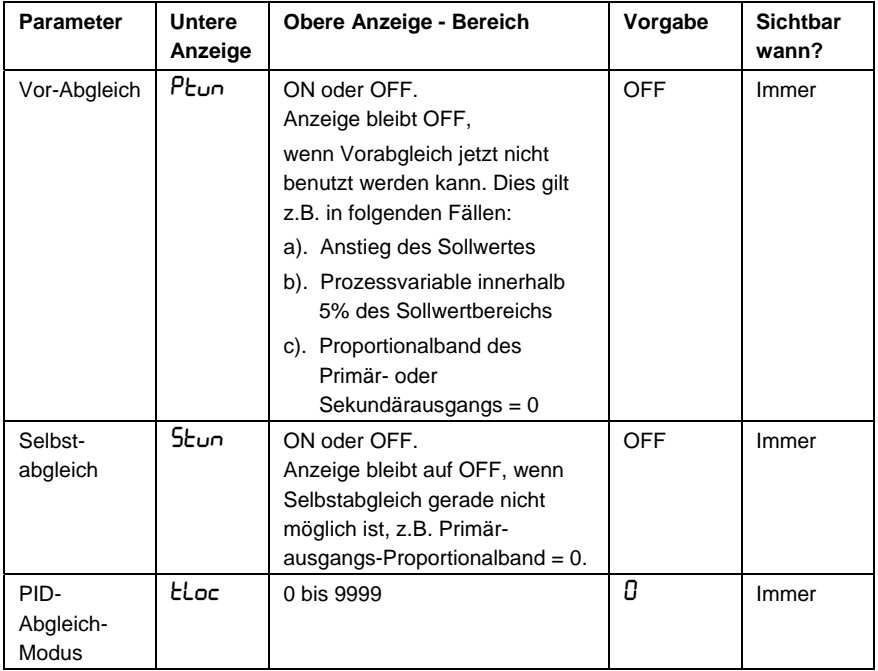

Hinweis:

*Wird länger als 2 Minuten keine Taste betätigt, so kehrt der Regler in den Bediener-Modus zurück.* 

# **7.4 Produkt- Informations-Modus**

Hier handelt es sich lediglich um einen Nur Lesen-Modus zur Beschreibung des Gerätes und der zugehörigen Optionen.

# **7.4.1 Navigieren im Produkt-Informations-Modus**

Drücken Sie Ù , um alle Parameter nacheinander betrachten zu können.

Halten Sie  $\boxed{\rightarrow}$  gedrückt und drücken die Taste  $\boxed{\blacktriangle}$ , um in den Auswahl-Modus zurückzukehren.

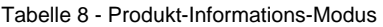

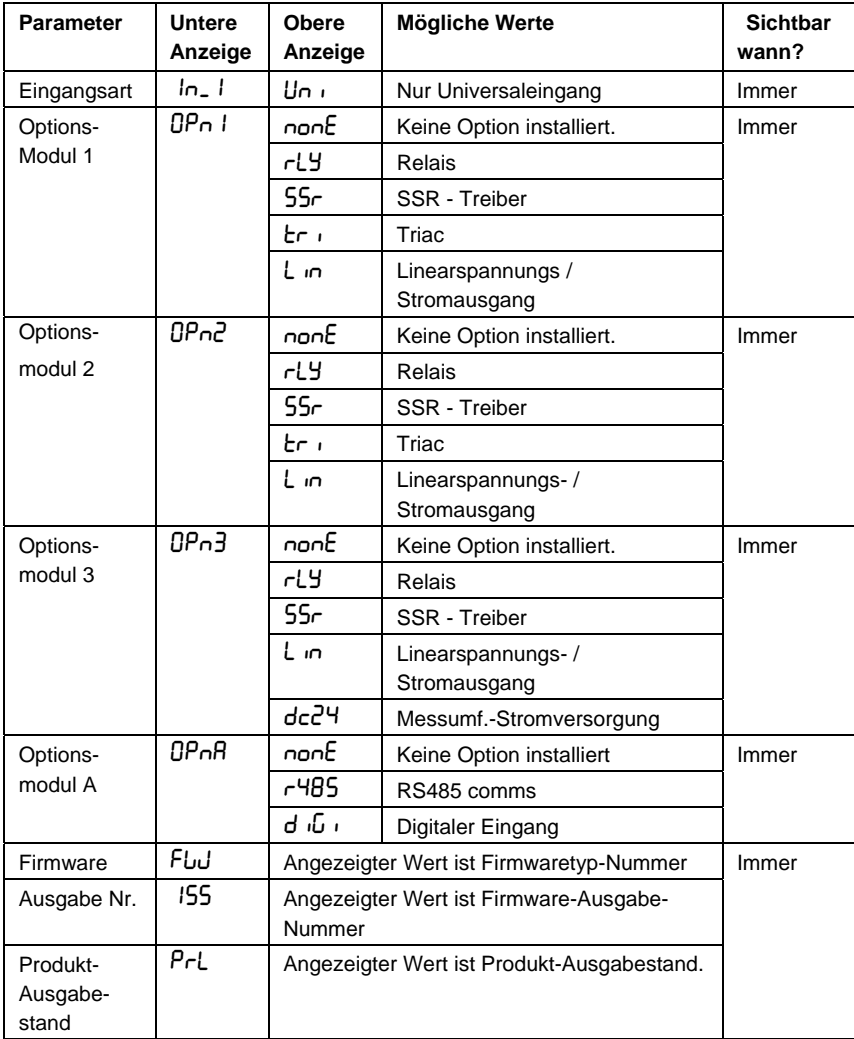

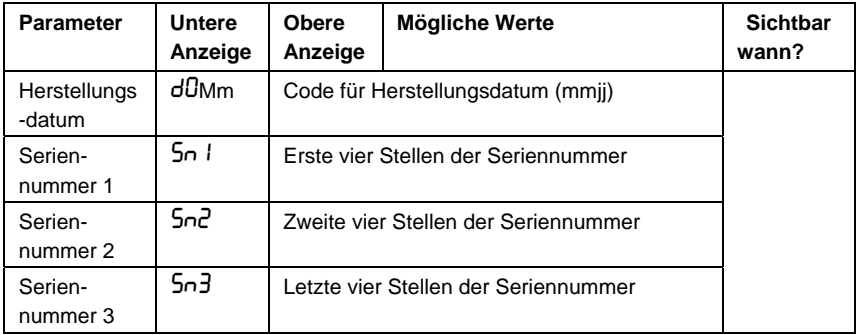

Hinweis:

*Wenn länger als 2 Minuten lang keine Tastenbetätigung erfolgt, kehrt der Regler in den Bediener-Modus zurück.* 

# **7.5 Aufrufen der Zugriffs-Sperrcodes**

Sollten Sie einen Zugriffscode vergessen haben, können Sie die Zugriffs-Sperrcodes am Bildschirm zur Anzeige aufrufen.

## **7.5.1 Aufrufen und Navigieren in der Betriebsart "Lock Code View"**

Drücken Sie beim Einschalten gleichzeitig die Tasten  $\boxed{\blacktriangle}$  und  $\boxed{\dashv}$ bis die Anzeige ELoc erscheint. Sobald Sie sich in dieser Betriebsart befinden,

- mit der Taste  $\left[\begin{matrix} -\end{matrix}\right]$  können Sie alle Zugriffscodes nacheinander aufrufen.

Tabelle 9 - Codes für die Zugriffssperre

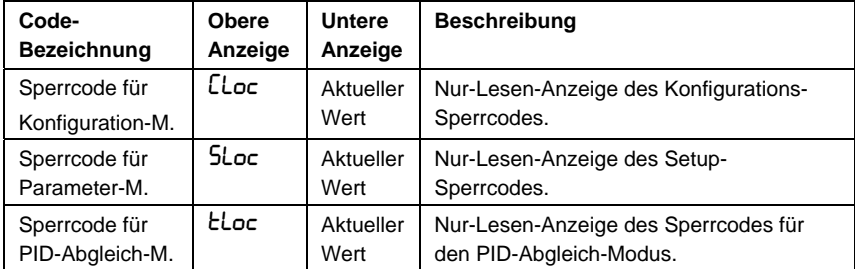

Hinweis:

*Wenn länger als 2 Minuten lang keine Tastenbetätigung erfolgt, kehrt der Regler in den Bediener-Modus zurück. Um das Verlassen dieser Ansicht zu erzwingen, schalten Sie das Gerät ab.* 

# **8 Funktionen des Reglers ECO 24**

Dieser Regler verbinden technische Funktionalität, Flexibilität und leichte Handhabung und damit optimale Prozessregelung für unsere Kunden. Der Regler ECO 24 bietet die folgende Funktionalität :

- Heizen/Kühlen
- Auto/Manueller Abgleich
- Zwei Prozess-Alarme
- Sollwert-Rampenfunktion
- Regelkreis-Alarm
- Wahl von 2 Sollwerten
- RS485 Modbus und ASCII Kommunikation
- Konfiguration über PC

## **8.1 Konfigurations-Modus**

Dieser Modus wird üblicherweise nur bei der erstmaligen Gerätekonfiguration oder nach größeren Änderungen der Reglerhardware verwendet. Die Parameter im Konfigurations-Modus müssen **VOR** den Einstellungen im Parameter-Modus und vor dem Benutzen des Gerätes für eine Anwendung gesetzt werden.

#### **8.1.1 Aufrufen des Konfigurations-Modus**

#### **VORSICHT**

**Diese Parameter dürfen nur von geschultem und autorisiertem Fachpersonal geändert werden.** 

Der Konfigurations-Modus wird aus der Betriebsart "Auswahl-Modus" aufgerufen.

Halten Sie die Taste  $\boxed{-}$  gedrückt und drücken  $\boxed{\blacktriangle}$ , um den Auswahl-Modus aufzurufen.

Anschließend drücken Sie die Taste È oder Ì , um in den Konfigurations-Modus zu gelangen; abschließend drücken Sie  $\boxed{-}$ .

Hinweis:

*Der Zugriff auf diese Betriebsart wird über einen Zugriffs-Sperrcode geschützt.* 

#### **8.1.2 Ansicht der Parameter und Werte**

Mit der Taste  $\boxed{\leftarrow}$  können Sie die Parameter und Werte (wie unten gezeigt) durchblättern (scrollen).

Hinweis:

*Es werden nur die für gewählten Hardware-Optionen gültigen Parameter angezeigt.* 

#### **8.1.3 Ändern von Konfigurationseinstellungen**

Drücken Sie  $\boxed{-}$ , um an den gewünschten Parametereintrag zu gelangen; anschließend drücken Sie die Taste  $\lbrack \blacktriangle \rbrack$  oder  $\lbrack \blacktriangledown \rbrack$ , um Ihre Einstellungen vorzunehmen bzw. zu ändern.

Sobald ein Wert geändert wurde, blinkt die Anzeige und fordert damit zu einer Bestätigung der Änderung auf. Wenn innerhalb von 10 Sekunden keine Bestätigung erfolgt, wird der Wert wieder auf die ursprüngliche Eingabe zurückgesetzt.

Drücken Sie  $\boxed{\odot}$ , um Ihre Änderungen zu bestätigen oder drücken Sie  $\boxed{-}$ , um die Änderung zu verwerfen und mit dem nächsten Parameter fortzufahren.

Halten Sie die Taste  $\boxed{-}$  gedrückt und drücken  $\boxed{\blacktriangle}$  , um zum Auswahl-Modus zurückzukehren.

#### Hinweis:

*.* 

*Wenn innerhalb von 2 Minuten keine Tastenbetätigung erfolgt, kehrt das Gerät in den "Operator"-Modus zurück.* 

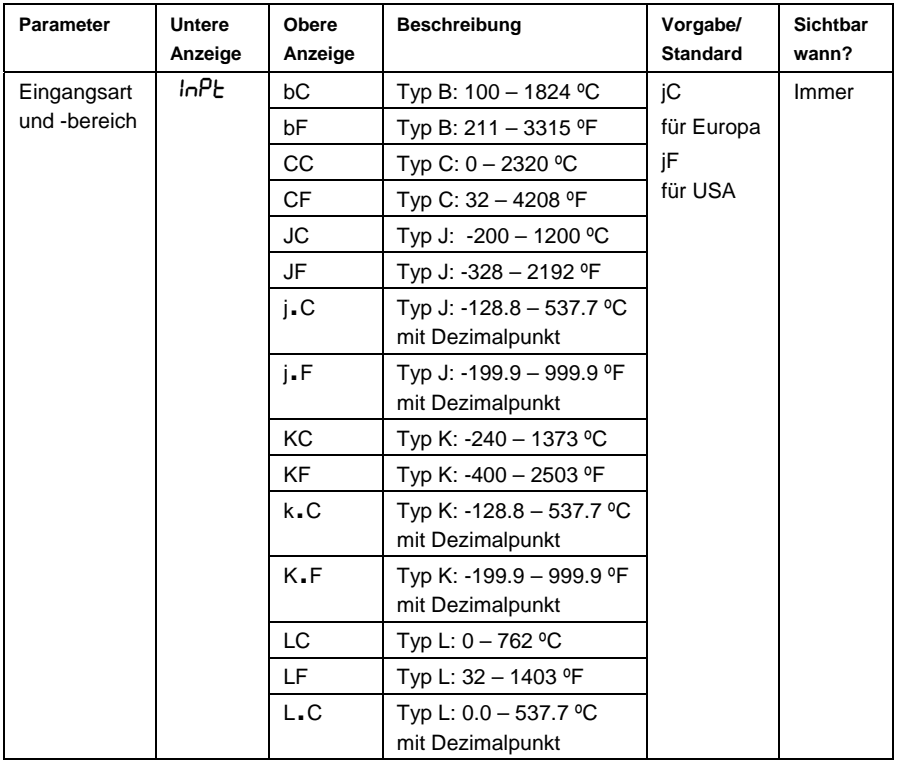

Tabelle 10 - Konfigurationsparameter

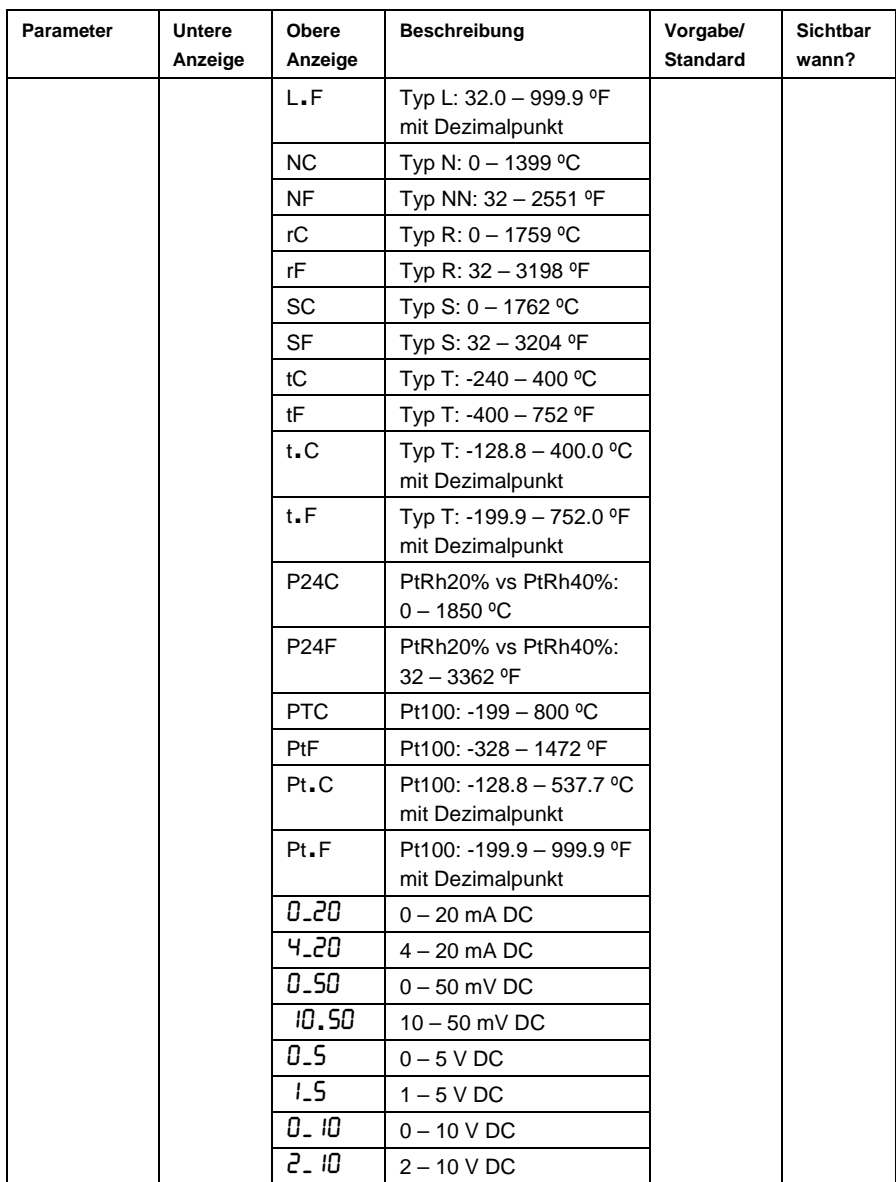

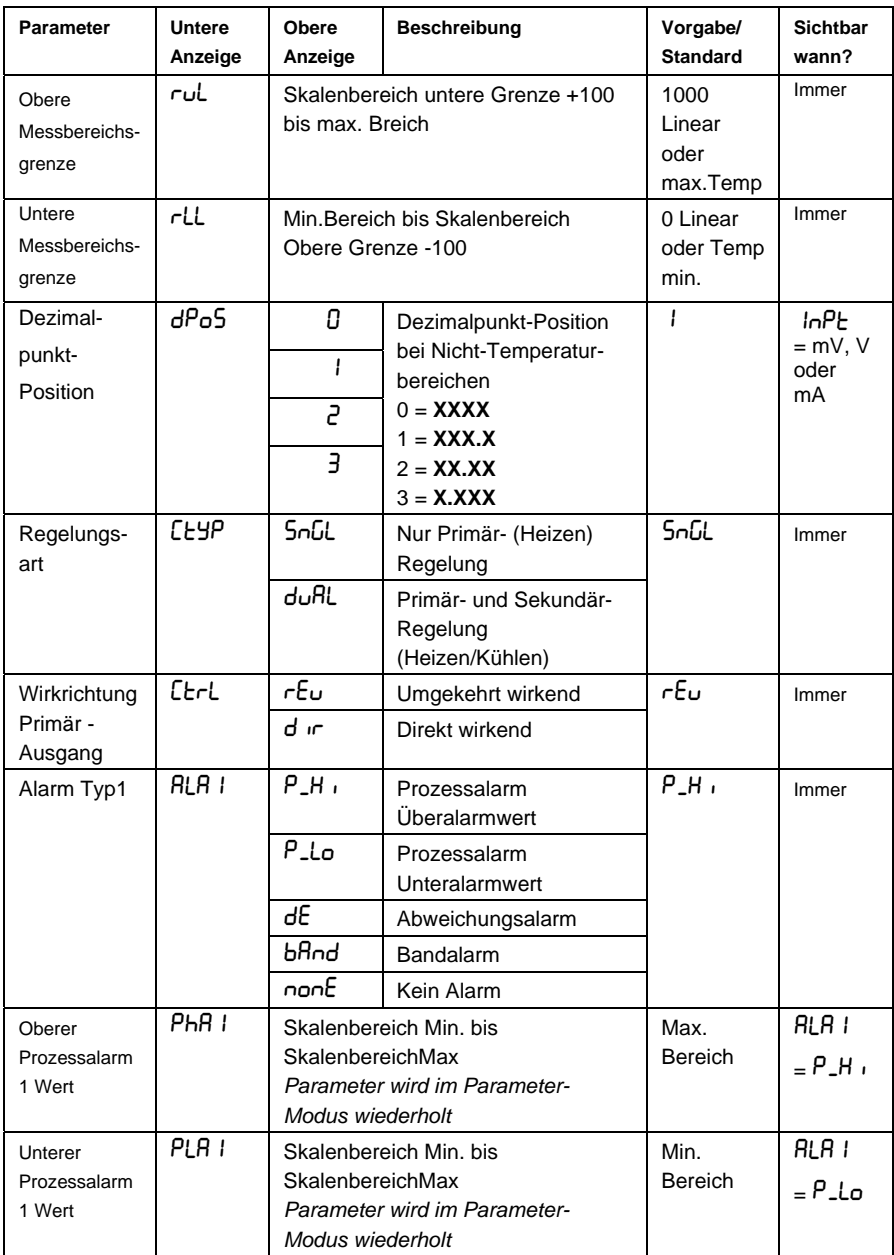

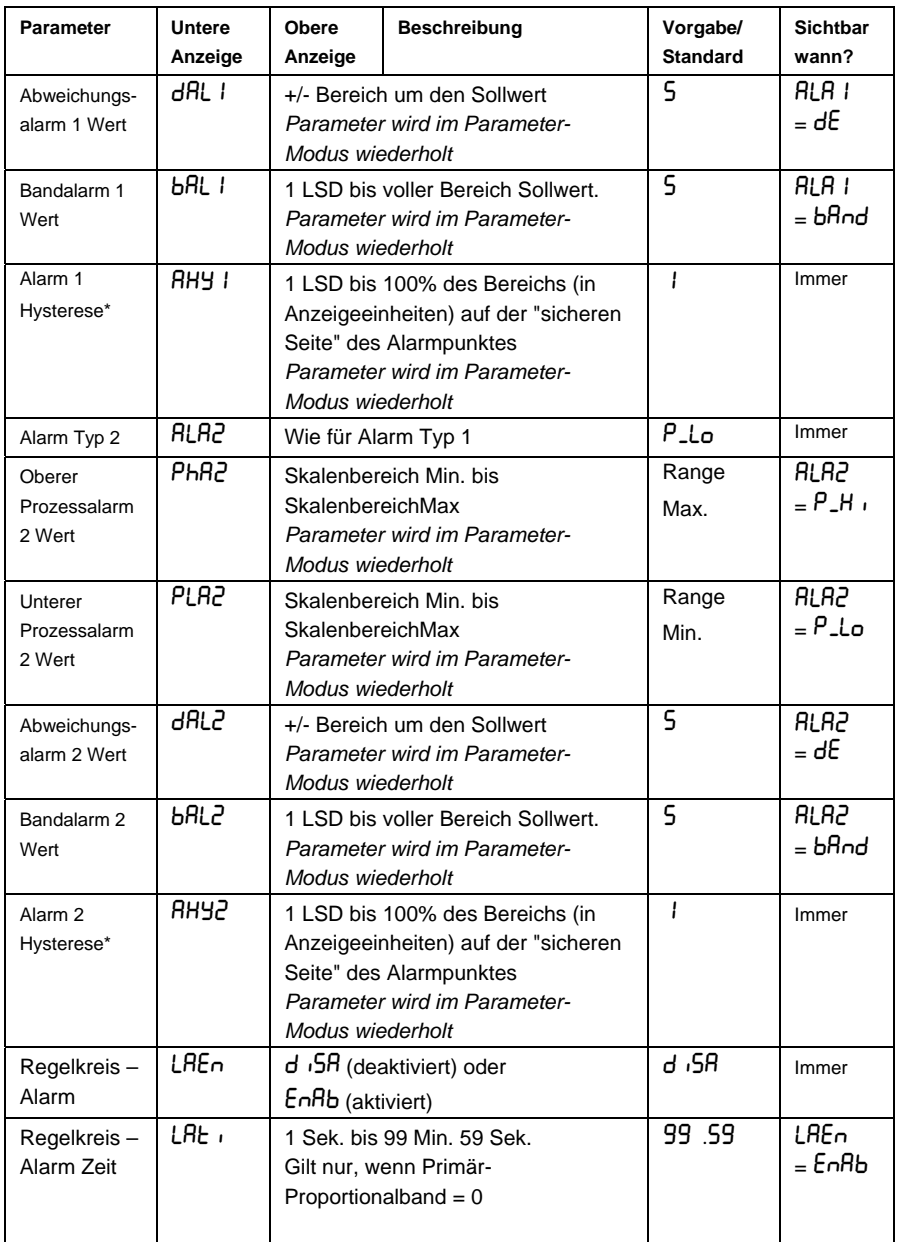

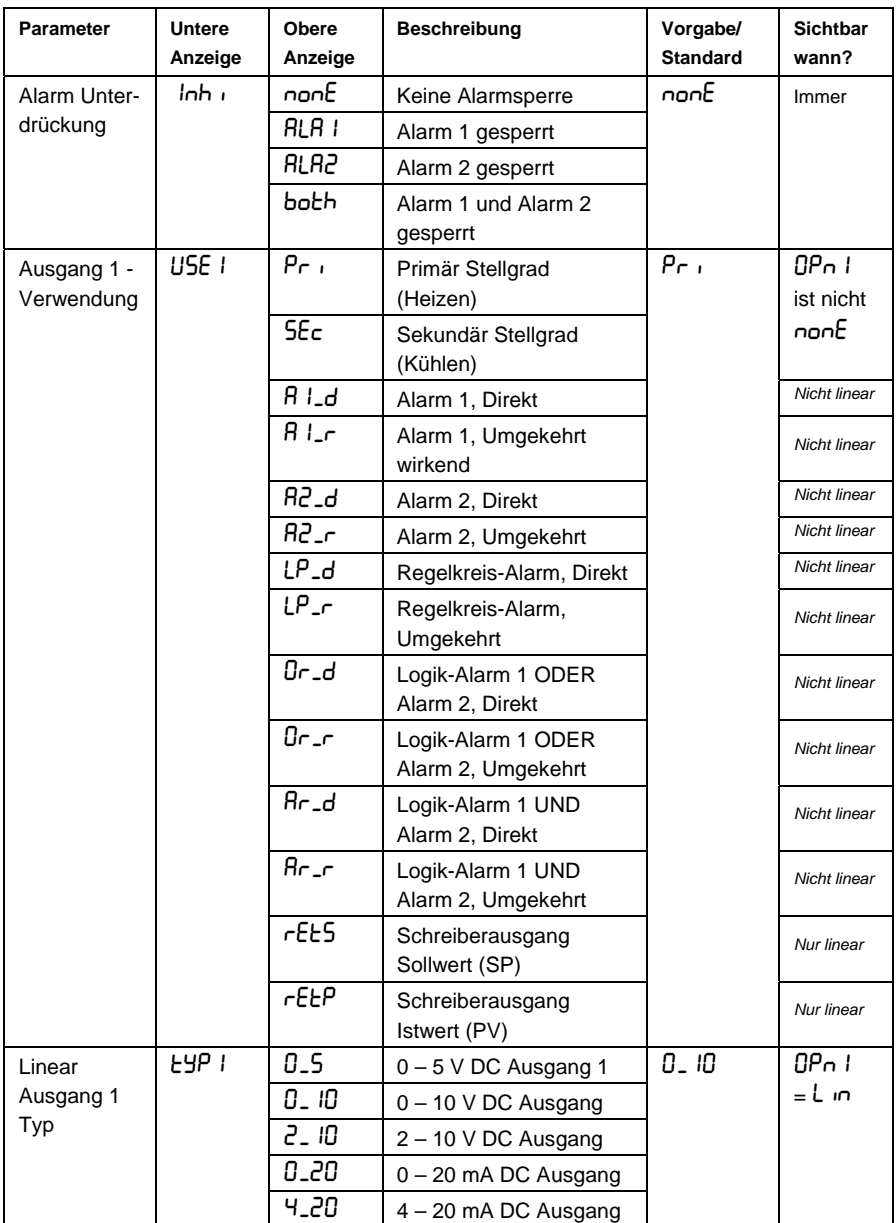

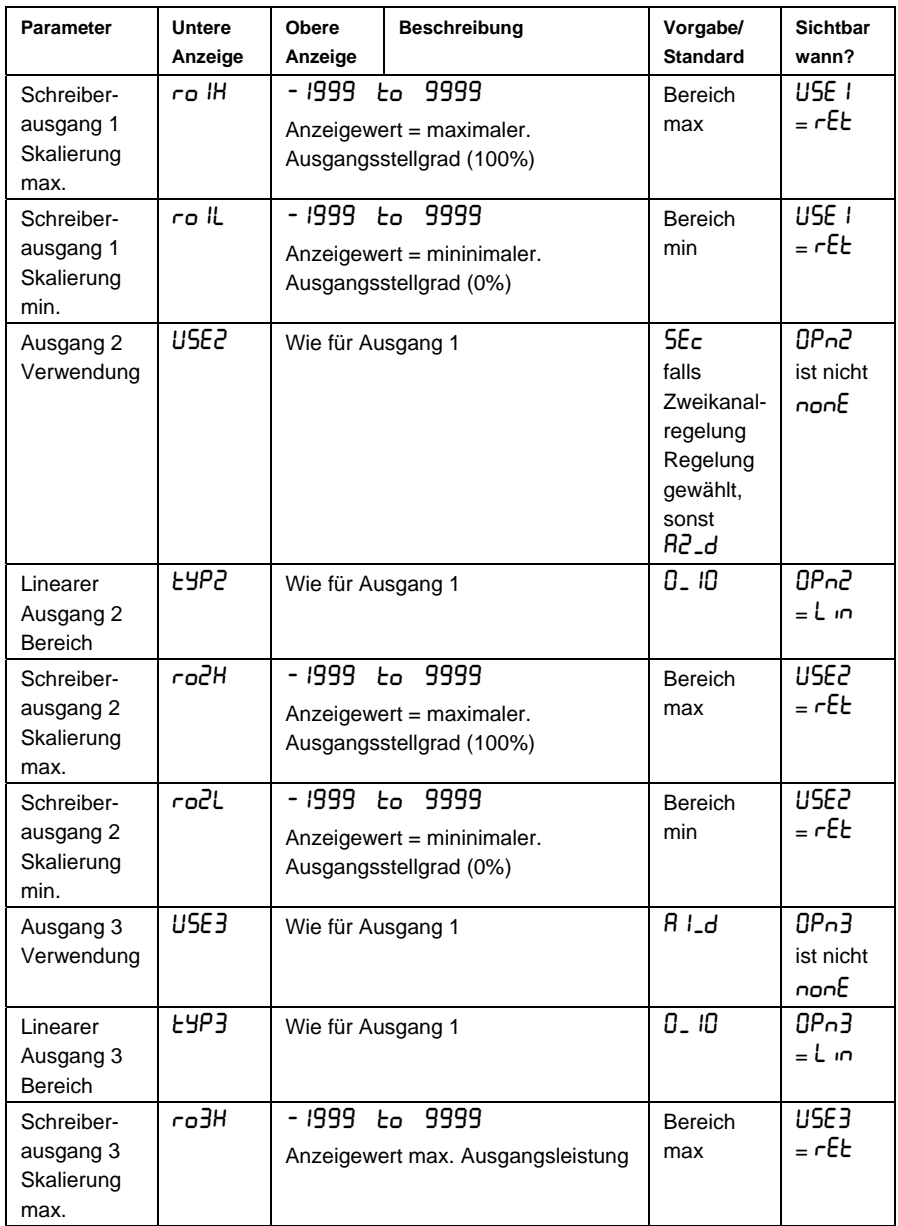

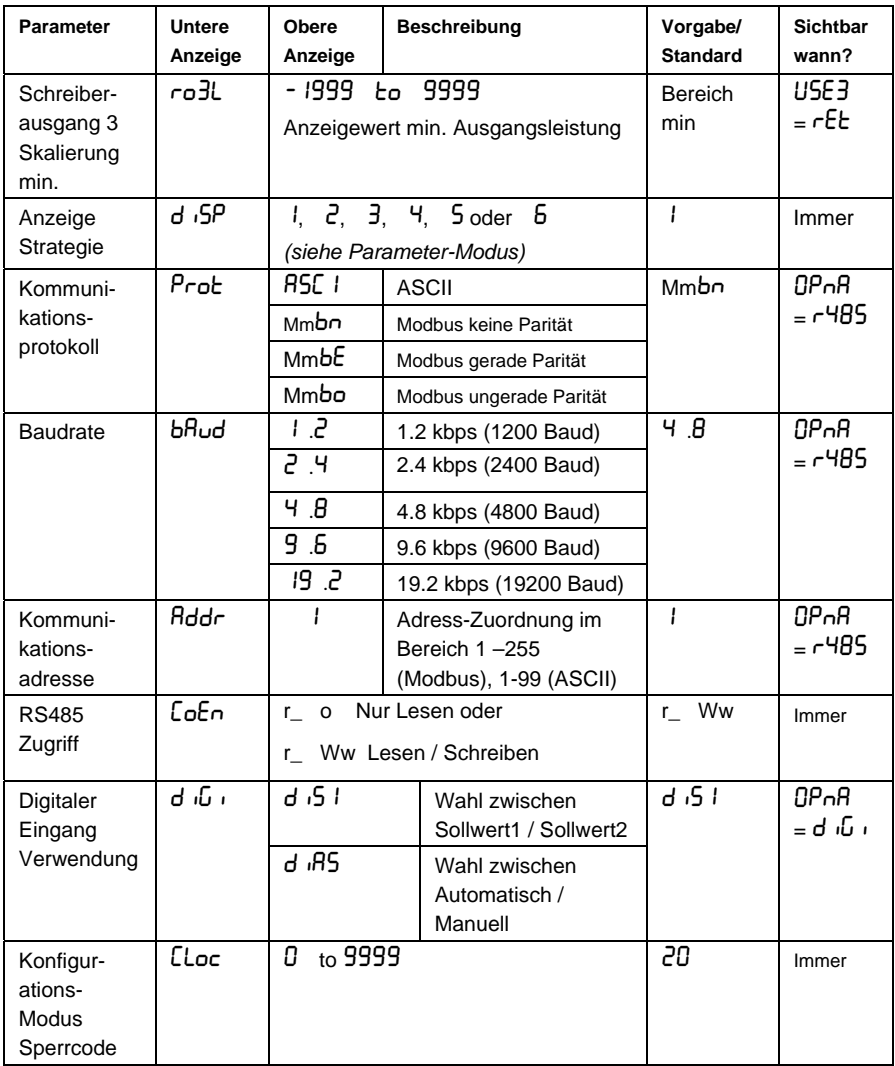

Note

*Mit \* gekennzeichnete Alarm-Parameter werden im Parameter-Modus wiederholt.* 

## **8.2 Parameter-Modus**

Diese Betriebsart wird normalerweise erst aufgerufen, wenn alle Eingaben im Konfigurations-Modus vollständig abgeschlossen sind und eine Änderung der Prozessparameter erforderlich ist. Die Einstellungen in dieser Betriebsart beeinflussen die Einstellbereiche im Bediener-Modus.

Hinweis:

*Die Eingaben in dieser Betriebsart sind durch einen Sperrcode geschützt.* 

## **8.2.1 Aufrufen des Parameter-Modus**

Halten Sie die Taste  $\left\lfloor -\right\rfloor$  gedrückt und drücken gleichzeitig  $\left\lceil \blacktriangle \right\rceil$ um den Auswahl-Modus aufzurufen.

Drücken Sie  $\boxed{\blacktriangle}$  oder  $\boxed{\blacktriangledown}$  und wählen dann über  $\boxed{\dashv}$  den Parameter-Modus.

## **8.2.2 Ansicht der Parameter und Werte**

Mit der Taste  $\boxed{-}$  können Sie die Parameter und Parameterwerte durchblättern (scrollen) - siehe auch nachstehende Tabelle.

### **8.2.3 Ändern von Parametereinstellungen**

Zur Wahl des gewünschten Parameters drücken Sie <a>[</a>+1}</a>; die Einstellung der Parameter erfolgt über die Tasten  $\boxed{\blacktriangle}$  oder  $\boxed{\blacktriangledown}$  .

Die Änderung des angezeigten Wertes wird sofort gültig - eine weitere Bestätigung ist nicht erforderlich.

Hinweis:

*Wenn zwei Minuten lang keine Tastenbetätigung erfolgt, kehrt das Gerät in den Bediener-Modus zurück.* 

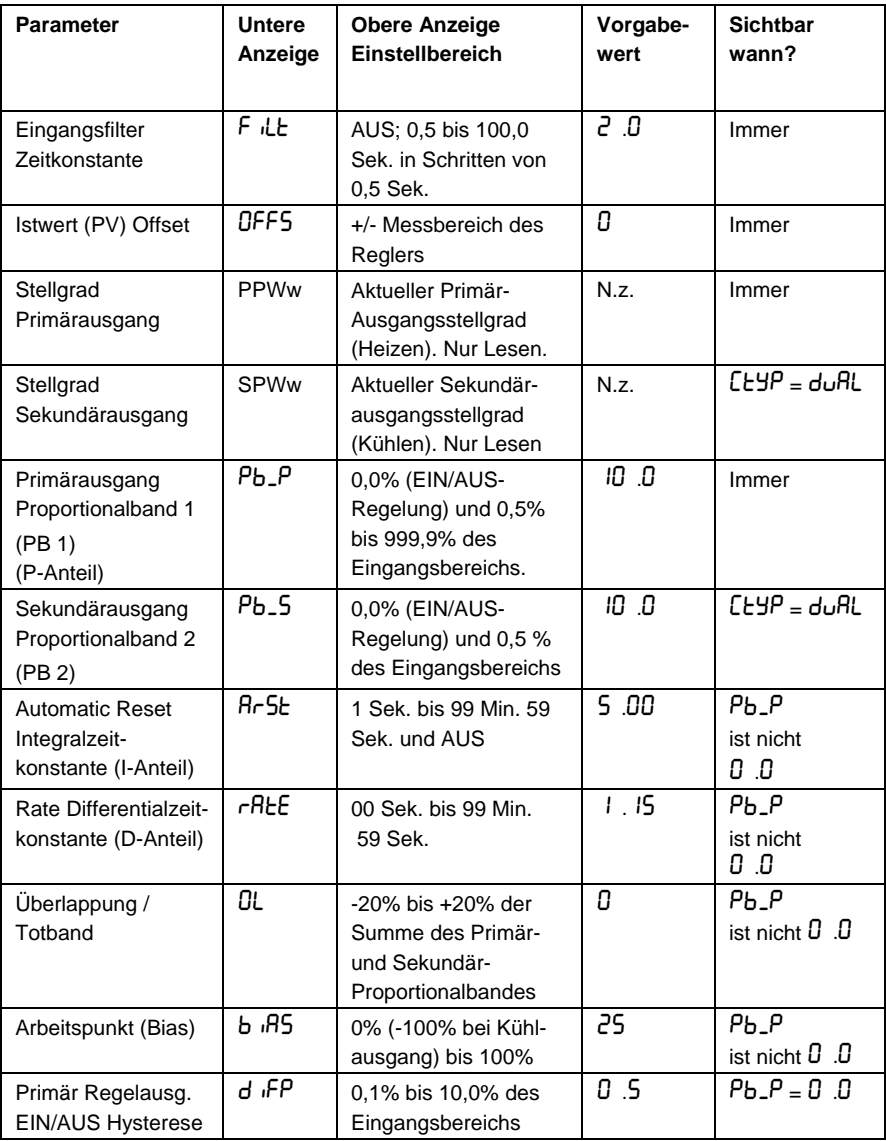

Tabelle 11 - Die Parameter im Parameter-Modus

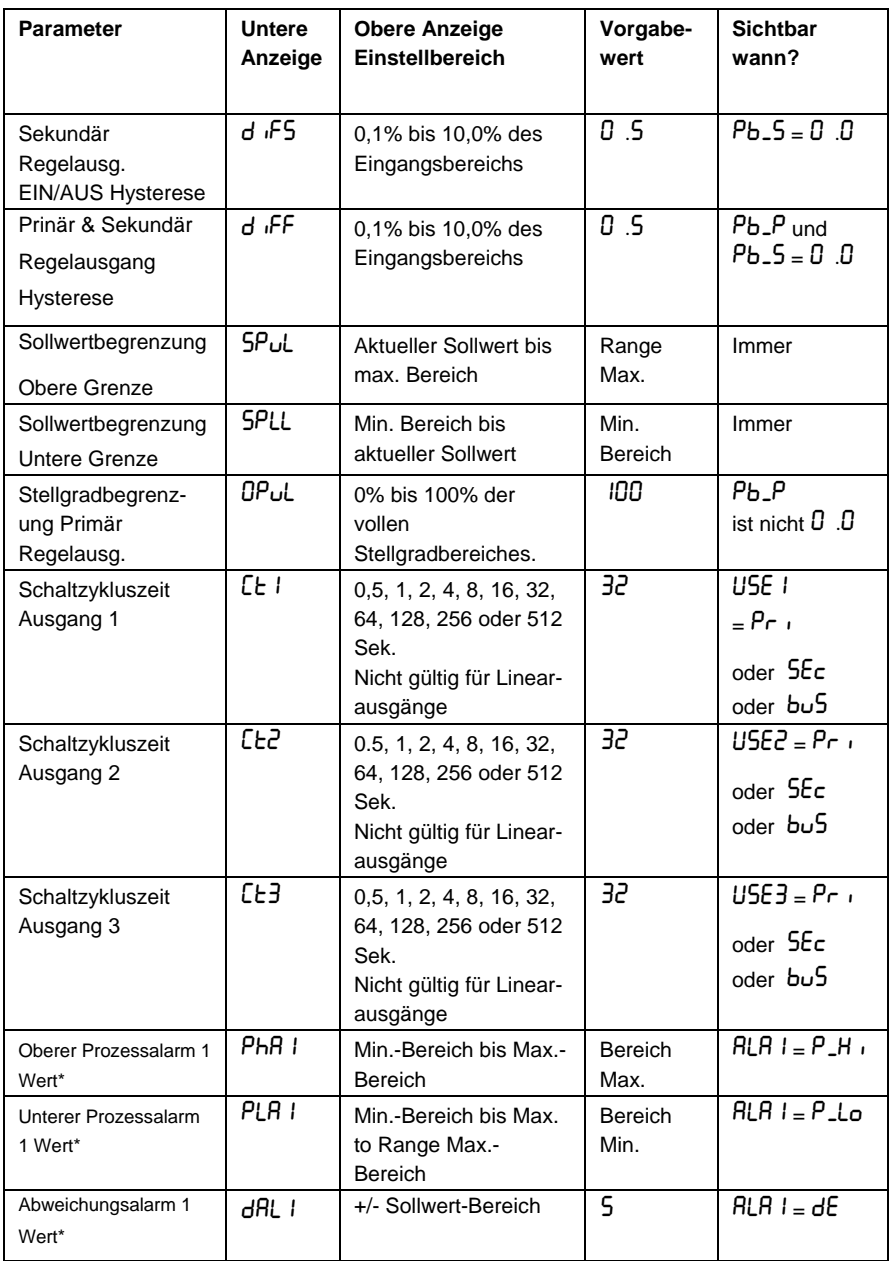

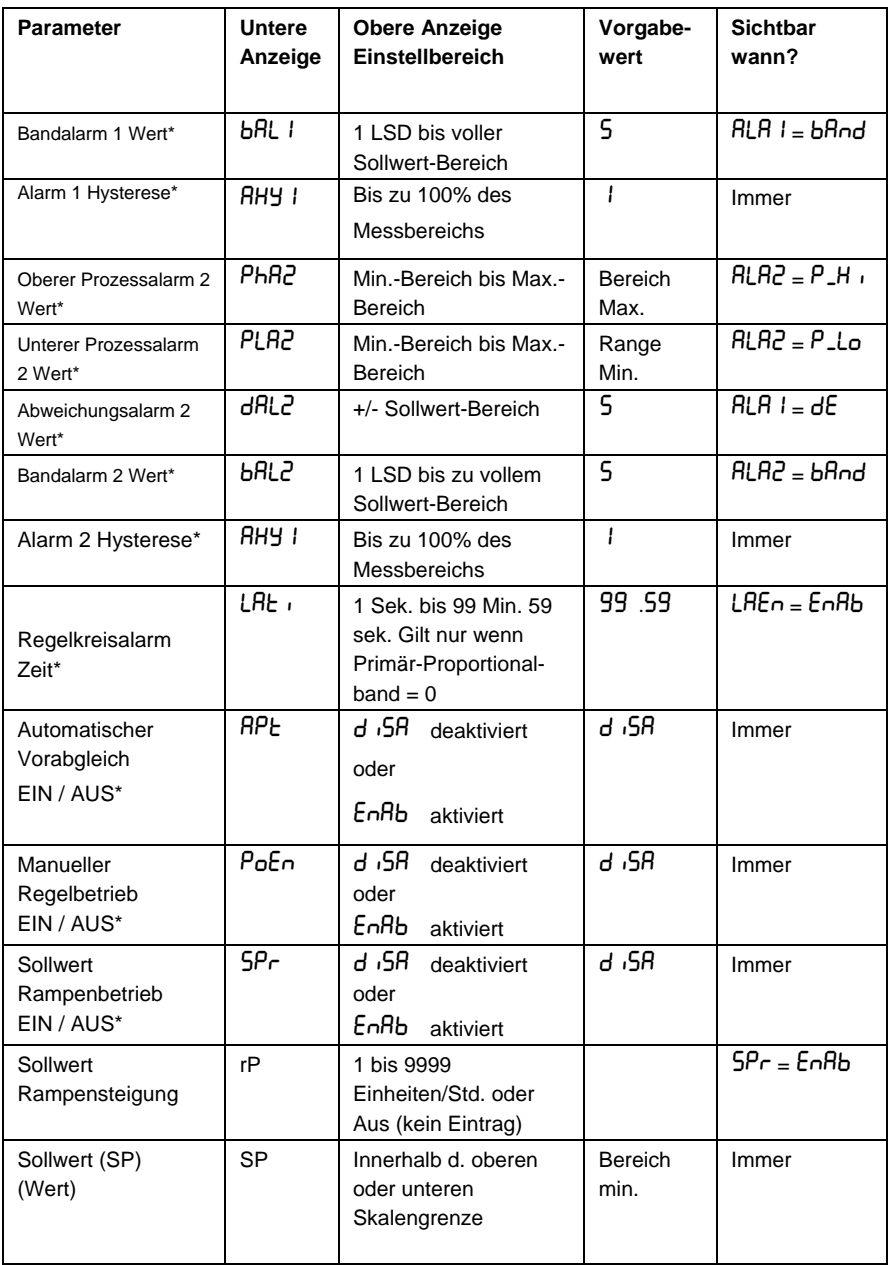

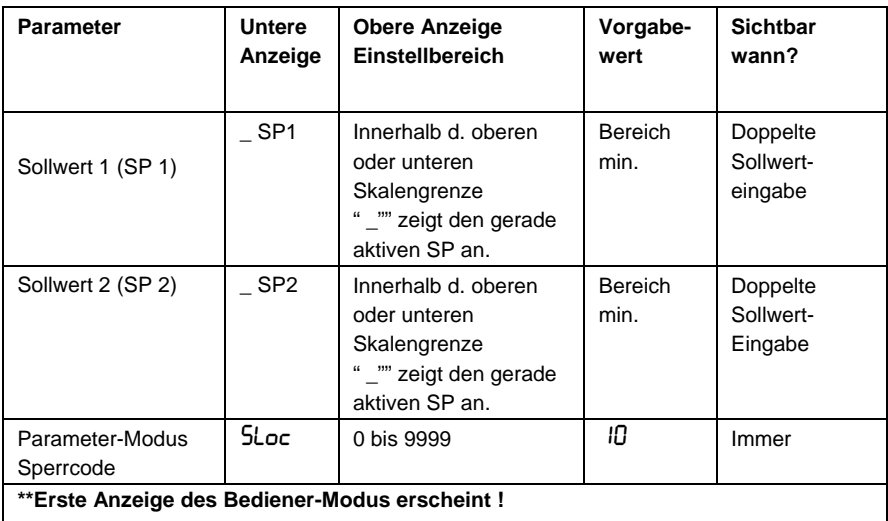

Hinweis:

*Die mit \* gekennzeichneten Parameter werden im Konfigurations-Modus wiederholt.* 

Hinweis:

**\*\*** *Sobald ein vollständiger Zyklus des Parameter-Modus durchlaufen worden ist, erscheint die erste Anzeige vom Bediener-Modus. Hierbei wird der Parameter-Modus noch nicht automatisch verlassen! Der Parameter-Modus wird erst verlassen, wenn*  die Taste **□** gedrückt gehalten wird und dann man die Taste **▲** drückt.

*(Dieses ist letztendlich abhängig von der gewählten Anzeige-Art und dem Status der Betriebsart Auto/Manuell).* 

## **8.3 Der Bediener-Modus**

Dieser Modus wird während des normalen Gerätebetriebes benutzt. Der Bediener-Modus wird nach dem Einschalten aus dem Auswahl-Menü heraus aufgerufen. Welche Anzeigen verfügbar sind, hängt davon ab, ob der Modus "Wechselsollwert" gewählt wurde, ob die Option "Sollwertrampe" gewählt wurde und welche Sollwert-Einstellungen (Anzeige Strategie) im Konfigurationsmodus gewählt wurden.

#### **WARNUNG**

**IM NORMALBETRIEB DARF DER REGLER NICHT AUS DEM GEHÄUSE ENTFERNT WERDEN. DIE RÜCKSEITIGEN ANSCHLÜSSE FÜHREN BERÜHRUNGSGEFÄHRLICHE SPANNUNG UND DÜRFEN DAHER NICHT FREI ZUGÄNGLICH SEIN.** 

#### **VORSICHT**

**Bevor Sie im Normalbetrieb arbeiten, richten Sie bitte alle Parameter im Konfigurationsmodus und Parameter-Modus vollständig ein.** 

### **8.3.1 Erweiterter Bediener-Modus**

Durch zusätzliche Eingabe von Parametern aus dem Parameter-Modus über die Konfigurationsoftware Ihres PC können Sie den Bediener-Modus erweitern. Im erweiterten Bediener-Modus stehen Ihnen im Anschluss an die Standard-Bediener-Anzeigen noch weitere Parameter zur Verfügung.

### **8.3.2 Navigieren im Bediener-Modus**

Drücken Sie  $\left\lfloor -\right\rfloor$ , um zwischen den Anzeigen hin- und herzuschalten.

Zur Änderung von Anzeigewerten drücken Sie die Tasten  $\boxed{\blacktriangle}$  oder  $\boxed{\blacktriangledown}$ 

Hinweis:

*Die Parameter in dieser Betriebsart stehen dem Bedienungspersonal frei zur Verfügung. Die Einstellfunktionen sind davon abhängig, welche Parameter im Konfigurations- und Parameter-Modus gewählt wurden. Alle Parameter unter "Anzeigestrategie" 6 sind Nur Lesen-Parameter und können nur über den Parameter-Modus angepasst werden.* 

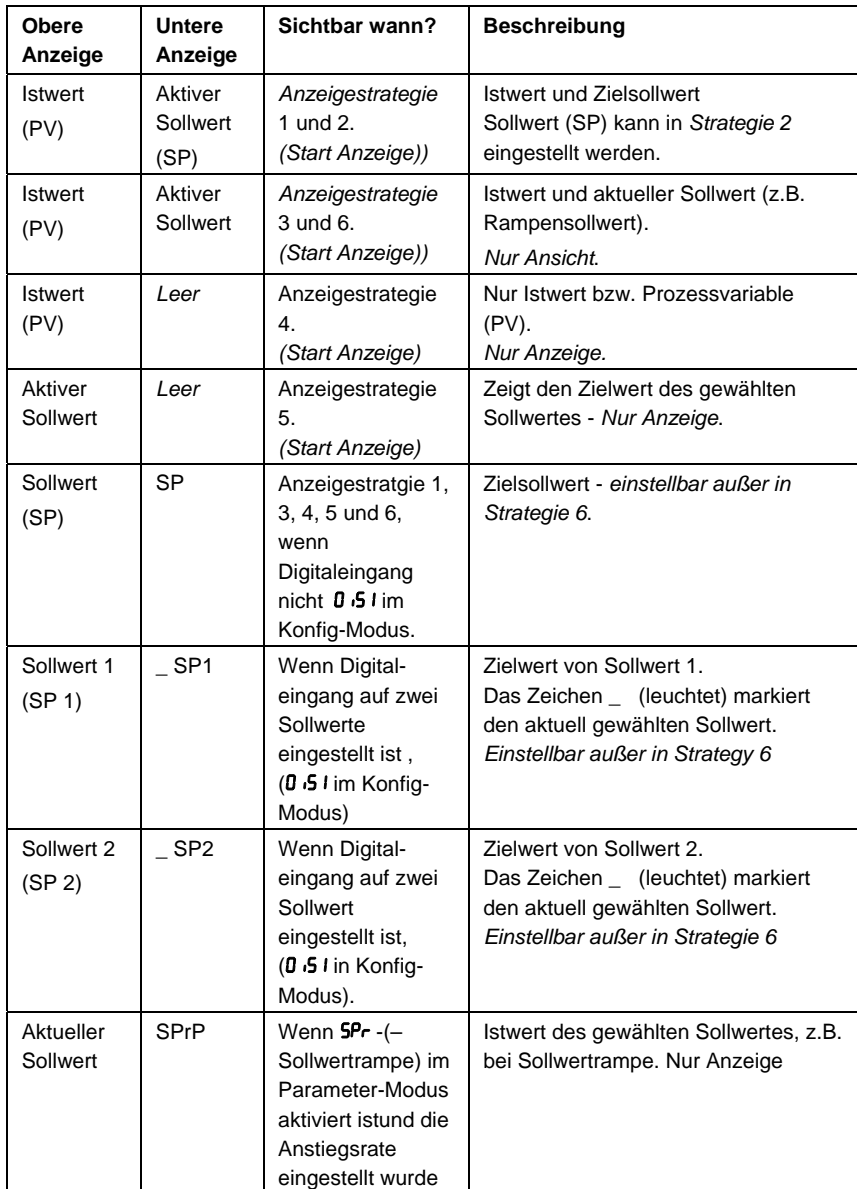

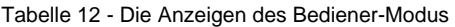

۰

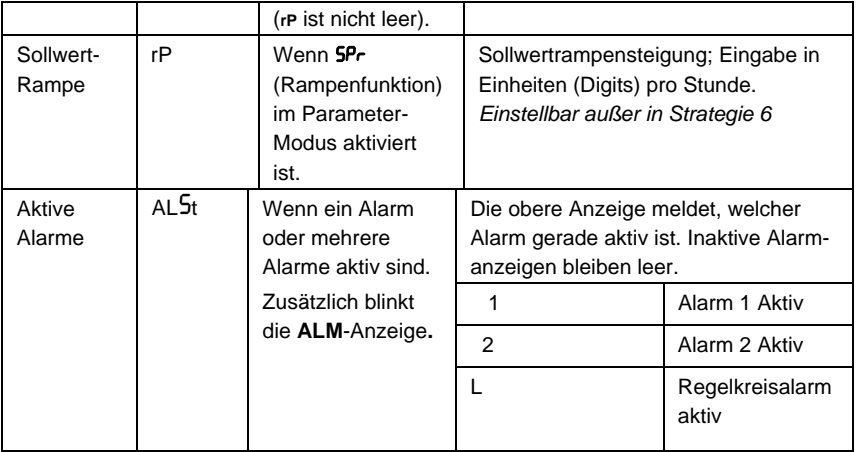

Hinweis:

*Wenn ein erweiterter Bediener-Modus konfiguriert wurde, stehen die zusätzlichen Parameter im Anschluss an die o.g. Parameter zur Verfügung.* 

# **8.4 Sollwerteinstellung**

Der Sollwert kann innerhalb der unteren und oberen Sollwertgrenzen (einstellbar im Parameter-Modus) eingestellt werden. Wenn im Konfigurations-Modus die "Anzeigestrategie 6" gewählt wurde, sind keine Sollwert-Einstellungen im Bediener-Modus möglich.

Drücken Sie  $\boxed{-}$ . um die Sollwert-Anzeige aufzurufen.

Stellen Sie mithilfe der Tasten  $\boxed{\blacktriangle}$  oder  $\boxed{\blacktriangledown}$  den gewünschten Sollwert ein.

# **8.5 Einstellen der Sollwertrampe**

Die Sollwertrampensteigung kann innerhalb des Bereichs von 1 bis 9999 oder auf OFF/AUS eingestellt werden. Wenn Sie die Rampensteigung auf einen Wert über 9999 einstellen, erlischt die obere Anzeige, und die Rampenfunktion wird ausgeschaltet. Sie können diese Funktion nach Einstellen eines niedrigeren Wertes (bis 9999) wieder fortsetzen.

Drücken Sie <a>[←]</a>, um die Sollwert-Anzeige aufzurufen.

Stellen Sie mithilfe der Tasten  $\boxed{\blacktriangle}$  oder  $\boxed{\blacktriangledown}$  den gewünschten Sollwert ein.

#### **WARNUNG**

**DIE SOLLWERT-RAMPENFUNKTION DEAKTIVIERT DEN AUTOMATISCHEN VORABGLEICH ; DER AUTOMATISCHE SELBSTABGLEICH BEGINNT ERST NACH BEENDIGUNG DER RAMPENFUNKTION.** 

# **8.6 Manuelle Regelung**

Damit Sie im Bediener-Modus die manuelle Regelungsfunktion wählen können, muss die Funktion  $P$ o $E$ n im Parameter-Modus aktiviert sein. Im manuellen Regelungsmodus blinkt die Anzeige MAN kontinuierlich.

### **8.6.1 Aktivieren/Deaktivieren der manuellen Regelung**

Mit der Taste  $\mathbb{R}$  können Sie zwischen dem automatischen Modus und dem manuellen Modus hin- und herschalten.

Stellen Sie mithilfe der Tasten  $\boxed{\blacktriangle}$  oder  $\boxed{\blacktriangledown}$  den gewünschten Ausgangsstellgrad ein.

#### Hinweis:

*Wenn Sie die Anzeige im Parameter-Modus deaktivieren, während der manuelle Regelungsmodus noch aktiv ist, wird der Regler fest auf manuellen Betrieb eingestellt.* 

*Um die manuelle Betriebsart zu verlassen, müssen Sie vorübergehend deaktiviert werden.* 

# **9 Manuelle Regler-Einstellung**

# **9.1 Regler mit Primärausgang**

Bevor Sie mit der Regler-Einstellung beginnen, stellen Sie sicher, dass die obere Sollwertgrenze (5PuL) und die untere Sollwertgrenze (5PLL) im sicheren Bereich liegen.

Mit der folgenden einfachen Technik können Sie die Werte für das Primär-Proportionalband ( $Pb-P$ ), die Zeitkonstante für die Integralregelung (Integralzeitkonstante)  $(Rr$ 5 $t)$  und die Differentialzeitkonstante ( $r$ R $t$ E) berechnen.

Hinweis:

*Diese Methode eignet sich nur für Prozesse, bei denen keine großen Istwert- bzw. Prozessvariablenschwankungen auftreten. Sie bietet eine gute Ausgangsbasis für eine Feineinstellungen für viele unterschiedliche Prozesse.* 

- 1. Stellen Sie den Sollwert (SP) auf den normalen Betriebswert ein (oder auf einen niedrigeren Wert, falls ein zu starkes Überschießen des Istwertes für den Prozess schädlich sein könnte).
- 2. Wählen Sie EIN / AUS-Regelung (d.h. Einstellung  $Pb-P = 0$ , Porportionalband (PB) = 0%).
- 3. Starten Sie den Prozess. Die Prozessvariable bzw. der Istwert "schwingt" um den Sollwert herum. Beachten Sie (a) die Spitze zu Spitze -Abweichung im ersten Zyklus, d.h. den Unterschied zwischen dem höchsten Wert beim ersten Überschwingen und dem niedrigsten Wert beim ersten Unterschwingen, und (b) den Zeitwert dieser Schwingung (T) in Minuten. Siehe auch Bild 35 - manuelle Einstellung.
- 4. Die PID -Regelparameter sollten danach wie folgt eingestellt werden: ^

*P* 100

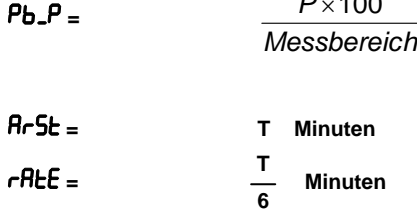

Hinweis:

*Nach dem Einstellen dieser Parameter kehren Sie zum Schutz gegen unbefugte Manipulation in den Bediener-Modus zurück.* 

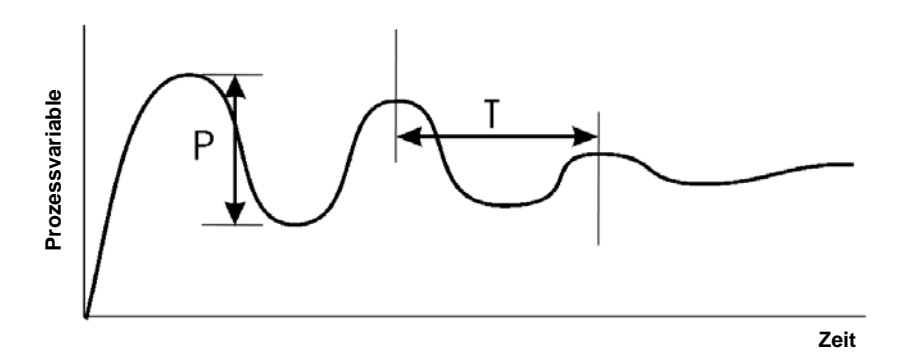

Bild 35 - Manuelle Regelungabstimmung

# **9.2 Regler mit Primär- und Sekundärausgängen**

Bevor Sie mit dem Einstellen des Reglers beginnen, stellen Sie sicher, dass sich die obere Sollwertgrenze (5PuL) und die untere Sollwertgrenze (5PLL) im sicheren Bereich befinden.

Mit der folgenden einfachen Technik können Sie die Werte für das Primär-Proportionalband ( $Pb-P$ ), das Sekundär-Proportionalband ( $Pb-5$ ), die Zeitkonstante für den Integralanteil ( $R$  $\vdash$ 5 $E$ ) und die Differential-Zeitkonstante ( $\vdash$ REE) berechnen.

#### Hinweis:

*Diese Methode eignet sich nur für Prozesse, bei denen keine großen Prozessvariablenschwankungen auftreten. Sie bietet eine gute Ausgangsbasis für Feineinstellungen für viele unterschiedliche Prozesse.* 

- 1. Gleichen Sie den Regler ab wie im vorangehenden Abschnitt beschrieben (nur Primärausgang).
- 2. Stellen Sie  $Pb-5$  auf den gleichen Wert ein wie  $Pb-P$  und überwachen Sie den Betrieb des Reglers im Zweikanalbetrieb . Wenn beim Wechsel zum Sekundär-Proportionalband Schwingungen auftreten, erhöhen Sie den Wert von Pb-5. Wenn der Prozess im Bereich des Sekundär-Proportionalbandes zu stark gedämpft erscheint, verringern Sie den Wert von Pb<sub>-</sub>5.
- 3. Wenn die PID-Regelparameter festgelegt sind und die Prozessvariable beim Übergang von einem Ausgang zum anderen ein "Sprung" enthält, setzen Sie den Parameter Überlappung / Totband auf einen positiven Wert. Justieren Sie diesen Wert nach der "Trial-and-Error"-Methode, bis Sie zufriedenstellende Werte erhalten.

## **9.3 Manuelle Feineinstellung**

Für jeden Proportional-Regelausgang ist ein separater Parameter für die Einstellung der Zykluszeit vorgesehen.

Hinweis:

*Der Abgleich der Zykluszeit wirkt sich auf den Betrieb des Reglers aus; eine kürzere Zykluszeit führt zu genauerem Regelverhalten, verringert aber die Lebensdauer elektromechanischer Komponenten, wie z.B. Relais.* 

- 1. Wenn Überschwingungen oder starke Schwingungen der Prozessvariablen bzw. des Istwertes auftreten, vergrößern Sie die Breite des Proportionalbandes (PB).
- 2. Bei langsamem Ansprechverhalten oder Nichterreichen des Sollwertes verringern Sie die Breite des Proportionalbandes PB).
- 3. Erhöhen Sie den Wert für die Integralzeitkonstante ( $A \sim 5$ k), bis der Prozess instabil wird; verringern Sie danach schrittweise den Wert wieder, bis der Prozess wieder stabil ist.

Hinweis:

*Lassen Sie dem Regler und dem Prozess genügend Zeit, um sich "anzupassen".* 

- 4. Addieren Sie einen Ausgangswert von 1/4 bis 1/10 zu der Integralzeitkonstante  $(Rr5t)$ .
- 5. Verringern Sie die Differentialzeitkonstante (rREE) bei zu starken Überschwingverhalten oder bei übermäßig stark andauerndenSchwingungen.

#### Hinweis:

*Diese Einstellung kann zur Instabilität des Prozesses führen.* 

6. Wenn Sie all diese Einstellungen durchgeführt haben und zwischen dem Sollwert und der Prozess-Variablen ein Offset-Fehler vorhanden ist, beseitigen Sie diesen Fehler durch die manuelle Arbeitspunkteinstellung (b.  $(B5)$ .

unter Sollwert - verwenden Sie einen positiven Bias-Wert.

oder

über Sollwert - verwenden Sie einen negativen Bias-Wert.

# **10 Modbus - serielle Kommunikation**

Alle Modelle unterstützen das Modbus RTU-Kommunikationsprotokoll. Einige Modelle unterstützen ebenfalls das ASCII-Kommunikationsprotokoll. Wenn sowohl Modbus als auch ASCII unterstützt werden, wird das verwendete Protokoll im Konfigurations-modus ausgewählt. Für die serielle Kommunikation muss das RS485-Schnittstellenmodul in Options-Steckplatz A eingesteckt werden.

Eine vollständige Beschreibung der verfügbaren Parameter finden Sie im Abschnitt "Anwendungsebene". Eine vollständige Beschreibung des Modbus-Protokolls finden Sie unter <http://www.modicon.com/> or <http://www.modbus.org/>

# **10.1 Datenübertragungsebene**

Die Geräte-Addresse, Bitrate und Zeichenformat werden über die Bedienfront im Konfigurations-Modus oder über die Konfigurationssoftware mit dem PC eingestellt.

Die möglichen Datenübertragungsseinstellungen sind:

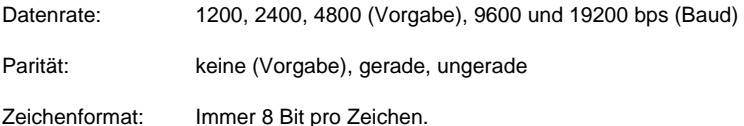

Der Busmaster muss für aufeinanderfolgende Anfragetelegramme eine Wartezeit zwischen den Anfragen einhalten. Diese Wartezeit für ein neues Telegramm muss mindestens der Sendedauer für 3 Zeichen entsprechen.

Die Freigabe der Busleitung muss vom Master innerhalb der Sendedauer für 3 Zeichen nach dem letzten Zeichen des gesendeten Anfragetelegramms erfolgen Die Sendedauer für 3 Zeichen hängt von der gewählten Baudrate ab, und beträgt:

1,5ms bei 19200, 3ms bei 9600, 6ms bei 4800, 12ms bei 2400 und 24ms bei 1200 pbs (Baud).

# **10.2 Verknüpfungsebene (Link Layer)**

Vom Modbus-Master wird eine Abfrage (oder ein Befehl) an den Modbus-Slave übertragen. Das Gerät assembliert die Antwort an den Modbus-Master: Alle in diesem Handbuch behandelten Geräte sind Slave-Geräte und können nicht als Modbus-Master arbeiten.

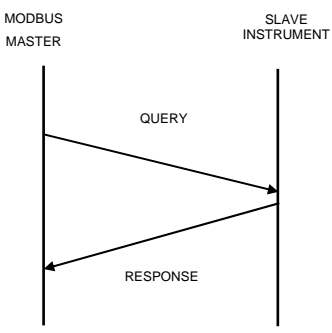

Bild 36 - Verknüpfungsebene

 Aus einer Zeichenlücke "Inter-Message Gap" wird eine Nachricht für eine ABFRAGE (QUERY) oder ANTWORT (RESPONSE) generiert, anschließend folgt eine Reihe von Datenzeichen.

Die Zeichenlücke beträgt mindestens 3,5 Datenzeichen.

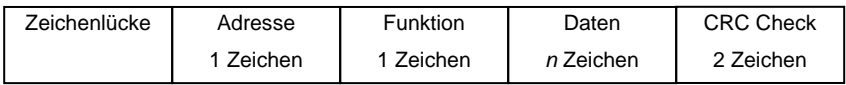

Die Daten werden als Binärdaten kodiert; die Übertragung der LSB-Daten erfolgt zuerst.

Bei einer ABFRAGE enthält das Adressfeld die Ziel-Slave-Adresse (Slave Destination). Die Slave-Adresse wird von der Anwendungsebene zusammen mit den Funktions- und Datenfeldern vergeben. Die CRC-Generierung erfolgt aus der vergebenen Adresse, den Funktions- und Datenzeichen.

Das Adressenfeld für eine ANTWORT (RESPONSE) enthält die Adresse des antwortenden Slave. Die Funktions- und Datenfelder werden durch die Slave-Anwendung generiert. Die CRC-Generierung erfolgt aus der Adresse, den Funktions- und Datenzeichen.

Als Berechnungsart wird MODBUS RTU CRC-16 mit den Polynomen  $2^{16}+2^{15}+2^2+1$ verwendet.

# **10.3 Geräte-Adressierung**

Das Gerät erhält vom Nutzer eine eindeutige Geräteadresse für den Bereich von 1 (Standardwert) bis 255 unter Nutzung der Addr<sup>-</sup>Parameter im Konfigurations-Modus eingestellt. Diese Adresse wird für die Erkennung der für dieses Gerät vorgesehenen MODBUS-Abfragen verwendet. Das Gerät spricht nicht auf MODBUS-Anfragen an, die nicht mit der zugeordneten Adresse übereinstimmen. Das Gerät akzeptiert auch globale Anfragen an die Geräteadresse 0, ohne Rücksicht auf die zugeordnete Geräteadresse. Für global adressierte Anfragen erfolgen keine Rückmeldungen.

# **10.4 Unterstützte Modbus Funktionen**

Der Modbus definiert mehrere Funktionstypen - die folgenden Funktionen werden durch diese Geräte unterstützt:

| <b>Funktions -</b><br>Code<br>(dezimal) | <b>Modbus Bedeutung</b>           | <b>Beschreibung</b>                                                                                                    |
|-----------------------------------------|-----------------------------------|----------------------------------------------------------------------------------------------------|
| 01/02                                   | Read Coil / Input Status          | Lesen der Ausgangs/Eingangsstatus-Bits<br>für eine gegebene Adresse                                                                                                    |
| 03/04                                   | Lesen Holding / Input<br>Register | Lesen des aktuellen Binärwertes für eine<br>spezifizierte Anzahl von Parametern bei<br>einer vorgegebenen Adresse.<br>Auf bis zu 64 Parameter kann innerhalb<br>einer Abfrage zugegriffen werden. |
| 05                                      | Force single Coil                 | Schreiben eines einzelnen Binär-Bits in die<br>angegebene Slave-Bit-Adresse                                                                                                    |
| 06                                      | <b>Preset Single Register</b>     | Schreiben von zwei Bytes in eine<br>angegebene Wortadresse                                                                                                    |
| 08                                      | Diagnose                          | Nutzung für Loopback-Test                                                                                                    |
| 16                                      | <b>Preset Multiple Register</b>   | Schreibt Parameter-Werte bis zu 1 Wort in<br>den vorgegebenen Adressbereich                                                                                                    |

Tabelle 13 – Unterstützte Modbus-Funktionen

# **10.5 Funktionsbeschreibungen**

Die nachfolgende Modbus-Protokollbeschreibung kann über diese Internetadresse bezogen werden:<http://www.modicon.com/>or<http://www.modbus.org/>. Für weitere Erklärungen sollte dieses Dokument herangezogen werden.

In den Funktionsbeschreibungen (siehe unten) wurde der vorangehende Adressenwert angenommen. Dieser ist korrekt aus einem 2-Byte CRC-Wert am Ende der Anfrage (QUERY) und Antwort (RESPONSE) -Rahmen zusammengesetzt.

## **10.5.1 Lesen bzw. Read Coil / Input Status (Funktion 01 / 02)**

Liest den Inhalt der Geräte Ausgangs/Eingangs-Statusbits für eine gegebene Bitadresse.

Tabelle 14 - Lesen-bzw. Read Coil / Input Status (Funktion 01/02)

#### **Anfrage (QUERY)**

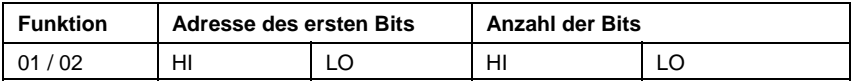

#### **Antwort (RESPONSE)**

**Anfrage (QUERY)** 

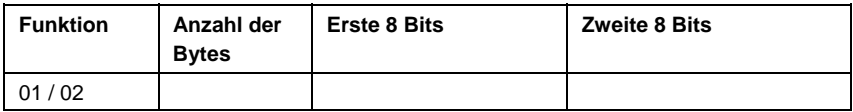

Die Antwort "Number of Bytes" steht für die Anzahl der vom Gerät gelesenen Daten-Bytes. Beispiel: der Zähler ist 2, wenn 16 Datenbits zurückgemeldet werden. Die maximale Anzahl lesbarer Bits in einer Transaktion ist 16. Das erste gelesene Bit wird im LSB der ersten 8 zurückgemeldeten Bits übertragen.

## **10.5.2 Lesen - Read Holding / Input Register (Funktion 03 / 04)**

Liest den gegenwärtigen Binärwert der Daten in der spezifizierten Wortadresse.

Tabelle 15 - Lesen - Read Holding / Input Register (Funktion 03/04)

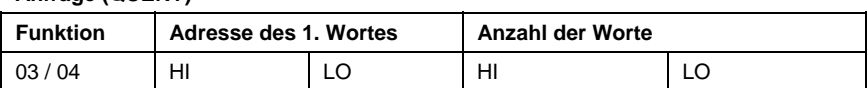

# **Antwort (RESPONSE)**

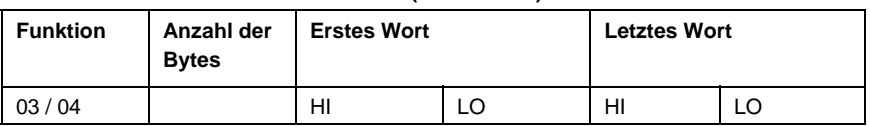

Die Anzahl der Bytes "Number of Bytes" zeigt die vom Gerät gelesene Anzahl der Daten-Bytes an. Beispiel: bei 5 gelesenen Worten ist der Zähler A(hex). Die maximale Anzahl der gelesenen Worte kann 64 betragen. Falls für eine gelesene Adresse kein Parameter existiert, erfolgt als Rückmeldung der Wert 0000h für dieses Wort.

## **10.5.3 Force Single Coil (Funktion 05)**

In die spezifizierte Geräte Bit-Adresse wird ein einzelner Binärwert geschrieben.

Tabelle 16 - Force Single Coil (Funktion 05)

#### **Anfrage (QUERY)**

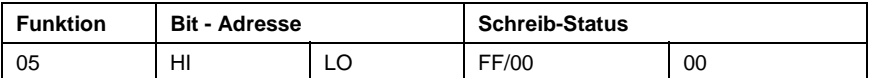

#### **Antwort (RESPONSE)**

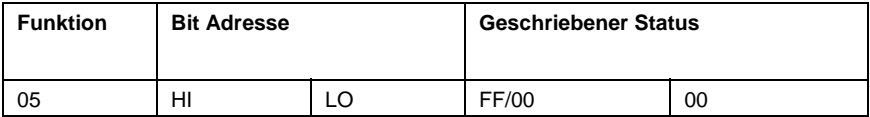

Diese Adresse spezifiziert die Adresse, in die das Bit geschrieben wird. Der Schreibstatus ist FF, wenn Bit auf SET und 00 wenn Bit auf RESET gesetzt wird.

Hinweis: Die Antwort (RESPONSE) erfolgt normalerweise mit den gleichen Daten wie die Anfrage (QUERY).

#### **10.5.4 Schreiben – Write single Register (Funktion 06)**

In die spezifizierte Wortadresse werden zwei Bytes geschrieben.

Tabelle 17 - Schreiben – Preset single Register (Funktion 06)

#### **Anfrage (QUERY)**

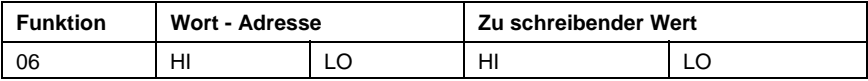

#### **Antwort (RESPONSE)**

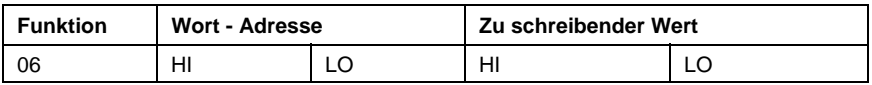

Hinweis: Die Antwort (RESPONSE) erfolgt normalerweise mit den gleichen Daten wie die Anfrage (QUERY).
### **10.5.5 Loopback Diagnose-Test (Funktion 08)**

Tabelle 18 - Loopback-Diagnosetest (Funktion 08)

#### **Anfrage (QUERY)**

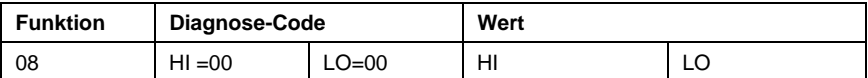

#### **Antwort (RESPONSE)**

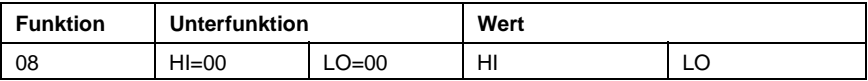

Die normale Antwort (Response) erfolgt als exaktes Echo der Anfrage (Query).

#### **10.5.6 Schreiben - Preset Multiple Register (Funktion 10 Hex)**

In den spezifizierten Adressbereich wird ein aufeinanderfolgendes Wort (zwei Bytes) geschrieben.

Tabelle 19 - Schreiben - Preset Multiple Register (Funktion 10 Hex)

#### **Anfrage (QUERY)**

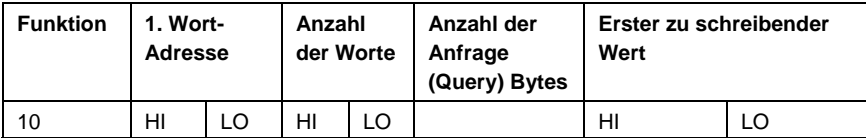

**Antwort (RESPONSE)** 

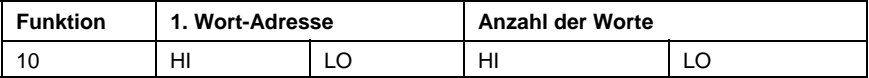

Die Anzahl der aufeinanderfolgenden Worte, die geschrieben werden können, ist auf 1 begrenzt.

## **10.5.7 Ausnahme - Antworten**

Wird eine nicht interpretierbare Anfrage (QUERY) an das Gerät gesendet, dann erfolgt eine Ausnahme-Antwort (Exception RESPONSE). Mögliche Ausnahme-Antworten:

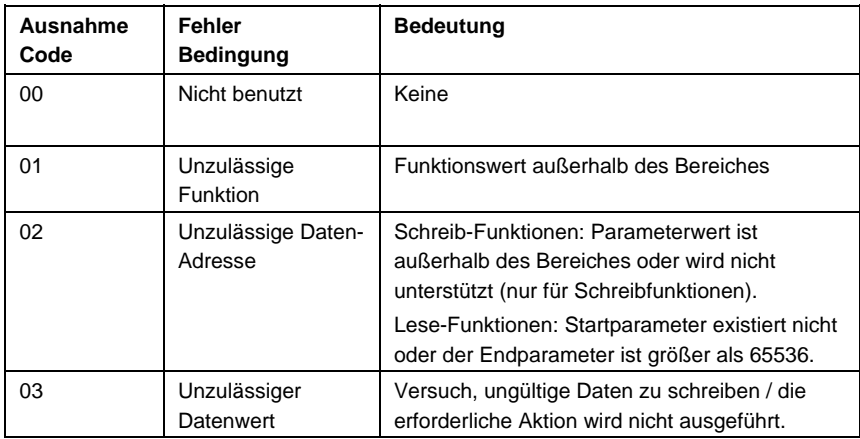

Tabelle 20 - Ausnahme-Antwort (Exception Responses)

Das Format für eine Ausnahme-Antwort ist:

#### **Antwort (RESPONSE)**

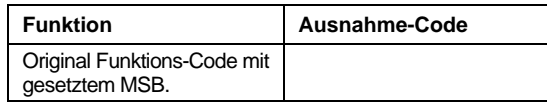

Bei Mehrfach-Ausnahmecodes für eine einzelne Anfrage (QUERY) entspricht der rückgemeldete Ausnahme-Code dem ersten Parameter des Fehlers.

# **11 ASCII Kommunikation**

Ein einfaches ASCII-Protokoll stellt die Rückwärtskompatibilität mit vorangehenden Produktversionen sicher. ASCII ist nicht für alle Produkte in diesem Bereich verfügbar. Das Modbus-Protokoll ist für die Zukunft zu empfehlen.

# **11.1 Datenübertragungsebene**

Basisadresse, Bit-Rate und Zeichenformat werden im Konfigurations-Modus über die Bedienelemente der Frontplatte oder mit der PC-Konfigurationssoftware eingestellt.

Mögliche Datenübertragungsseinstellungen sind:

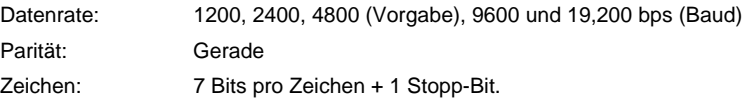

Der Busmaster muss für aufeinanderfolgende Anfragetelegramme eine Wartezeit zwischen den Anfragen einhalten. Diese Wartezeit für ein neues Telegramm muss mindestens der Sendedauer für 3 Zeichen entsprechen.

Die Freigabe der Busleitung muss vom Master innerhalb der Sendedauer für 3 Zeichen nach dem letzten Zeichen des gesendeten Anfragetelegramms erfolgen Die Sendedauer für 3 Zeichen hängt von der gewählten Baudrate ab, und beträgt:

1,5ms bei 19200, 3ms bei 9600, 6ms bei 4800, 12ms bei 2400 und 24ms bei 1200 pbs (Baud).

# **11.2 Geräte- Adressierung**

Dem Gerät ist zuerst mit Hilfe der Rddr -Parameter im Konfigurationsmodus eine Adresse zu zuweisen. Für die Adresse sollte ein eindeutiger Wert zwischen 1 (Standardwert) und 99 gewählt werden. Diese Adresse dient zur Erkennung der ASCII-Nachrichten für dieses Gerät. Das Gerät reagiert nicht auf Nachrichten, die nicht mit der ihm zugewiesenen Adresse übereinstimmen.

# **11.3 Session- Betriebsebene**

Das ASCII-Protokoll geht von einer Halbduplex-Kommunikation aus, das übergeordnete Gerät (Master) löst die gesamte Kommunikation aus. Der übergeordnete Master sendet ein Kommando oder eine Abfrage zu dem adressierten untergeordneten (Slave) Gerät, das mit einer Bestätigung des Befehls oder der Abfrage antwortet.

Die Nachrichten vom Mastergerät werden in fünf Typen ("message types")unterschieden:

Typ 1: {S}{N}??\*<br>Typ 2: {S}{N}{P}{  $Typ$  2:  ${S}$ { $N$ }{P}{C}<sup>\*</sup> oder R{N}{P}{C}<sup>\*</sup><br> $Typ$  3:  ${S}$ { $N$ }{N}{P}#{DATA}\* oder R{N}{F Typ 3: {S}{N}{P}#{DATA}\* oder R{N}{P}#{DATA}\* Typ 4:  $\{S\{N\}\{P\}^*$  oder R $\{N\}\{P\}^*$ <br>Typ 5:  $\{S\}\{N\} \setminus P$  S S ? \*  $\{S\}$   $\{N\}$  \ P S S ? \*

Alle Zeichen entsprechen dem ASCII-Code. Siehe Parameter in Klammern { } in unten stehender Tabelle 21.

Tabelle 21 - ParameterSchlüssel

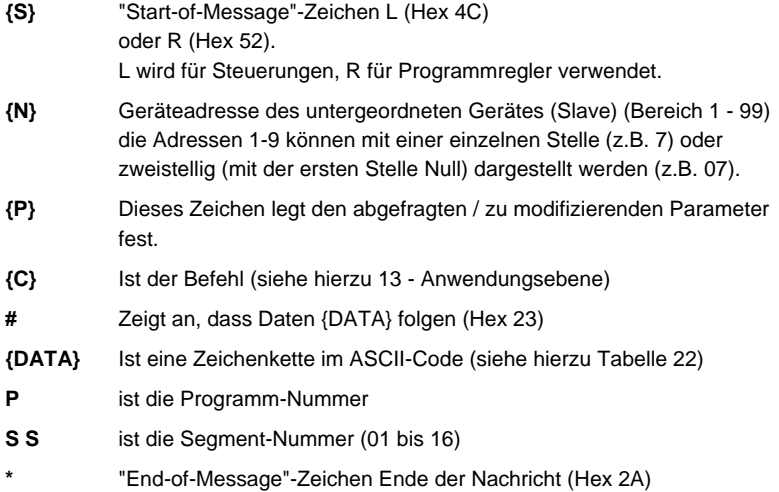

In den Nachrichten sind keine Leerstellenzeichen erlaubt. Bei Syntaxfehlern in einer empfangenen Nachricht erfolgt keine Bestätigung durch das untergeordnete Gerät (Slave); das Gerät wartet auf das "Start-of-Message"-Zeichen.

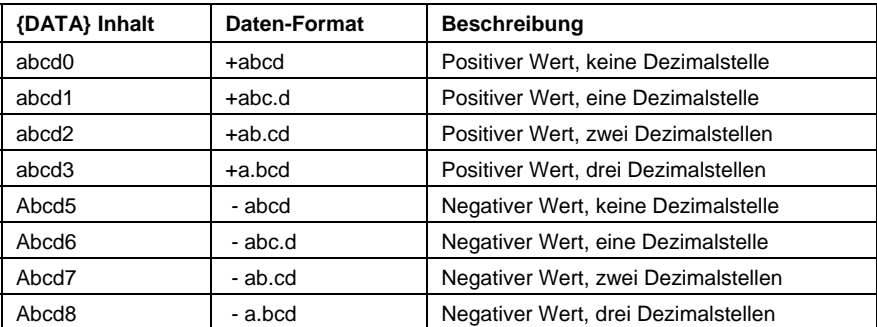

Tabelle 22 - Daten-Element – Zeichen / Dezimalstellen

(abcd stellt den Datenwert dar, die letzte Stelle kennzeichnet das Datenformat).

## **11.3.1 Nachricht Typ 1**

L {N} ? ? \*

Diese Nachricht wird vom übergeordneten Gerät (Master) benutzt, um festzustellen ob das angesprochene untergeordnete Gerät (Slave) aktiv ist.

Die Antwort des aktiven (Slave) Gerätes ist

L {N} ? A \*

Ein inaktives Gerät gibt keine Antwort.

## **11.3.2 Nachricht Typ 2**

L {N} {P} {C} \* oder R {N} {P} {C} \*

Dieser Nachrichtentyp wird vom übergeordneten Gerät (Master) benutzt, um einen Parameter im untergeordneten (Slave) Gerät abzufragen oder zu ändern. {P} bestimmt den Parameter und {C} stellt den auszuführenden Befehl dar. Mögliche Befehle:

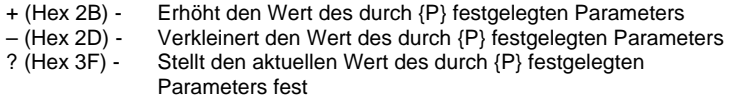

Die Antwort des angesprochenen untergeordneten (Slave) Gerätes erfolgt in der Form:

L  $\{N\}$   $\{P\}$   $\{DATA\}$  A  $*$  oder R  $\{N\}$   $\{P\}$   $\{DATA\}$  A  $*$ 

Wobei {DATA} fünf ASCII-kodierte Dezimalstellen (Format siehe Tabelle 22) enthält. Der Datenwert wird nach der Änderung in Form einer Abfragemeldung oder mit dem neuen Parameterwert angefordert. Wenn die angeforderte Aktion durch die Meldung vom übergeordneten (Master) Gerät zu einem ungültigen Wert für diesen Parameter führt (entweder ist der angeforderte neue Wert außerhalb des erlaubten Bereiches für diesen Parameter oder der Parameter ist nicht veränderbar), antwortet das untergeordnete (Slave) Gerät mit einer negativen Bestätigung:

L  $\{N\}$   $\{P\}$   $\{DATA\}$  N  $*$  oder R  $\{N\}$   $\{P\}$   $\{DATA\}$  N  $*$ 

Die Datenfolge "{DATA} string" der negativen Bestätigung ist unbestimmt. Erfolgt eine Abfrage der Prozessvariablen oder der Abweichung, während die Prozessvariable sich außerhalb des Bereichs des untergeordneten (Slave) Gerätes befindet, lautet die Antwort:

$$
L \{N\} \{P\} < ? ? > 0 A^*
$$

wenn die Prozessvariable oberhalb des Bereichs liegt, oder

$$
L \{N\} \{P\} < ? ? > 5 A^*
$$

wenn die Prozessvariable unterhalb des Bereichs liegt.

### **11.3.3 Blockabfrage**

Das Zeichen "]" innerhalb der Nachricht vom übergeordneten (Master) Gerät zeigt an, dass eine "Blockabfrage" Operation erfolgt. Die Blockabfrage ist eine Möglichkeit zur Abfrage mehrerer Werte von Parametergruppen aus dem Slave-Gerät bei nur einem Anforderungstelegramm vom übergeordneten (Master) Gerät. Die Antwort auf ein solches Kommando erfolgt in der Form:

#### L {N} ] xx aaaaa bbbbb ccccc ddddd eeeee A \*

Bei der "Blockabfrage"- Antwort des Reglers entspricht xx der Anzahl der nachfolgenden Daten {data} Stellen; bei Geräten mit einem einzelnen Reglerausgang ist dies 20, und bei Geräten mit Zweikanal-Regelausgang 25.

Die Dezimalstellen sind in der Tabelle 23 und 24 beschrieben:

Tabelle 23 - Standard-Blockabfrage-Tabelle

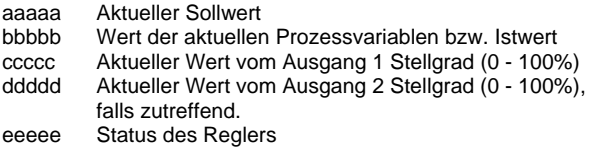

Tabelle 24 - Blockabfrage-Tabelle bei Stellmotor - Regelung

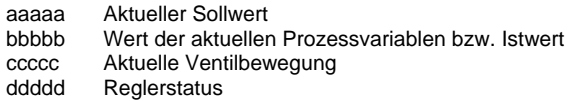

## **11.3.4 Nachricht Typ 3**

L  $\{N\}$   $\{P\}$  #  $\{DATA\}$  \* oder R  $\{N\}$   $\{P\}$  #  $\{DATA\}$  \*

Dieser Meldungstyp wird vom übergeordneten Gerät (Master) benutzt um einen Parameter auf den in {DATA} spezifizierten Wert zu setzen. Der Befehl wird nicht sofort vom untergeordneten (Slave) Gerät umgesetzt; das Slave-Gerät empfängt diesen Befehl und wartet danach auf eine Nachricht des Typs 4 (siehe unten). Nach Empfang einer Nachricht des Typs 3 und bei gültigem Inhalt der Daten {DATA} und spezifizierten Parameter erfolgt die Antwort des Slave-Gerätes in folgender Form:

L {N} {P} {DATA} I \* oder R {N} {P} {DATA} I \*

wobei I = Hex 49 anzeigt, dass das untergeordnete (Slave) Gerät zur Durchführung des Befehls bereit ist. Ist der spezifizierte Parameter ungültig oder nicht veränderbar, oder der gewünschte Wert für diesen Parameter liegt außerhalb des zulässigen Bereichs, dann antwortet das untergeordnete (Slave) Gerät mit einer negativen Bestätigung in folgender Form:

L  $\{N\}$   $\{P\}$   $\{DATA\}$  N  $*$  oder R  $\{N\}$   $\{P\}$   $\{DATA\}$  N  $*$ 

## **11.3.5 Nachricht Typ 4**

 $L \{N\}$   $\{P\}$  I \* oder R  $\{N\}$   $\{P\}$  I \*

Dieser Nachrichtentyp wird vom übergeordneten Gerät (Master) an das betreffende untergeordnete (Slave) Gerät nach einer erfolgreichen Typ 3 Transaktion an den gleichen (Slave) Gerät gesendet. Vorausgesetzt, dass der Inhalt der Daten {DATA} und die Parameter in der vorangegangenen Nachricht Typ 3 nach wie vor gültig sind, setzt das Slave-Gerät die Parameter auf den gewünschten Wert und bestätigt dies in folgender Form:

L  $\{N\}$   $\{P\}$   $\{DATA\}$   $A^*$ 

Wobei {DATA} der neue Parameterwert ist. Ist der neue Wert oder spezifizierte Parameter ungültig, antwortet das Slave-Gerät in folgender Form:

L  $\{N\}$   $\{P\}$   $\{DATA\}$  N  $*$ 

Wobei {DATA} unbestimmt ist. Wenn die unmittelbar vorausgegangene, vom Slave-Gerät empfange Nachricht nicht vom Typ 3 war, wird die Nachricht Typ 4 ignoriert.

## **11.4 Fehler- Meldungen**

Unter folgenden Bedingungen wird eine vom Master-Gerät empfangene Meldung ignoriert:

Paritäts-Fehler festgestellt Syntax-Fehler festgestellt Zeitüberschreitung abgelaufen Empfang einer Typ 4 Meldung ohne eine vorausgegangene Befehlsnachricht vom Typ 3

Negative Bestätigungen werden zurückgesendet, wenn auch die empfangene Bestätigung gedanklich korrekt ist, - das Slave-Gerät die angeforderte Information nicht bereitstellen oder den erforderlichen Befehl nicht ausführen kann. Das {DATA} Element einer negativen Bestätigung ist unbestimmt.

# **12 Anwendungs-Ebene**

## **12.1 Parameter**

Die Modbus und ASCII Parameter Adressen / Ident. sind unten detailliert beschrieben.

## **12.1.1 Bit-Parameter**

Bit Parameter sind im ASCII - Protokoll nicht anwendbar.

Tabelle 25 - Bit Parameter

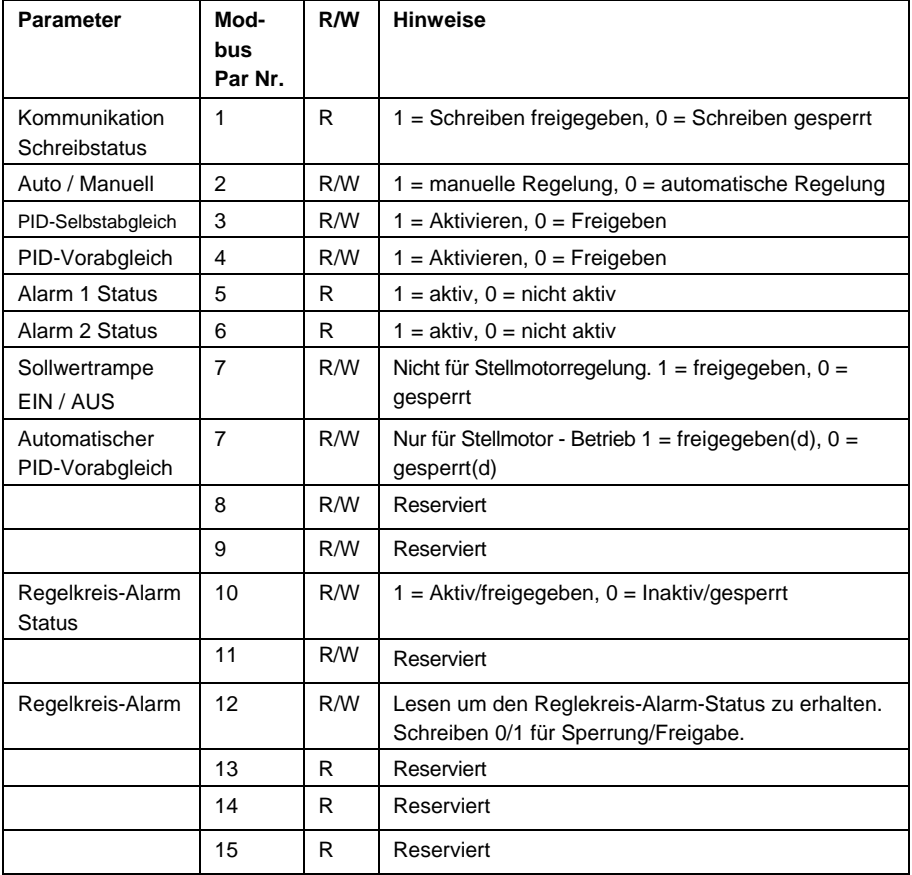

## **12.1.2 Wort- Parameter**

<u> Listo de la contrada de la contrada de la con</u>

Tabelle 26 - Wort-Parameter

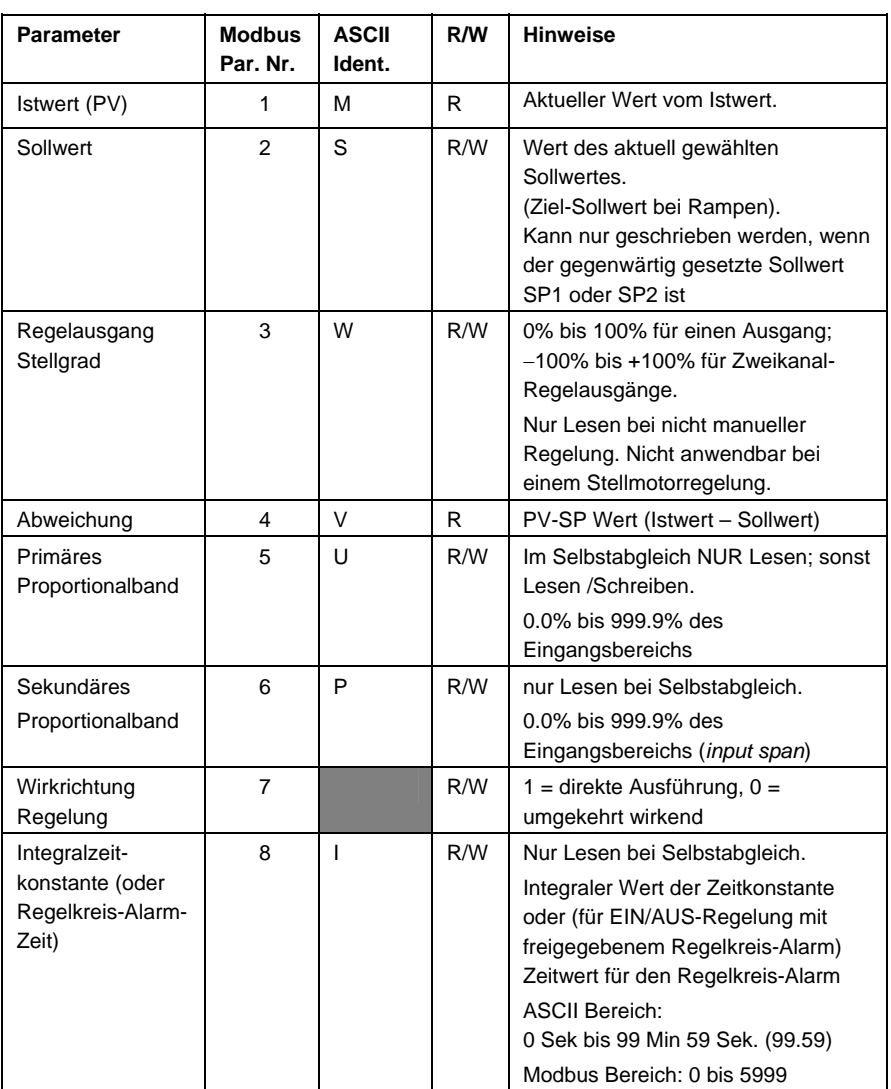

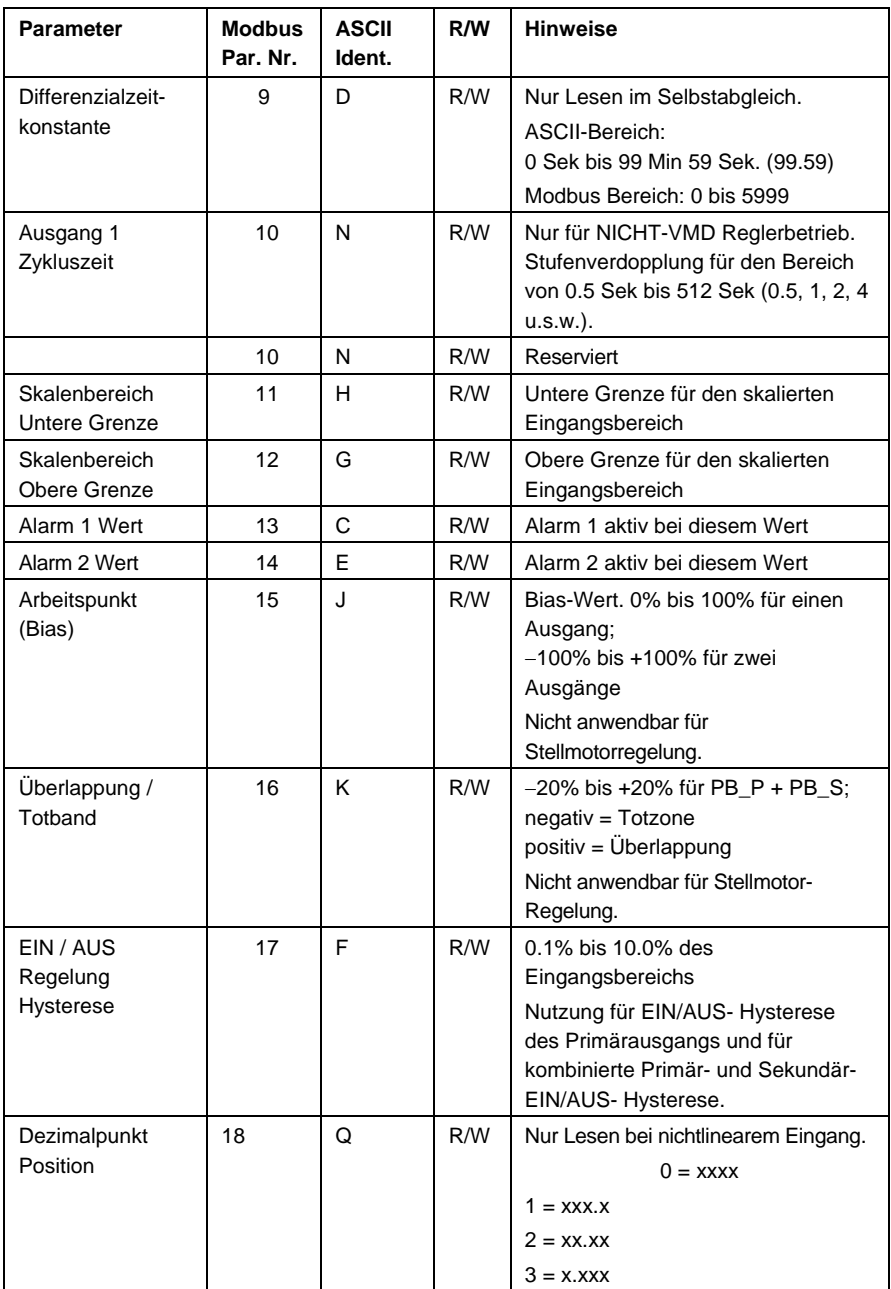

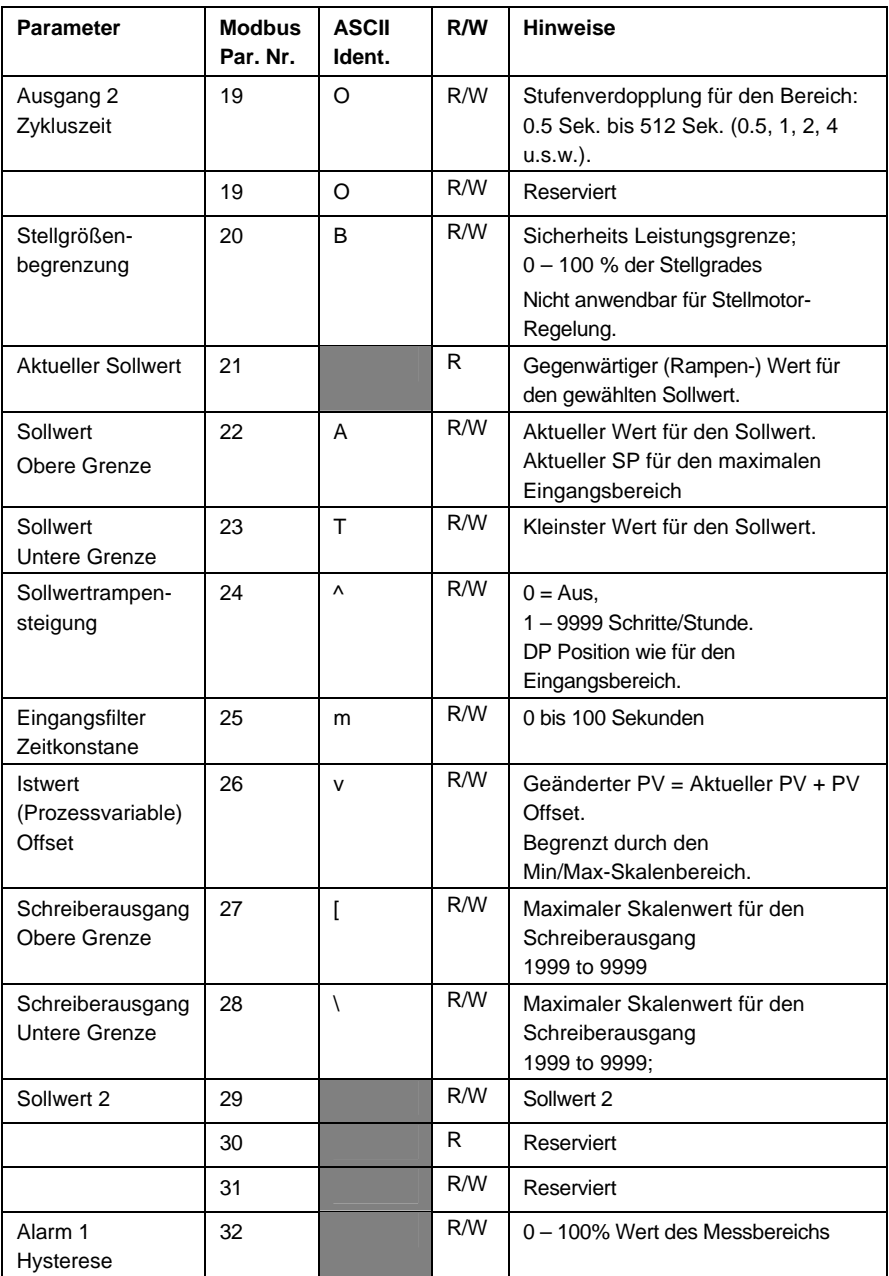

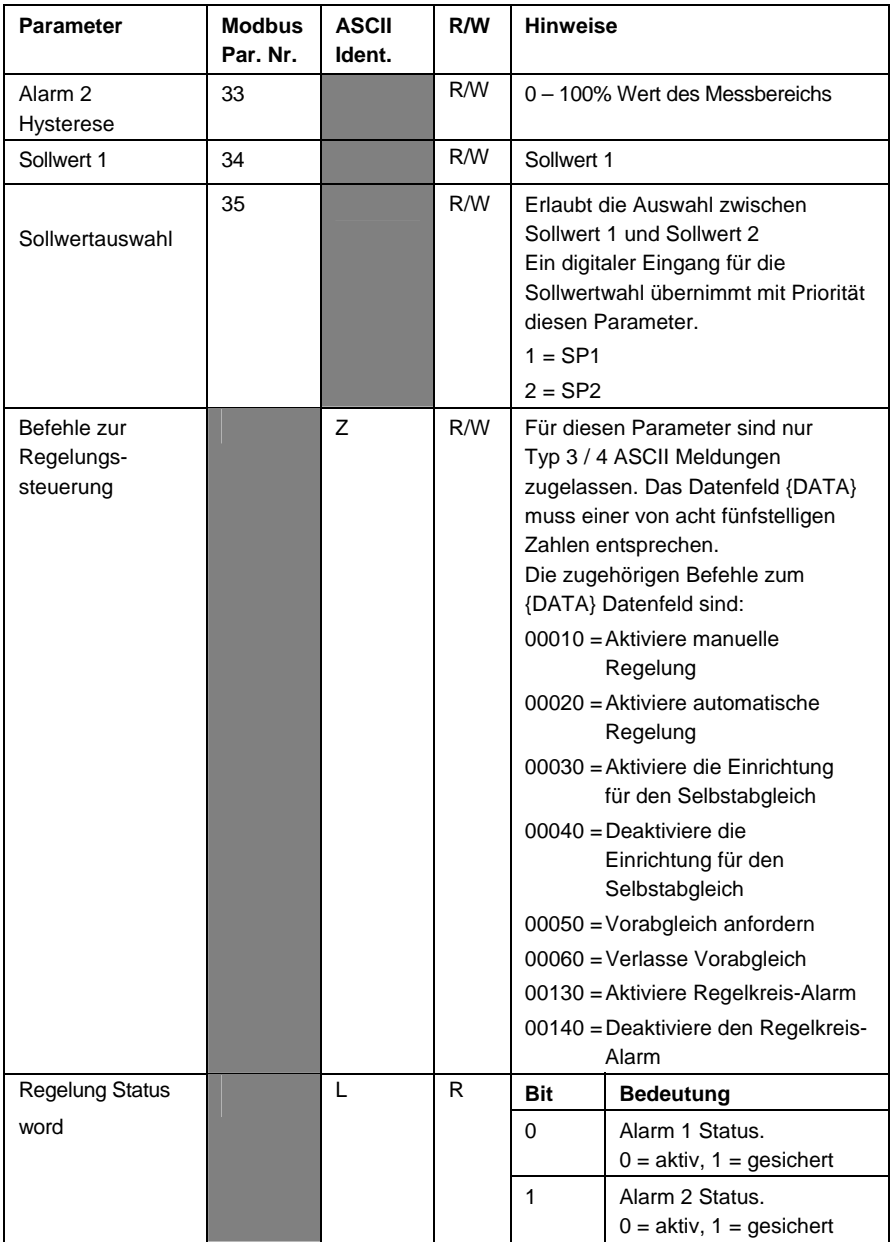

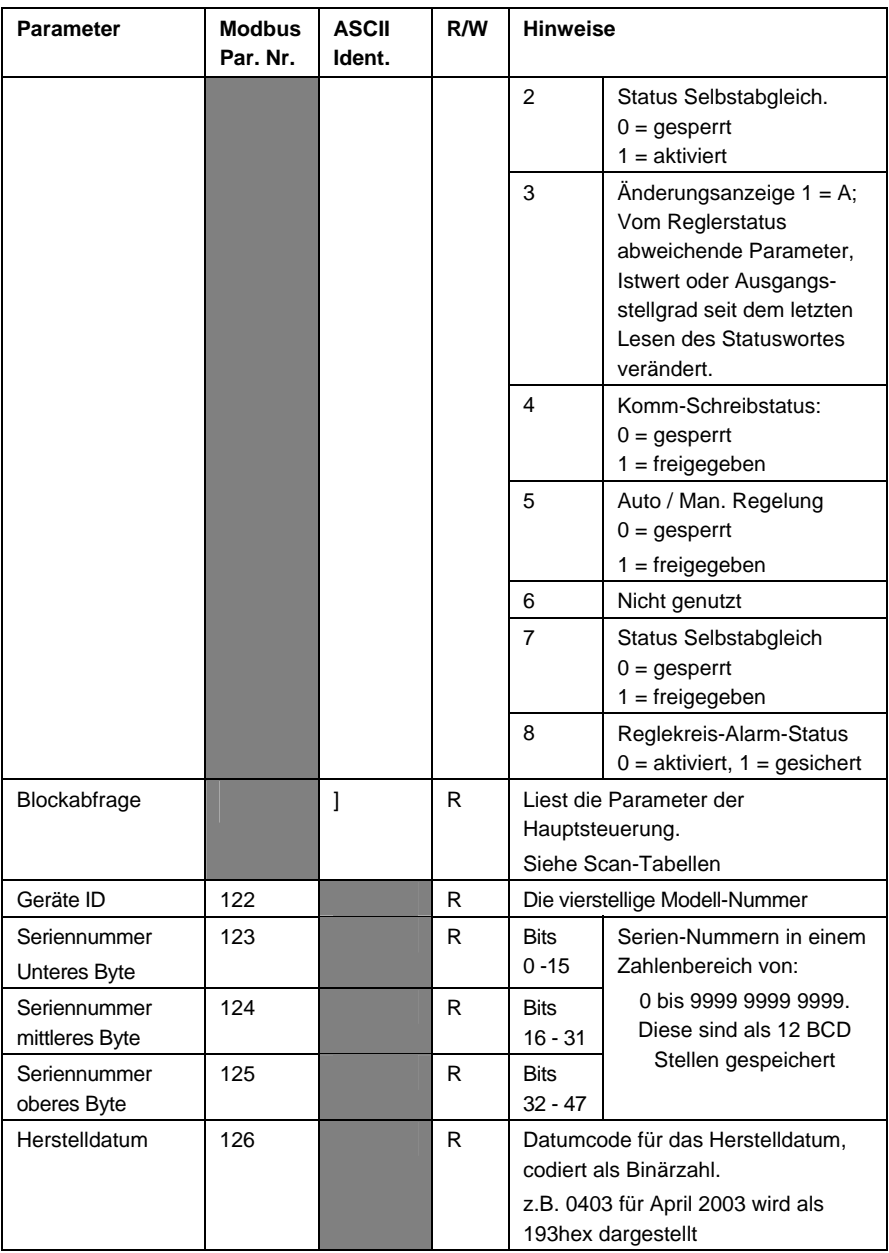

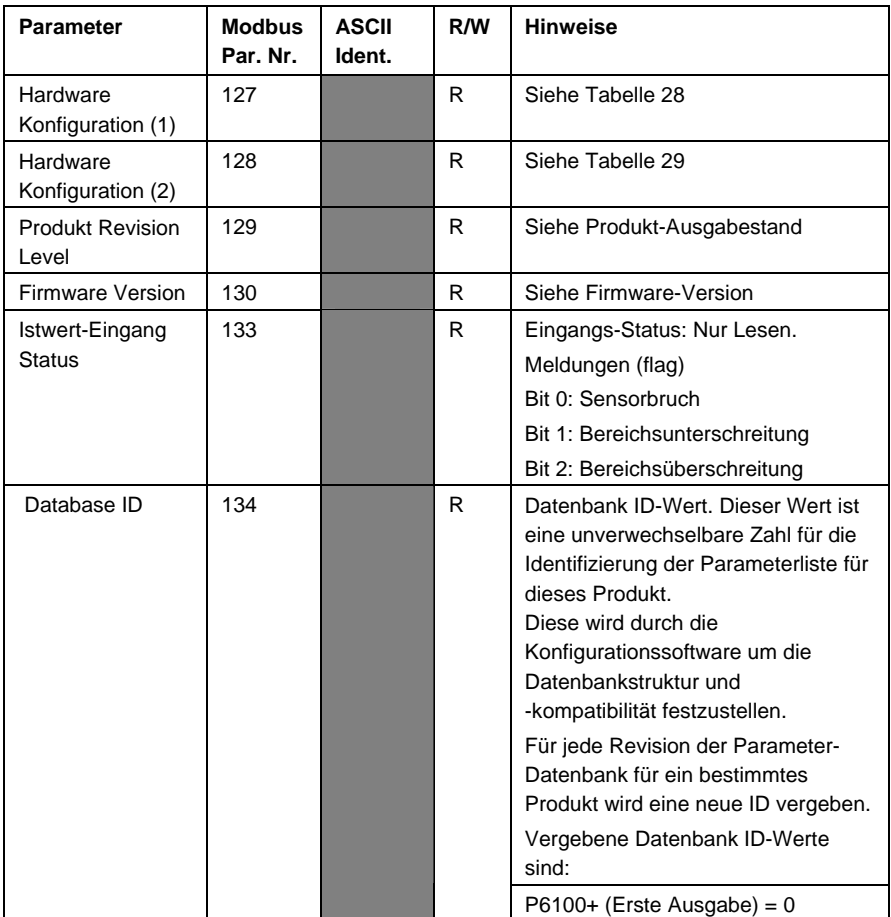

Einige für eine bestimmte Konfiguration nicht zutreffende Parameter (z.B. Zweites Proportionalband in Regler mit nur einem Ausgang) akzeptieren Lese- und Schreibvorgänge. Andere sind nur für Lesevorgänge vorgesehen und melden eine Ausnahme bei dem Versuch, einen Parameterwert zu schreiben.

# **12.2 Kommunikationsparameter - Zusatzinformationen**

In diesem Abschnitt erhalten Sie zusätzliche Informationen zu den Kommunikationsparametern.

## **12.2.1 Kommunikation - Schreiben**

Parameter können jederzeit gelesen werden, dagegen ist Schreiben nur möglich, wenn der Kommunikationsparameter ( $\overline{L}$ o $\overline{E}$ n) freigegeben ist. Eine negative Bestätigung (Ausnahme Code 3) wird im Fall von Schreibbefehlen übermittelt, wenn keine Freigabe für den Kommunikationsvorgang *Schreiben* vorhanden ist.

#### **12.2.2 Zubehör - ID**

Dieser Nur-Lesen-Parameter liest die binär-kodierte vierstellige Modellnummer der Grundversion aus. Es handelt sich um einen Nur Lesen-Parameter.

#### **12.2.3 Herstelldatum**

Dieser Nur-Lesen-Parameter liest das Herstelldatum aus. Die Ausgabe erfolgt in binärkodierter Form (z.B. 0403 für April 2003 wird als 193hex ausgelesen). Es handelt sich um einen Read-Only-Parameter (nur Lesen).

#### **12.2.4 Hardware - Konfiguration (1)**

Dieser Nur-Lesen-Parameter liest die gegenwärtige Hardwarekonfiguration der einzelnen Zubehörsteckplätze aus. Diese werden durch die automatische Erkennungsfunktion für Optionen als 4 Bit-Dateneinheit ausgegeben.

Tabelle 27 - Hardware-Konfiguration (1)

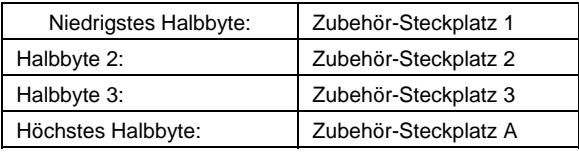

Die ausgegebenen Werte für jede Dateneinheit (Halbbyte) lauten:

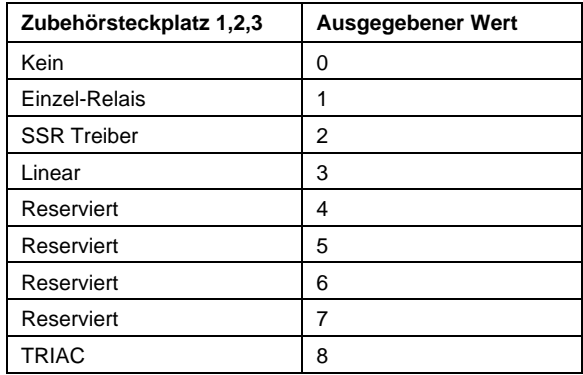

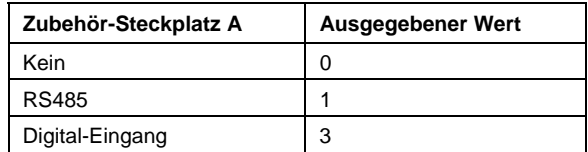

z.B. bei der Bestückung folgender Optionen: Option 1 = SSR-Treiber, Option 2 = Dual-Relais, Option 3 = Messumformerversorgung und Option A = RS485 wird als Wert 1623hex ausgegeben.

## **12.2.5 Hardware - Konfiguration (2)**

Dieser Nur-Lesen-Parameter liest die gegenwärtige Hardwarekonfiguration für alle weiteren Hardwareeigenschaften aus.

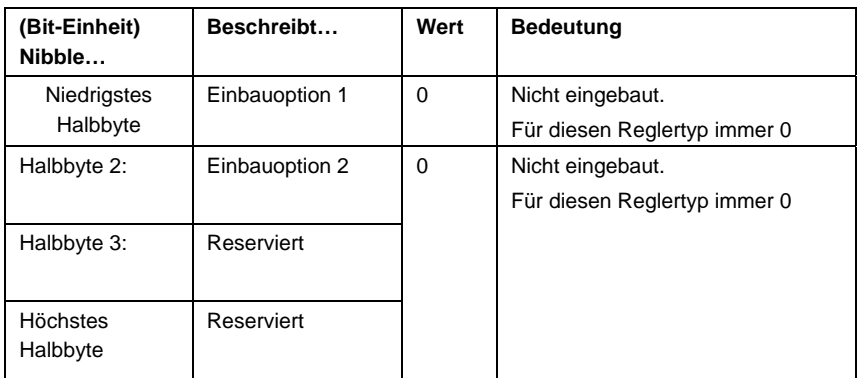

Tabelle 28 - Hardware-Konfiguration (2)

## **12.2.6 Produkt - Ausgabestand**

Dieser Nur-Lesn-Parameter liest den Produkt-Revisions- oder Ausgabestand (PRL) als binär-kodierte Zahl aus. Er kann nur mit Diagnosehilfsmitteln des Herstellers überschrieben werden.

Niedristes Byte: Binärzahl entsprechend dem Alpha-Teil des PRL z.B. A = 01hex

Höchstes byte: Binärzahl entsprechend des numerischen Teils der PRL. Z.B. 13 = 0Dhex

Ein Produkt-Ausgabestand von 13A wird als 0D01hex ausgegeben.

#### **12.2.7 Firmware - Version**

Dieser Nur-Lesen-Parameter liest die Firmwareversion als binär-kodierte Zahl aus.

Tabelle 29 - Firmware - Version

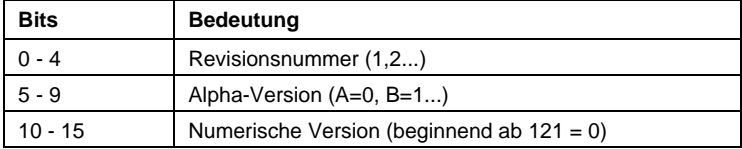

# **13 Kalibrations-Betriebsart**

### **WARNUNG**

### **EINE KALIBRATION IST NUR ERFORDERLICH FÜR GERÄTE, BEI DENEN KALIBRATIONSFEHLER BEOBACHTET WURDEN. SIEHE AUCH NACHSTEHENDE ANGABEN ZUR KALIBRATIONS-PRÜFUNG.**

#### **ACHTUNG**

#### **Eine Kalibration darf nur durch technisch kompetentes und autorisiertes Personal erfolgen.**

Die Kalibration erfolgt während der Herstellung; eine Rekalibration ist normalerweise im Laufe der Produktlebenszeit nicht erforderlich.

# **13.1 Erforderliche Ausrüstung für die Prüfung und Kalibration des Universaleingangs**

Für jeden Eingangstyp ist eine geeignete Kalibrations-Signalquelle erforderlich. Zur Feststellung der Genauigkeit des Gerätes oder Durchführung der Kalibration sind folgende Geber - mit einer Lesegenauigkeit von besser als ±0.05% - erforderlich:

- 1. Lineare Gleichspannungseingänge: 0 bis 50mV, 0 bis 10V DC und 0 bis 20mA DC.
- 2. Thermoelement-Eingänge komplett mit 0ºC Referenzeinrichtung-, geeignete Thermoelement-Funktion und Kompensationsanschlüsse (oder entsprechende Einrichtungen).
- 3. RTD-Eingänge: Widerstandsdekaden mit Dreileiteranschluss (oder entsprechend).

# **13.2 Kalibrations-Prüfung**

- 1. Das Gerät ist auf den entsprechenden Eingangstyp einzustellen.
- 2. Schalten Sie das Gerät ein und verbinden Sie es mit den richtigen Eingangsleitungen. Lassen Sie das Gerät für mindestens 5 Minuten für die RTD und DC (Gleichspannungseingänge) oder mindestens 30 Minuten für die Thermoelementeingänge aufwärmen.
- 3. Nach Ablauf einer angemessenen Stabilisierungszeit und Anschluss einer geeigneten Eingangsquelle kann die Kalibration überprüft werden.
- 4. Wiederholen Sie den Test für alle vorgesehenen Eingangstypen.

## **13.3 Rekalibrations - Verfahren**

Die Rekalibration wird - wie unten beschrieben - in fünf Phasen durchgeführt; jede Phase entspricht einem Eingangsbereich des Gerätes.

#### **ACHTUNG**

**Die 50mV - Phase MUSS vor der Kalibration des Thermofühlerbereichs kalibriert werden.** 

Tabelle 30 - Kalibrationsphasen

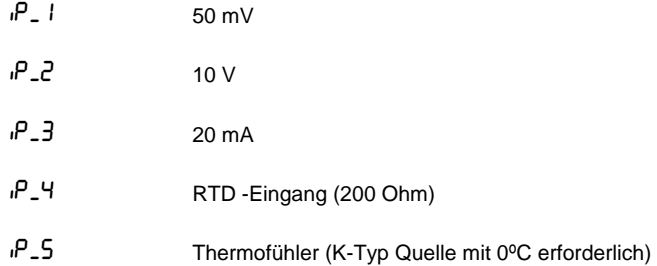

Starten der Kalibration:

- 1. Legen Sie die erforderlichen Kalibrationswerte entsprechend der oben angeführten Liste - an die richtigen Anschlüsse an.
- 2. Während der Hochfahrphase des Gerätes drücken Sie gleichzeitig die Tasten  $\lfloor \rfloor$ und  $\boxed{\mathbf{v}}$ , bis die Anzeige  $P - I$  erscheint.

Hinweis: *Die Anzeige blinkt, wenn eine Phase nicht vorher kalibriert wurde.* 

- 3. Drücken Sie  $\boxed{\odot}$ , um die Kalibration auszulösen.
- 4. Während der Kalibration wechselt die Anzeige für ein paar Sekunden auf <sup>---</sup>
- 5. Ist ein Eingang falsch verbunden oder ein falscher Signalwert angelegt, wird die Kalibration abgebrochen, und auf der Anzeige erscheint FR iL. Der vorherige Kalibrationswert bleibt erhalten.
- 6. Bei erfolgreicher Kalibration zeigt die Anzeige  $P = \frac{P}{q}$  (nicht blinkend).
- 7. Drücken Sie , um zum nächsten Schritt zu gelangen.

O

- 8. Wiederholen Sie diesen Prozess für alle Eingangstypen, bis die Kalibration aller Phasen erfolgt ist
- 9. Schalten Sie das Gerät aus, um die Kalibrationsbetriebsart zu verlassen

Hinweis:

*Wenn länger als fünf Minuten lang keine Tastenbetätigung erfolgt, wird die Kalibrationsbetriebsart automatisch verlassen.* 

# **14 Anhang 1 – Stichwörter**

**Alarm-Hysterese**: Ein einstellbares Band auf der "sicheren Seite" ermöglicht, dass eine Prozessvariable bzw. der Istwert erst bei Überschreiten dieses Bandes den Alarmstatus wechselt (siehe hierzu das unten stehende Diagramm).

Beispiel: Das Hysterese-Band des oberen Alarms liegt unterhalb des oberen Alarmwertes und das des unteren Alarms liegt oberhalb des unteren Alarmwertes.

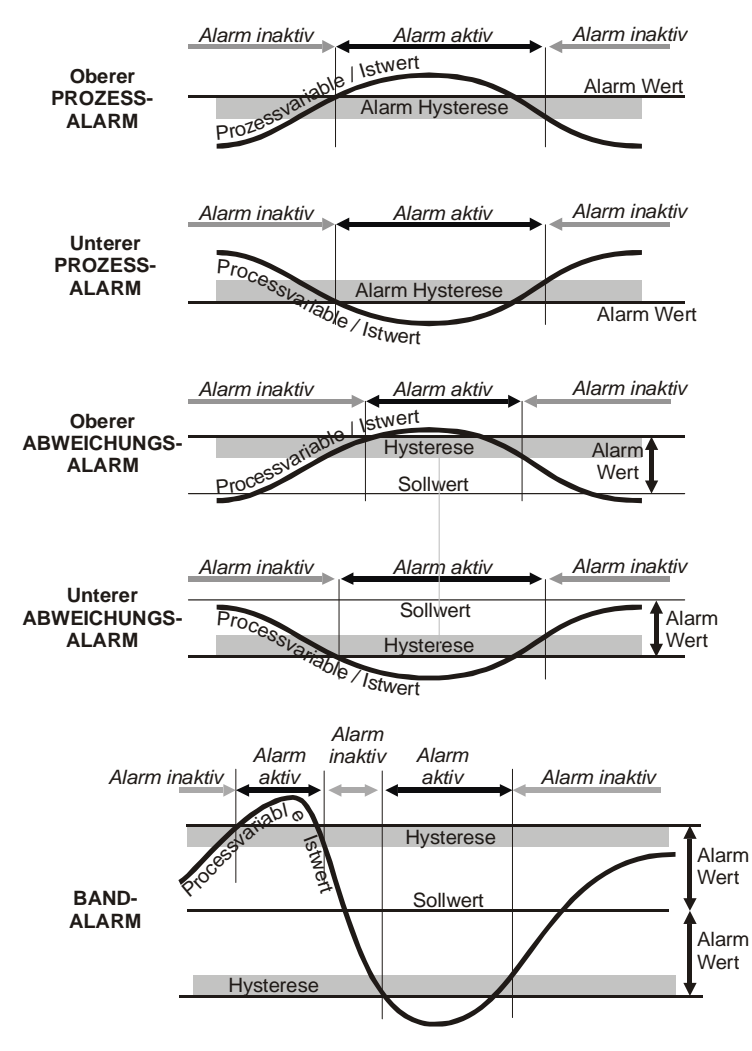

Bild 37 - Alarm-Hysterese-Betriebsart

**Alarm - Betrieb:** Die Betriebsart für jeden Alarmtyp ist zusammen mit dem Schaltzustand des Ausgangsrelais unten abgebildet (wenn dieses eingesetzt wird).

| <b>Oberer Prozess-Alarm</b><br>direkt wirkend                                          | <b>Relais EIN</b><br><b>Relais AUS</b><br>>PV / Istwert<br><b>Alarm Wert</b>                       |
|----------------------------------------------------------------------------------------|----------------------------------------------------------------------------------------------------|
| <b>Oberer Prozess-Alarm</b><br>reverse wirkend                                         | <b>Relais AUS</b><br><b>Relais EIN</b><br><b>⇒</b> PV / Istwert<br><b>Alarm Wert</b>               |
| <b>Unterer Prozess-Alarm</b><br>direkt wirkend                                         | <b>Relais EIN</b><br><b>Relais AUS</b><br><b>⇒ PV / Istwert</b><br>Σ<br><b>Alarm Wert</b>          |
| <b>Unterer Prozess-Alarm</b><br>reverse wirkend                                        | <b>Relais AUS</b><br><b>Relais EIN</b><br>> PV / Istwert<br>Σ<br><b>Alarm Wert</b>                 |
| <b>Band-Alarm</b><br>direkt wirkend                                                    | Relais EIN<br><b>Relais AUS</b><br><b>Relais EIN</b><br>→ PV / Istwert<br>Alarm Wert<br>Alarm Wert |
| <b>Band-Alarm</b><br>reverse wirkend                                                   | Relais AUS<br>Relais AUS<br><b>Relais EIN</b><br><b>⇒PV / Istwert</b><br>Alarm Wert<br>Alarm Wert  |
| Abweichungs-Alarm<br>direkt wirkend<br>(positiver Alarmwert)                           | <b>Relais EIN</b><br><b>Relais AUS</b><br>> PV / Istwert<br>Alarm Wer                              |
| Abweichungs-Alarm<br>direkt wirkend<br>(negativer Alarmwert)                           | Relais EIN<br><b>Relais AUS</b><br><b>No PV / Istwert</b><br>ſ<br><b>Alarm Wert</b>                |
| Abweichungs-Alarm<br>reverse wirkend<br>(positiver Alarmwert)                          | <b>Relais EIN</b><br><b>Relais AUS</b><br>> PV / Istwert<br>.<br>Alarm Wer                         |
| Abweichungs-Alarm<br>reverse wirkend<br>(negativer Alarmwert)<br>(reverse = umgekehrt) | Relais AUS<br><b>Relais EIN</b><br>> PV / Istwert<br>Alarm Wert                                    |
| <b>ALARM-LED EIN</b><br><b>ALARM-LED AUS</b>                                           | <b>PV</b> <sollwert \="" pv=""> Sollwert<br/><b>Sollwert</b></sollwert>                            |

Bild 38 - Alarm-Betrieb

**Alarmunterdrückung (Alarm Inhibit ):** Verhindert die Auslösung eines Alarms beim Hochfahren oder bei Umschalten des Sollwertes der Regelung, bis dieser Alarm deaktiviert wird. Normalerweise ist der Alarm von diesem Punkt an vorwärts aktiv.

#### <span id="page-97-0"></span>**Automatische Rückstellung / Reset (Integralzeitkonstante ):** Dies ist ein Regelparameter.

Er wird zum automatischen Bias der Proportional-Ausgänge benutzt, um Lastwechsel im Prozess zu kompensieren.

Der Bereich ist einstellbar von 1 Sekunde bis 99 Minuten 59 Sekunden pro Wiederholung und OFF (Aus); (bei Werten größer als 99 Minuten 59 Sekunden zeigt die Anzeige OFF). Verkleinerung des Zeitwertes hat eine Vergrößerung der Integralwirkung zur Folge. Dieser Parameter ist nicht verfügbar, wenn der Primärausgang auf On-Off eingestellt ist. Der Standardwert ist 5 Minuten (5.00) und der Anzeigecode ist ArSt*.* 

#### **Automatischer Vorabgleich (Auto Pre-Tune)**: Regelparameter.

Er stellt fest, ob die Betriebsart für den automatischen Vorabgleich beim Hochfahren aktiviert oder deaktiviert ist (disa = disabled, enab = enabled).

Der automatische Vorabgleich ist sinnvoll, wenn der zu regelnde Prozess bei jedem Lauf stark variiert. Der automatische Vorabgleich stellt sicher, dass ein Abgleich bei Start des Prozesses erfolgt. Der Selbstabgleich kann auch für den Feinabgleich des Reglers eingesetzt werden. Die Standardeinstellung ist deaktiviert (*disabled*), der Anzeigecode ist Apt*.* 

**Bandalarm Wert 1:** Dies ist ein Regelparameter, der nur verfügbar ist, wenn Alarm 1 als Bandalarm gewählt wird. Er definiert ein Band von Prozessvariablen, die um einen Sollwert herum angeordnet werden. Befindet sich eine Prozessvariable außerhalb dieses Bandes, wird der Alarm aktiv. Der Parameter kann von 1 bis zum vollen Sollwert-Messbereich eingestellt werden.

Der Standardwert ist 5, der Anzeigecode ist **bRL I**.

**Bandalarm Wert 2:** Regelparameter ähnlich dem Bandalarm Wert 1. Er ist nur anwendbar, wenn Alarm 2 als Bandalarm gewählt wird. Der Standardwert ist 5, der Anzeigekode ist **bRLC**.

**Arbeitspunkt Bias ():** Dies ist ein Regelparameter.

Er wird als Prozentwert des Ausgangsstellgrades ausgedrückt und ist (nur für den Primärausgang) im Bereich 0% to 100% oder -100% to +100% (für beide, Primär- und Sekundärausgang) einstellbar.

Der Parameter ist nicht anwendbar, wenn der Primär-Ausgang im Reglerbetrieb auf EIN/AUS Regelung eingestellt ist. Befindet sich der Prozess unterhalb des Sollwertes, müssen Sie einen positiven Bias-Wert zur Beseitigung des Fehlers wählen; befindet sich die Prozessvariable oberhalb des Sollwertes, müssen Sie einen negativen Bias-Wert wählen.

Niedrige Bias-Werte sind auch zur Unterdrückung des Überschwingens beim Hochfahren hilfreich.

Der Standardwert ist 25%, der Anzeigecode ist  $\beta$   $\beta$ -R5.

<span id="page-98-0"></span>**Bumpless Transfer:** Der Ausdruck "Bumpless Transfer" (*ruckfrei*) bezieht sich auf eine Methode, die schnelle Wechsel des Ausgangsstellgrades beim Umschalten vom automatischen auf den manuellen Betrieb vermeidet.

Beim Übergang vom automatischen auf den manuellen Betrieb wird der Anfangswert der Manuell-Leistung gleich dem Wert des vorangegangenen automatischen Betriebes gesetzt. Der Bediener kann danach den Wert auf die gewünschte Höhe einstellen. Beim Übergang vom manuellen auf den automatischen Betrieb wird der Anfangswert der Automatik-Leistung gleich dem Wert des vorangegangenen manuellen Betriebs gesetzt. Der richtige Leistungswert wird graduell durch einen Steuerungsalgorithmus eingestellt.

**Communications Write Enable:** Dieser Parameter aktiviert/deaktiviert die Änderung der Parameterwerte über die RS484-Kommunikationsschnittstelle, wenn die Kommunikations-Option gewählt wurde. Die Einstellungen sind Nur-Lesen und Lesen/Schreiben. Die Vorgabeeinstellung lautet r\_ Ww (Lesen/Schreiben), Anzeigecode  $\mathsf{LoE}$ n,

**CPU:** Steht für *Central Processing Unit* und bezieht sich auf den eingebauten Mikroprozessor, der alle Mess-, Alarm- und Regelfunktionen des Gerätes steuert.

**Current Proportioning Control (Proportionierung des Stromwertes):** Kann implementiert werden bei Geräten mit linearem Strom- oder Spannungsausgang. Ausgangsstellgrad von 4 - 20 mA, 0 bis 5V, 0 bis 10V oder 2 - 10V DC PID-Ausgang. Bei Current Proportioning-Regelung sollte keine [gleichzeitige] Ein-/Aus-Regelung erfolgen.

**Zykluszeit:** Regelparameter. Bei Zeit-Proportionalausgängen (Digital-Ausgängen) wird dieser verwendet, um die Zeit festzulegen, über die hinweg der Mittelwert zwischen Einund Ausschaltzeit des erforderlichen PID-Ausgangsstellgrades entspricht.  $LE I$ ,  $LE$  und  $LEJ$  sind verfügbar, wenn die optionalen Steckplätze 1,2 oder 3 als Zeit-Proportionalausgänge (Digital-Ausgang) definiert wurden. Der zulässige Wertebereich liegt bei 0,5, 1, 2, 4, 8, 16, 32, 64, 128, 256 oder 512 Sekunden. Kürzere Zykluszeiten erzielen ein besseres Regelverhalten, führen allerdings zu einer kürzeren Lebensdauer bei elektromechanischen Regelvorrichtungen (z.B. Relais oder Magnetventilen). Der Vorgabewert lautet 32; die Anzeigecodes Lt I, Lt2 und Lt3.

**Totzone:** - Siehe auch *Überlappung / Totband*.

**Ableitung:** - Siehe auch *[Rate](#page-106-0)*.

**Abweichungsalarm Wert 1:** Regelparameter - gilt nur, wenn Alarm 1 als Abweichungsalarm festgelegt wurde. Definiert, ob der Alarmwert oberhalb (positiver Wert = Deviation High) oder unterhalb (negativer Wert = Deviation Low) des Sollwertes liegt. Wenn die Abweichung der Prozessvariablen vom Sollwert größer ist als der hier definierte Wert, wird Alarm 1 aktiviert. Die Vorgabe lautet 5; der Anzeigecode ist d<sup>RLI</sup>.

**Abweichungsalarm Wert 2:** Dieser Regelparameter gilt nur, wenn Alarm 2 als Abweichungsalarm festgelegt wurde. Funktion ähnlich wie für Alarm 1. Der Vorgabewert lautet 5, der Anzeigecode dRL2

<span id="page-99-0"></span>**Ein-/Aus-Hysterese:** Regelparameter bzw. Schalthysterese, wird verwendet, wenn einer oder beide Regelausgänge als EIN/AUS Regelung genutzt werden. Dieser Parameter ist einstellbar im Bereich von 0,1% bis 10,0% des Eingangsbereichs; der Vorgabewert beträgt 0,5 % - richtige Einstellung dieses Parameters verhindert Relais-*Flattern*. Wenn ein zu hoher Wert für diesen Parameter eingestellt wird, erhöht sich die Schwingungsamplitude des Istwertes bzw. Prozessvariablen. Der Anzeigecode ist difp (nur PrimärRegelausgang Hysteresel), difS (nur Sekundär-Regelausgang Hysterese) und difF (Primär- und Sekundär-Regelausgang Hysterese).

**Direkt-/Umgekehrter Betrieb der Regelungsausgänge:** Bei Kühlvorgängen wird typischerweise im Direkt-Betrieb gearbeitet. Die direkt wirkenden Ein-/Aus-Digitalausgänge werden eingeschaltet, wenn die Prozessvariable den Sollwert überschreitet. Direkt wirkende Analogausgänge erhöhen den prozentualen Ausgangsstellgrad, wenn die Prozessgröße sich innerhalb des Proportionalbandes erhöht. Umgekehrter Betrieb (oder Reverser Betrieb) wird typischerweise bei Heizvorgängen eingesetzt; umgekehrt wirkende Ausgänge verringern den prozentualen Ausgangsstellgrad, wenn die Prozessgröße sich innerhalb des Proportionalbandes erhöht. Der Sekundärausgang wirkt direkt, wenn der Primär-Ausgang als umgekehrt wirkender Ausgang festgelegt wurde.

Der Sekundärausgang wirkt umgekehrt, wenn der Primär-Ausgang als direkter wirkender Ausgang festgelegt wurde.

**Anzeigestrategie**: Regler-Parameter, mit dem der Benutzer die im normalen Bediener-Modus angezeigten Parameter verändern kann, z.B. PV + SP, PV + einstellbarer SP, PV + Rampen - SP, nur PV oder nur SP. **Anzeigestrategie 6** ermöglicht Lesezugriff auf die Sollwerte im Bediener-Modus. Änderungen des Sollwertes müssen dann im "Sollwert"- Modus eingegeben werden.

**Eingangsfilter Zeitkonstante :** Mithilfe dieses Parameters werden Fremdimpulse aus der Prozessvariablen herausgefiltert. Die gefilterte PV wird für alle PV-abhängigen Funktionen verwendet (Regelung, Alarm usw.). Die Zeitkonstante ist einstellbar von 0,0 Sekunden (Aus) bis 100,0 Sekunden, in Schritten von 0,5 Sekunden. Der Vorgabewert ist 2,0 Sekunden, der Anzeigecode lautet FiLt*.* 

**Eingangsbereich:** Gesamt-Eingangsbereich und -art entsprechend Parameterwahl unter im Konfigurations-Modus.

**Eingangs-Messbereich:** Definiert die zulässigen Messgrenzen entsprechend der Wahl unter Unterer Messbereichsgrenze und Obere Messbereichgrenze. Der fein abgestimmte Wert wird auch als Grundlage für Berechnungen des Geräte-Messbereichs verwendet (z.B. Proportionalbänder des Reglers).

#### **Integral:** - Siehe auch *Automatischer Reset [\(Automatic Reset](#page-97-0)*)

**LED:** *Light Emitting Diode*. LEDs dienen als Anzeigeleuchten (z.B. zur Anzeige von Alarmzuständen). Bei den oberen und unteren 7-Segment-Anzeigen handelt es sich ebenfalls um LEDs.

**Sperr-Codes:** Diese Parameter definieren den vierstelligen Code für den Zugriff auf den Konfigurationsmodus (20), Parameter-Modus (10) und Automatischer Selbstabgleich (Auto Tuning) (0). Die Vorgabewerte sind in Klammern angezeigt. Die Anzeigecodes lauten

cLoc, SLoc und tLoc.

**Logische Alarmkombination:** Logische Verbindung/Verknüpfung von zwei Alarmen zu einer UND/ODER-Schaltung. Konfiguration für umgekehrt oder direkt wirkenden Ausgang. Als Logischer Alarm-Ausgang kann jeder geeignete Ausgang gewählt werden. Siehe auch Alarmbetrieb *.* 

| Logisch ODER Alarm 1 mit Alarm 2 |                   |                          |                   |  |
|----------------------------------|-------------------|--------------------------|-------------------|--|
| Direkt wirkend                   |                   | <b>Umgekehrt wirkend</b> |                   |  |
| AL1 AUS, AL2 AUS:                | RELAIS AUS        | AL1 AUS, AL2 AUS:        | RFI AIS FIN       |  |
| AL1 EIN, AL2 AUS:                | RFI AIS FIN       | AL1 EIN, AL2 AUS:        | RELAIS AUS        |  |
| AL1 AUS, AL2 EIN:                | RFI AIS FIN       | AL1 AUS, AL2 EIN:        | <b>RELAIS AUS</b> |  |
| AL1 EIN, AL2 EIN:                | <b>RELAIS EIN</b> | AL1 EIN, AL2 EIN:        | RELAIS AUS        |  |
| Logisch UND Alarm 1 mit Alarm 2  |                   |                          |                   |  |
|                                  |                   |                          |                   |  |
| Direkt wirkend                   |                   | <b>Umgekehrt wirkend</b> |                   |  |
| AL1 AUS, AL2 AUS:                | RELAIS AUS        | AL1 AUS. AL2 AUS:        | RELAIS AUS        |  |
| AL1 EIN, AL2 AUS:                | RELAIS AUS        | AL1 EIN, AL2 AUS:        | <b>RELAIS EIN</b> |  |
| AL1 AUS, AL2 EIN:                | <b>RELAIS AUS</b> | AL1 AUS, AL2 EIN:        | <b>RELAIS AUS</b> |  |

Tabelle 31 - Logischer Alarm Betrieb

**Regelkreis-Alarm Enable (aktiviert)**: Reglerparameter, mit dem der Benutzer den Regelkreis-Alarm aktivieren oder deaktivieren kann. Der Regelkreis-Alarm ist ein spezieller Alarm, der Fehler in der Regelungs-Feedback-Schleife feststellt, indem er kontinuierlich die Antwort der Prozessvariablen an den/die Regelausgang/gänge überwacht. Der Regelkreis-Alarm kann an jeden geeigneten Ausgang geknüpft werden. Nach dem Aktivieren überprüft der Regelkreis-Alarm wiederholt, ob der Regelausgangsstellgrad sich an der maximal oder minimal zulässigen Grenze befindet. Wurde ein Grenzwert erreicht, wird ein interner Zähler gestartet. Wenn nach Ablauf des Zeitwertes 'T' keine Korrektur um den voreingestellten Wert "V" erfolgt ist, wird der Regelkreis-Alarm aktiviert. Danach werden die Prozessvariable und Regelausgang/ausgänge wiederholt im Regelkreis-Alarm-Modus geprüft. Wenn die Prozessvariable richtig korrigiert wurde oder der Ausgang sich nicht mehr im Grenzbereich befindet, wird der Regelkreis-Alarm deaktiviert.

Bei PID - Regelung entspricht der Zeitwert 'T' für den Regelkreis-Alarm stets dem doppelten Wert des Parameters Automatic Reset. Bei Ein-/Aus-Regelung wird ein benutzerdefinierter Wert für den Regelkreis-Alarm-Zeitparameter verwendet.

Der Wert 'V' ist abhängig von der Art des Eingangs. Bei Temperatureingängen lautet er V = 2°C oder 3°F. Bei linearen Ausgängen lautet er V = 10 niedrigste Anzeigeeinheiten.

Die Regelausgangsgrenzen liegen bei 0% für Regler mit einem Ausgang (nur Primär-Ausgang) und -100% für Regler mit zwei Ausgängen (Primär und Sekundär). Die ordnungsgemäße Funktion des Regelkreis-Alarms hängt von einer korrekten PID-Einstellung ab. Der Regelkreis-Alarm wird automatisch während des manuellen Regelmodus und während des Vorabgleichs deaktiviert. Nach Verlassen des manuellen Betriebes oder Beendigung des Vorabgleichs wird der Regelkreis-Alarm automatisch wieder aktiviert.

**Zeitwert für den Regelkreis-Alarm (Regelkreis-Alarm -Zeit):** Regelparameter. Wurde Ein-/Aus-Regelung gewählt und der Regelkreis-Alarm aktiviert, so bestimmt dieser Parameter die Dauer des Grenzzustandes, nach dem der Regelkreis-Alarm eingeschaltet wird. Der einstellbare Bereich liegt zwischen 1 Sekunde und 99 Minuten 59 Sekunden. Dieser Parameter wird in der Anzeigesequenz des Parameter-Modus ausgelassen, wenn On-OFF-Regelung nicht gewählt oder der Regelkreis-Alarm nicht aktiviert wurde. Die Vorgabe-Einstellung lautet 99:59; der Anzeigecode Lati*.* 

**mA DC:** Steht für Milliampere- DC und wird in Verbindung mit linearen Gleichstromeingängen in Milliampere und Linear-Gleichstromsausgängen in Milliampere verwendet.

Auswählbar sind 0 - 20 mA oder 4 - 20 mA.

**Manueller Modus:** Regelparameter, der bestimmt, ob die Benutzer-Einstellung für die manuelle Regelung aktiviert oder deaktiviert wird. Wird dieser Modus Parameter-Modus aktiviert, wechselt der Regler nach Drücken der Taste AM im Bediener-Modus in den manuellen Regelmodus. Die obere Anzeige zeigt die aktuelle Prozessgröße; die untere Anzeige zeigt den Ausgangsstellgrad im Format - *xxx, wobei xxxx* dem prozentualen Anteil des Ausgangsstellgrades entspricht. Der Leistungswert kann über die AUFWÄRTSoder ABWÄRTS-Taste eingestellt werden. Die Einstellung kann zwischen 0% - 100 % für Geräte mit Primärausgang (Heizen) oder zwischen -100% bis +100% für Regler mit Primär- und Sekundärausgang (Heizen und Kühlen) vorgenommen werden. Diese Betriebsart ist mit Vorsicht zu verwenden, da der Benutzer hier den Ausgangsstellgrad wählt und der PID-Algorithmus daher keine Kontrolle mehr über den Prozess hat. Der Benutzer MUSS den Prozess manuell auf dem gewünschten Leistungswert halten. Siehe auch "ruckfreie Übertragung und PID" (*[Bumpless Transfer](#page-98-0) and [PID](#page-104-0)*).

<span id="page-102-0"></span>**Offset:** Mit diesem Parameter wird der gemessene Wert der Prozessvariablen geändert und im Messbereich ± Eingangsbereich eingestellt. Dieser Parameter sollte nur verwendet verwenden, um Fehler in der Prozessvariablen-Anzeige zu korrigieren. Normalerweise ist dieses aber nicht erforderlich. Es sollte erst nach der Ursache für die Messabweichung gesucht werden. In der Regel liegt ein Messfehler oder falsche Konfiguration des Einganges vor. Positive Werte werden zur Anzeige der Prozessvariablen hinzu addiert; negative Werte werden subtrahiert. Dieser Parameter MUSS mit Vorsicht verwendet werden, da es sich hier um eine Kalibrationseinstellung handelt und nicht sachgerechte Parametereingaben dazu führen, dass der angezeigte Wert der Prozessvariablen nicht mehr in sinnvoller Beziehung zum Istwert der Prozessvariablen steht. Auf dem Bedienpult wird nicht angezeigt, ob dieser Parameter gerade benutzt wird oder nicht. Die Vorgabe lautet 0; der Anzeigewert lautet OffS.

**Ein-Aus-Regelung:** Regelparameter. Wenn mit Ein-/Aus (On-/Off)-Regelung gearbeitet wird, schalten die Eingänge ein oder aus, sobald die Prozessvariable bzw. der Istwert den Sollwert erreicht (die Funktion ist ähnlich wie bei dem Thermostaten einer Zentralheizung). Bei dieser Funktion sind geringe Schwingungen der Prozessvariablen unvermeidlich.

Die Ein-/Aus-Regelung kann nur mit Digitalausgängen erfolgen (Relais, Triac oder SSR-Treiberausgang), wobei das/die entsprechende(n) Proportionalband/bänder auf Null gestellt wird/werden. Die Ein-/Aus-Regelung kann nur dem Primärausgang (Heizen, kein Sekundärausgang vorhanden) zugewiesen werden, oder dem Primär- und Sekundär-Ausgang (Heizen und Kühlen), oder nur dem Sekundärausgang (Primärausgang eingestellt auf *Proportionalband* oder *Current Proportional*).

#### **Ein-/Aus-Differenzial (Hysterese):** - Siehe auch *[Differential](#page-99-0)*.

**Überlappung / Totband:** Dieser Regelparameter definiert den Teil des Primär- und Sekundär-Proportionalbandes (PbP + PbS), oberhalb dessen beide Ausgänge aktiv sind (Überlappung) oder keiner der Ausgänge aktiv ist (Totband). Der Einstellbereich liegt zwischen -20% bis +20% beider zusammen addierten Proportionalbänder. Positive Werte = Überlappung; negative Werte = Totband. Dieser Parameter ist nicht anwendbar, wenn der Primärausgang auf Ein-/Aus-Regelung gestellt wurde oder es keinen Sekundär-Ausgang gibt. Der Anzeigecode lautet OL ; der Vorgabewert 0%. Wenn der Sekundärausgang auf Ein-/Aus-Regelung eingestellt ist, verschiebt dieser Parameter das Hystereseband des Sekundärausgangs und erzeugt damit eine Überlappung oder ein Totband. Bei Überlappung/Totband = 0 fällt die "AUS"-Flanke des Sekundärausgangs-Hysteresebandes mit dem Punkt zusammen, an dem der Primärausgangs sich bei 0 % befindet.

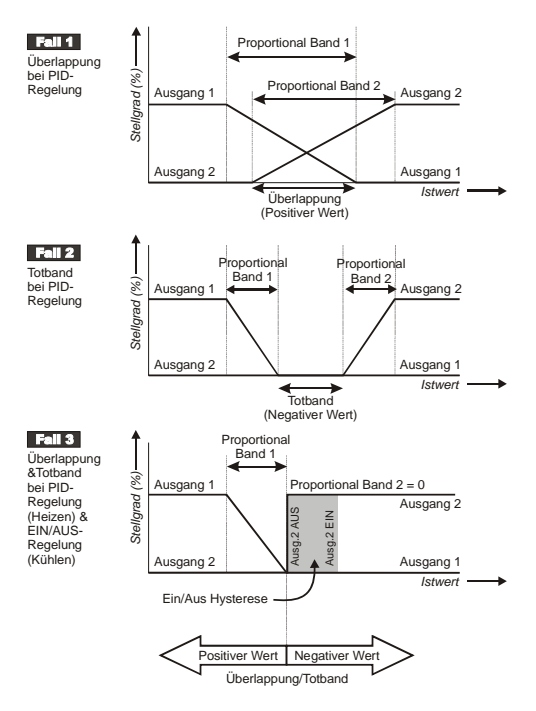

Bild 39 - Überlappung und Totband

**PID:** Diese Abkürzung steht für Proportional Integral und Differenzial. Dies ist eine Regelungsmethode, die den Wert einer Prozessvariablen genau konstant hält, wie z.B. einen Temperaturwert. Hier werden Schwingungen, die für Ein-/Aus-Regelungen kennzeichnend sind, vermieden, da der Ausgangsstellgrad kontinuierlich geregelt und die Prozessvariable daher auf dem gewünschten Sollwert stabil gehalten wird.

**PLC**: Steht für Programmable Logic Controller - d.h. eine mikroprozessorgestützte Vorrichtung, die für maschinelle Regelung verwendet wird. Besonders geeignet für sequenzielle Regel-Anwendungen; verwendet "Ladder Logic"-Programmiertechnik. Einige PLCs können PID-Grundregelfunktionen ausführen, sind jedoch teuer und erzielen häufig nur mäßige Regelungsqualität.

**Vorabgleich (Pre-Tune):** Regelparameter, mit dem das Startmuster künstlich gestört und so eine erste Annäherung der PID-Werte vor dem Erreichen des Sollwertes ermöglicht wird. Während des Vorabgleichs benötigt der Regler die volle Leistung, bis die Prozessgröße ungefähr die Hälfte des Sollwertes erreicht hat. An diesem Punkt wird die Leistung weggenommen, wodurch Schwingungen erzeugt werden. Nach dem Ende der Schwingungs-Spitze berechnet der Vorabgleich-Algorithmus einen Näherungswert für die optimalen PID-Einstellwerte für Proportionalband/bänder, Integralzeitkonstante (Automatischen Reset) und Differenzialzeitkonstane (Rate). Der Prozess ist in dem nachstehenden Diagramm dargestellt.

<span id="page-104-0"></span>Nach Beendigung des Vorabgleichs wird anhand der berechneten Werte die Ausgangsleistung für die PID-Regelung angelegt. Durch den Vorabgleich werden mögliche Überschwingungen bei neuen Reglern oder Regler-Änderungen eingeschränkt. Es handelt sich um einen einmaligen Vorgang, der sich automatisch nach Beendigung abschaltet. Er kann aber so konfiguriert werden, dass bei jedem Einschalten automatisch ein Vorabgleich erfolgt. Der Vorabgleich wird nicht aktiv, wenn der Primär- oder Sekundärausgang des Reglers auf Ein-/Aus-Regelung eingestellt ist oder während des Sollwert-Anstiegs (setpoint ramping), oder wenn die Prozess-Variable niedriger ist als 5 % des Sollwert-Eingangsbereichs .

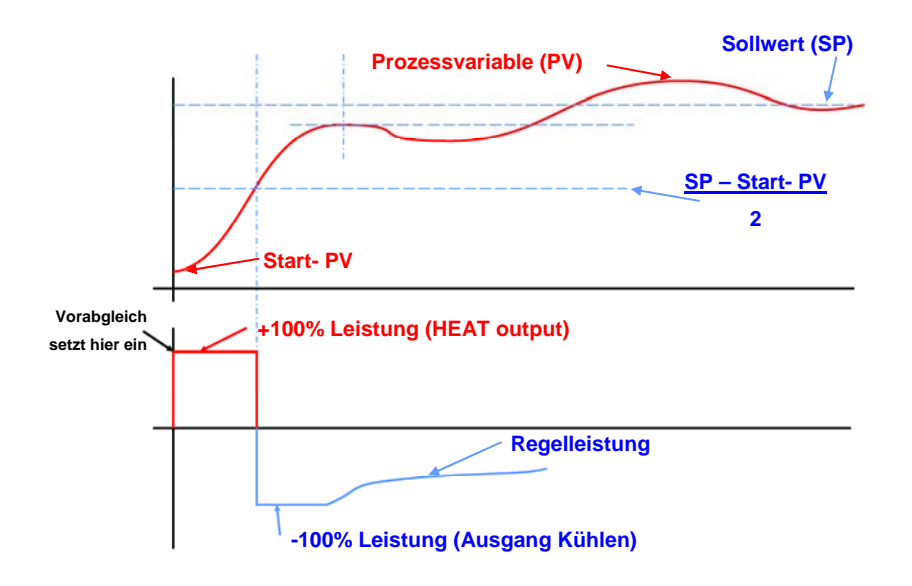

Bild 40 - Vorabgleich

**Leistungsbegrenzung Primär-Ausgang:** Regelparameter; wird verwendet zur Begrenzung der Leistung bzw maximalen Stellgrad des Primärausgangs. Kann zum Schutz des geregelten Prozesses eingesetzt werden. Einstellbereich zwischen 0 % und 100 %. Dieser Parameter ist nicht gültig, wenn der Primär-Ausgang auf Ein/Aus-Regelung eingestellt ist. Der Anzeigecode lautet OPhi.

**Primäres Proportionalband:** Regelparameter; definiert den Teil des Eingangsbereichs, über dem die Primär-Ausgangsleistung (Heizen) proportional ist zum Wert des Prozessvariablen. Einstellbereich von 0,0 % (ON/OFF) bis 999,9 %. Der Vorgabewert ist 5,0 %; der Anzeigecode lautet PbP.

**Oberer Prozessalarm - Alarm 1:** Dieser Parameter ist nur gültig, wenn Alarm 1 als "Oberer Prozessalarm" definiert wurde. Definiert den Wert der Prozessvariablen, bei dessen Überschreitung Alarm 1 aktiviert wird. Dieser Wert kann zwischen einer Obergrenze und einer Untergrenze eingegeben werden. Der Vorgabewert lautet *Oberer*  Prozess-Alarm; der Anzeigewert ist PHR I.

**Oberer Prozessalarm - Alarm 2:** Dieser Parameter ist nur gültig, wenn Alarm 2 als "Oberer Prozessalarm" definiert wurde. Funktion wie für Oberer Prozessalarm Alarm 1. Vorgabewert Oberer Prozessalarm; Anzeigecode PHR2.

**Unterer Prozessalarm Alarm 1:** Dieser Parameter ist nur gültig, wenn Alarm 1 als Unterer Prozessalarm definiert wurde. Er bestimmt den Wert der Prozessvariablen, bei deren Unterschreitung Alarm 1 aktiviert wird. Der Wert kann eingestellt werden zwischen der oberen Messbereichsgrenze und der unteren Messbereichsgrenze. Der Vorgabewert ist *untere Messbereichsgrenze*; der Anzeigecode lautet PLR I.

**Unterer Prozessalarm Alarm 2:** Dieser Parameter ist nur dann gültig, wenn Alarm 2 als unterer Prozessalarm definiert wurde. Die Funktion entspricht der für unterer Prozessalarm Alarm 1. Der Vorgabewert lautet *untere Messbereichsgrenze*; der Anzeigecode ist PLR2.

**Prozessvariable (Istwert):** Die Prozessvariable (PV) ist die Variable, die vom Primäreingang des Geräte gemessen wird. Es kann sich um jeden beliebigen Parameter handeln, der in ein für den Eingang geeignetes elektronisches Signal umgewandelt werden kann. Üblich ist z.B. die Umwandlung der Werte von Thermoelement oder PT100- Temperaturfühler, Druck, Füllstand, Strömung usw. in lineare Gleichstromsignale (z.B. 4 - 20 mA). Lineare Signale können über die Parameter obere Messbereichsgrenze und untere Messbereichsgrenze in technische Einheiten umgewandelt werden.

#### **Prozessvariable Offset**: - Siehe auch *[Offset](#page-102-0)*.

<span id="page-106-0"></span>**Differenzialzeitkonstante (Rate):** Reglerparameter, einstellbar im Bereich von 0 Sekunden bis 99 Minuten 59 Sekunden. Definiert, wie die Regelung auf eine Ratenänderung der Prozessvariablen reagiert. Dieser Parameter sollte NICHT zur Modulation von Werten verwendet werden, da er wegen ständiger kleiner Veränderungen der Ventilposition zu vorzeitigem Verschleiß führen kann. Der Rate-Parameter steht nicht zur Verfügung, wenn der Primär-Regelungsausgang auf On-Off steht. Der Vorgabewert lautet 0,0; der Anzeigecode lautet rAtE.

**Schreiberausgang:** Dieser Parameter kann zur Rückübertragung eines linearen Gleichspannungs- oder mA-Signals (*proportional zur Prozessvariablen bzw. Istwert* oder dem Sollwert) an ein Gerät, z.B. Datenschreiber oder PLC, eingesetzt werden. Der Ausgang kann so eingestellt werden, dass ein beliebiger Teil des Eingangs- bzw. Sollwertbereichs übertragen werden kann.

**Schreiberausgang 1 Skalierung Maximum:** Dieser Parameter kann in Verbindung mit einem linearen Ausgangsmodul in Steckplatz 1 zur Rückübertragung eines Analogsignals eingesetzt werden, das proportional ist zur Prozessvariablen oder zu den Regler-Sollwerten für andere Geräte. Die Skalierung Maximum für die Rückübertragung definiert den Wert der Prozessvariablen oder den Sollwert, an dem der Ausgang seinen Maximalwert erreicht hat. Beispiel: Bei einem 0-5 V-Ausgang entspricht der Wert 5V. Der Wert kann im Bereich von -1999 bis 9999 eingestellt werden; die Dezimalstelle ist immer gleich der Eingangs-Prozessvariablen . Wenn dieser Parameter auf einen Wert eingestellt wird, der niedriger ist als der Wert für *Schreiberausgang 1 Minimum*, wird das Verhältnis zwischen dem Wert der Prozessvariablen/des Sollwertes und dem des Rückübertragungsausgangs umgekehrt. Der Vorgabewert ist *obere Messbereichsgrenze*; der Anzeigecode lautet ro1H.

**Schreiberausgang 1 Skalierung Minimum:** Dieser Parameter wird in Verbindung mit einem linearen Ausgangsmodul in Steckplatz 1 für die Rückübertragung eines Analogsignals eingesetzt, das proportional ist zur Prozessvariablen oder den Regler-Sollwerten für andere Geräte. Die Skalierung Minimum definiert den Wert der Prozessvariablen oder des Sollwertes, bei dem der Ausgang seinen Minimalwert erreicht hat. Beispiel: bei einem 0-5V-Ausgang liegt dieser Wert bei 0V. Der Einstellbereich liegt zwischen -1999 und 9999; die Dezimalstelle ist stets gleich wie für den Eingang/die Eingangsleistung der Prozessvariablen. Wenn dieser Parameter auf einen Wert eingestellt wird, der über dem Wert für Schreiberausgang 1 Skalierung Maximum liegt, wird das Verhältnis zwischen der Prozessvariable/dem Sollwert und dem Rückübertragungs-Ausgang umgekehrt. Der Vorgabewert lautet *untere Messbereichsgrenze*; der Anzeigecode lautet ro1L.

**Schreiberausgang 2 Skalierung Maximum:** Dieser Parameter definiert den Höchstwert der Prozessvariablen oder des Sollwertes (falls hier eine Einstellung erfolgte) für die Rückübertragung von Ausgang2. Er entspricht dem Parameter Schreiberausgang 1 Skalierung Maximum. Der Vorgabewert lautet *obere Messbereichsgrenze* ; der Anzeigecode lautet ro2H.

**Schreiberausgang 2 Skalierung Minimum:** Dieser Parameter definiert den Mindestwert der Prozessvariablen oder des Sollwertes (falls hier eine Einstellung erfolgte) für die Rückübertragung von Ausgang 2. Der Vorgabewert lautet *untere Messbereichsgrenze*; der Anzeigecode lautet ro2L.

**Schreiberausgang 3 Skalierung Maximum:** Dieser Parameter definiert den Höchstwert der Prozessvariablen oder des Sollwertes (falls eingestellt) für die Rückübertragung von Ausgang 3. Er entspricht dem Parameter Schreiberausgang 1 Skalierung Maximum. Der Vorgabewert lautet *obere Messbereichsgrenze*; der Anzeigecode lautet ro3H.

**Schreiberausgang 3 Skalierung Minimum:** Dieser Parameter definiert den Mindestwert für die Prozessvariable oder den Sollwert (falls gewählt) für die Rückübertragung von Ausgang 3. Er entspricht dem Parameter Schreiberausgang 1 Skalierung Minimum. Der Vorgabewert lautet *untere Messbereichsgrenze*; der Anzeigecode lautet ro3L.
**Reset:** - Siehe auch *Automatischer Reset* (*[Automatic Reset](#page-97-0)*).

**Obere Messbereichsgrenze:** Bei Lineareingängen kann dieser Parameter eingesetzt werden, um die Prozessvariable in gewünschten Maßeinheiten anzuzeigen. Er definiert den maximalen Eingangs-Anzeigewert der Prozessvariablen. Der Einstellbereich liegt zwischen -1999 und 9999. Werte unterhalb der unteren Messbereichsgrenze (jedoch nicht innerhalb von 100 Einheiten dieses Bereichs) können eingestellt werden. In diesem Fall wird die Eingangsrichtung umgekehrt.

Bei Thermoelement- und RTD-Eingängen wird dieser Parameter eingesetzt, um den effektiven Eingangsbereich zu reduzieren.

Alle Funktionen, die sich auf den Messbereich beziehen, arbeiten im eingestellten Eingangsbereich. Der Parameter kann innerhalb der im Konfigurations-Modus gewählten Bereichsgrenzen eingestellt werden (Parameter ; in PLJ; möglich sind Einstellung innerhalb 100 Grad der unteren Messbereichsgrenze. Der Vorgabewert lautet 1000 für Lineareingänge oder Maximalbereich für Temperatureingänge. Der Anzeigecode lautet rUL.

**Untere Messbereichsgrenze :** Bei Lineareingängen kann dieser Parameter eingesetzt werden, um die Prozessvariable in gewünschten Maßeinheiten anzuzeigen. Er definiert den Anzeigewert, bei dem der Eingang der Prozessvariablen den Mindestwert erreicht hat. Der Einstellbereich liegt zwischen -1999 und 9999. Werte oberhalb der *oberen Messbereichsgrenze* (jedoch nicht innerhalb von 100 Einheiten dieses Bereichs) können eingestellt werden. In diesem Fall wird die Richtung des Eingangs umgekehrt.

Bei Thermoelement- und RTD-Eingängen wird dieser Parameter eingesetzt, um den effektiven Eingangsbereich zu reduzieren.

Alle Funktionen, die sich auf den Messbereich beziehen, arbeiten im eingestellten Eingangsbereich. Der Parameter kann innerhalb der im Konfigurations-Modus gewählten Bereichsgrenzen eingestellt werden (Parameter ; in PLJ: möglich sind Einstellung innerhalb 100 Grad der oberen Messbereichsgrenze . Der Vorgabewert lautet 0 für Lineareingänge oder Mindestbereich für Temperatureingänge. Der Anzeigecode lautet rUL.

**Sekundär- Proportionalband:** Reglerparameter; dies ist der Teil des Eingangs-Messbereichs, über den hinweg der Sekundär-Ausgangsstellgrad (Kühlen) proportional ist zum Wert der Prozessvariablen. Einstellbereich 0,0 % (ON/OFF) bis 999,9 %. Der Vorgabewert lautet 5,0 %; der Anzeigewert ist PbS.

**Selbstabgleich (Self-Tune):** Der Selbstabgleich dient der Optimierung von Einstellungen während des Reglerbetriebes. Er verwendet einen Mustererkennungs-algorithmus, der Prozessfehler überwacht (Abweichungssignal). Das nachstehende Diagramm zeigt eine typische Temperaturanwendung mit Prozess-Start, Sollwert-Änderung und Last-Störung.

#### Bild 41 - Selbstabgleich

Das Abweichungssignal ist schattiert dargestellt; die Schwingungen wurden zur Verdeutlichung besonders hervorgehoben. Der Selbstabgleichs-Algorithmus beobachtet vor dem Berechnung der PID-Werte eine vollständige Abweichungsschwingung. Treten danach noch weitere Abweichungsschwingungen auf, werden die Werte neu berechnet, so dass der Regler schnell zu einem optimalen Regelverhalten zurückkehrt.

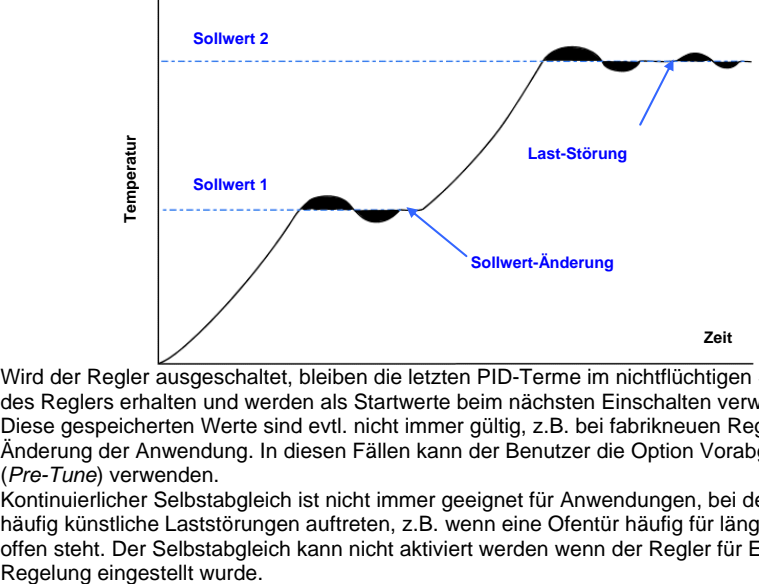

Wird der Regler ausgeschaltet, bleiben die letzten PID-Terme im nichtflüchtigen Speicher des Reglers erhalten und werden als Startwerte beim nächsten Einschalten verwendet. Diese gespeicherten Werte sind evtl. nicht immer gültig, z.B. bei fabrikneuen Reglern oder Änderung der Anwendung. In diesen Fällen kann der Benutzer die Option Vorabgleich (*Pre-Tune*) verwenden.

Kontinuierlicher Selbstabgleich ist nicht immer geeignet für Anwendungen, bei denen häufig künstliche Laststörungen auftreten, z.B. wenn eine Ofentür häufig für längere Zeit offen steht. Der Selbstabgleich kann nicht aktiviert werden wenn der Regler für EIN / AUS **Sollwert(SP):** Regler-Parameter - dieser Wert bezeichnet den Zielwert, bei dem der Regler versucht, die Prozessvariable zu halten (dies geschieht durch Einstellen der Ausgangsleistung). Regler können einen oder zwei Sollwerte haben (jeweils ein Sollwert kann als aktiver Sollwert entsprechend dem Status des Digitaleingangs oder über serielle Schnittstelle gewählt werden).

Es gibt Regler mit zwei lokalen (internen) Sollwerten (SP1 und SP2) und einige Modelle mit einem lokalen (internen) und einem extern eingestellten Sollwert. Modelle mit externer Sollwerteinstellung (Remote Setpoint - RSP) haben Anschlüsse für digitale Werte und lineare Gleichspannung, mA oder Potentiometer-Eingänge zur Einstellung des RSP-Wertes.

Der Einstellbereich liegt zwischen *oberer Sollwertgrenze* und *unterer Sollwertgrenze*. Der Vorgabewert lautet *untere Messbereichsgrenze* und der Anzeigecode ist SP, SP1, SP2, LSP oder RSP .

**Obere Sollwertgrenze:** Reglerparameter - er definiert die maximale Sollwert-Einstellgrenze. Er sollte so eingestellt werden, dass der Sollwert unterhalb eines Wertes gehalten wird, bei dem Schäden im Prozess verursacht werden können. Der Einstellbereich liegt zwischen *oberer und unterer Messbereichsgrenze.* Der Wert kann nicht über den aktuellen Sollwert hinaus verschoben werden.

Der Vorgabewert lautet *obere Messbereichsgrenze*, der Anzeigecode ist SPuL.

**Untere Sollwertgrenze:** Reglerparameter - er definiert die minimale Sollwert-Einstellgrenze. Er sollte so gewählt werden, dass der Sollwert oberhalb eines Wertes gehalten wird, bei dem Schäden im Prozess verursacht werden können. Der Einstellbereich liegt zwischen *oberer und unterer Messbereichsgrenze*. Der Wert kann nicht über den aktuellen Sollwert hinaus verschoben werden. Der Vorgabewert lautet *untere Messbereichsgrenze*; der Anzeigecode ist SPLL.

**Sollwertrampe:** Regler-Parameter zur Aktivierung und Deaktivierung der Funktion Sollwertrampe (diese Funktion schützt den Prozess vor abruptem Sollwert-Wechsel. Wenn die Funktion Sollwertrampe aktiviert ist, kann eine Sollwertrampensteigung gewählt werden, die die Geschwindigkeit begrenzt, mit der der Ist-Sollwert seinen Zielwert erreicht (dies geschieht bei Sollwert-Einstellungen oder Änderungen des Ist-Sollwertes). Beim Einschalten entspricht der Anfangswert des Ist-Sollwertes dem Wert der aktuellen Prozessvariablen. Der Ist-Sollwert steigt/sinkt mit der eingestellten Steigung, bis der Ziel-Sollwert erreicht wurde. Der Vorgabewert lautet *Deaktiviert/Disabled*; der Anzeigecode ist SPr.

**Sollwertrampensteigung:** Reglerparameter, der definiert, mit welcher Steigung der Ist-Sollwert seinen Zielwert erreichen soll, wenn die Funktion *Sollwertrampe* aktiviert wurde. Der Vorgabewert lautet AUS; der Anzeigecode ist rP.

**SSR (Solid State Relay):** Halbleiter-Relais. Externe Vorrichtung mit zwei Silizium-Gleichrichtern, die für die meisten Anwendungen (wenn nur Gleichstrom geschaltet wird) anstelle mechanischer Relais verwendet werden können. Bei elektronischen Relais tritt keine Kontaktabnutzung beim Schalten elektrischer Ströme auf. Auch sind viel schnelle Schaltzyklen möglich, was zu besserem Regelverhalten führt. Der SSR-Treiberausgang des Gerätes ist 10 VDC zeitproportioniert - dadurch wird nach dem Einschalten der Steuerspannung der Laststrom freigegeben.

**Zeitproportionale Regelung (Time Proportioning Control):** Die zeitproportionale Regelung erfolgt durch zyklisches Ein- und Ausschalten des Digitalausgangs über eine vorgegebenen Zykluszeit, während die Prozessvariable sich innerhalb des Proportionalbandes befindet. Der Regelungsalgorithmus bestimmt das Verhältnis de Zeit 9 (Ein/Aus) zum Erreichen des Ausgangsstellgrades, die für die Korrektur von Abweichungsfehlern zwischen Prozessgröße und Sollwert erforderlich ist. Beispiel: Bei einer Zykluszeit von 32 Sekunden wird mit einer Leistung von 25% der Ausgang 8 Sekunden lang eingeschaltet und 24 Sekunden ausgeschaltet. Zeitproportionale Regelung kann über Relais, Triacoder SSR-Treiberausgänge für Primärausgänge (Heizen) oder Sekundärausgänge (Kühlen) erfolgen, je nach Hardware-Konfiguration.

**Feineinstellung (Tuning):** PID-Regler müssen auf den jeweiligen Prozess eingestellt werden (*Tuning*), um optimales Regelverhalten zu erreichen. Die Einstellungen können manuell erfolgen oder über die automatischen Einstellfunktionen des Gerätes. Tuning ist nicht erforderlich, wenn der Regler für EIN / AUS Regelbetrieb konfiguriert wurde.

**Triac:** Kleiner interner Halbleiter/Festkörperelement, der/das bei Anwendungen mit niedriger AC-Leistung bis zu 1 Ampere anstelle von mechanischen Relais verwendet werden kann. Wie bei einem Relais ist der Ausgang zeitproportioniert, jedoch sind wesentlich schnellere Schaltzeiten möglich, was zu besserem Regelverhalten führt. Als Halbleiter/Festkörperelemente haben Triacs den Vorteil, dass sich die Kontakte durch das Schalten elektrischer Ströme nicht abnutzen. Triacs können nicht zum Schalten von Gleichströmen eingesetzt werden.

Anhang 2- Technische Daten

# **14.1 Universal-Eingang**

### **14.1.1 Allgemeine Eingangsdaten**

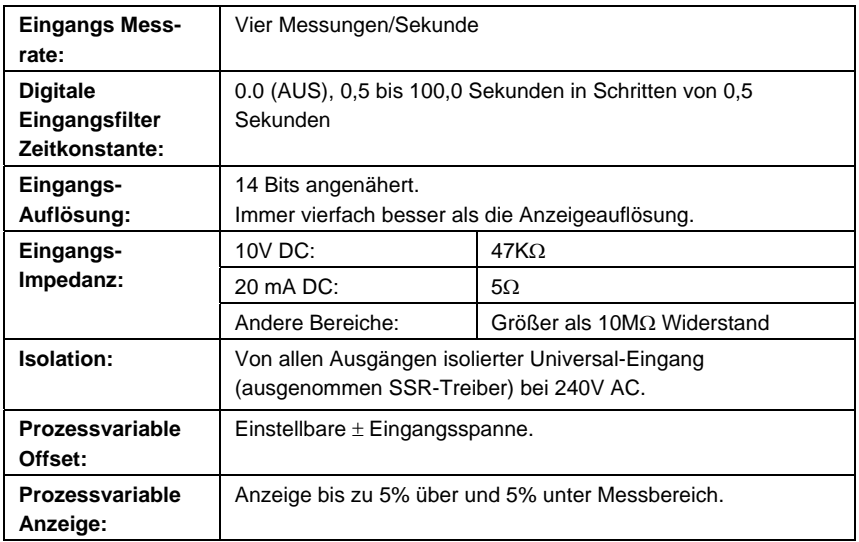

### **14.1.2 Thermoelement**

#### **Verfügbare Thermoelement-Bereiche**

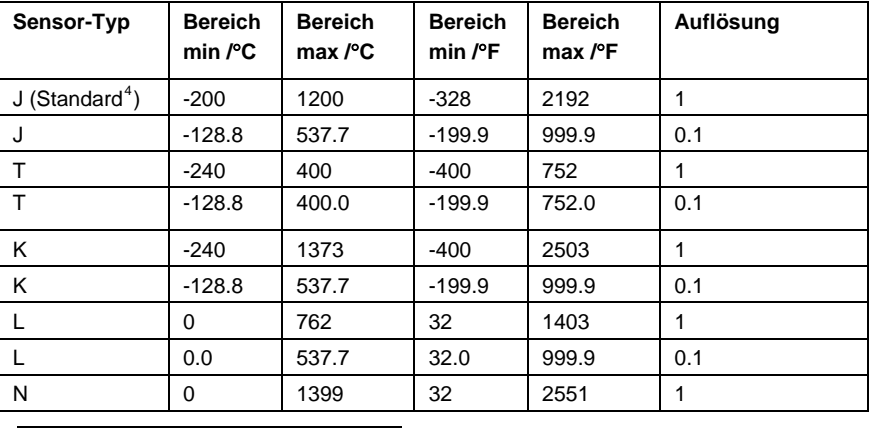

<span id="page-112-0"></span>*4 Standard-Temperatureinheit °F für USA. Standard-Temperatureinheit °C für Nicht-USA* 

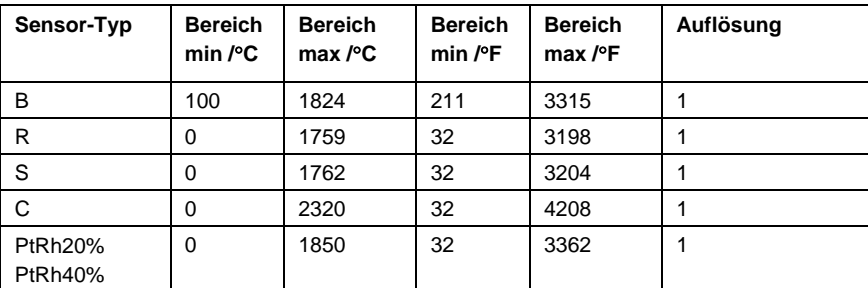

Hinweis: *Zur Bereichsbegrenzung können die oberen und unteren Messbereichsgrenzen der Betriebsparameter im Konfigurations-Modus verwendet werden*

#### **Thermfühler-Leistungsdaten**

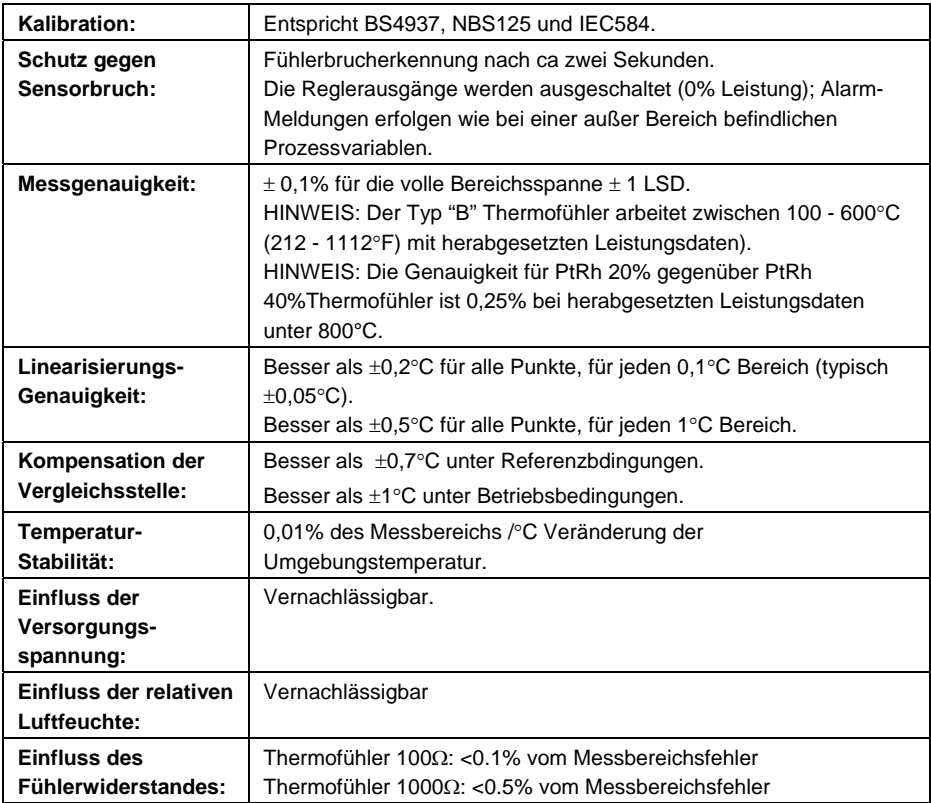

### **14.1.3 Widerstands-Temperaturfühler (RTD)**

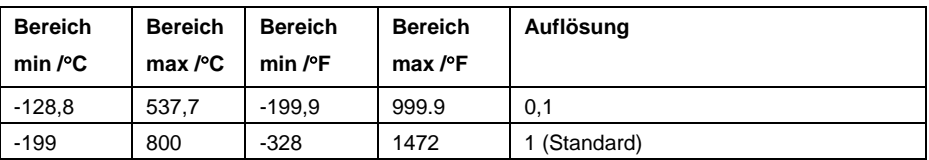

#### **Verfügbare RTD-Bereiche**

Hinweis: *Zur Bereichsbegrenzung können die oberen und unteren Messbereichsgrenzen der Betriebsparameter im Konfigurations-Modus verwendet werden*

#### **RTD Leistungsdaten**

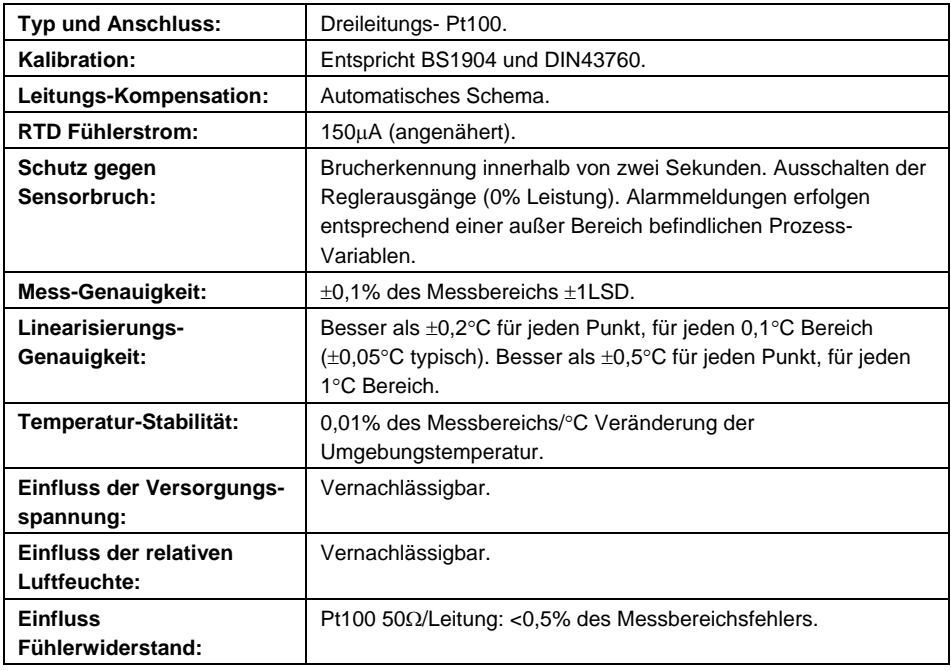

## **14.1.4 DC (Gleichspannung) Linear**

### **Verfügbare DC-Linearbereiche**

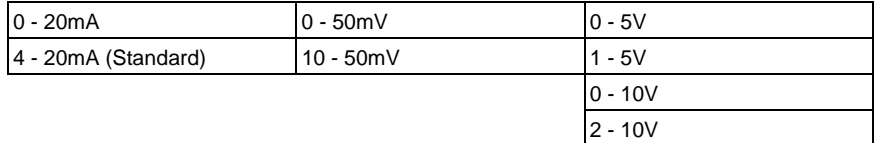

#### **Leistungsdaten DC Linear**

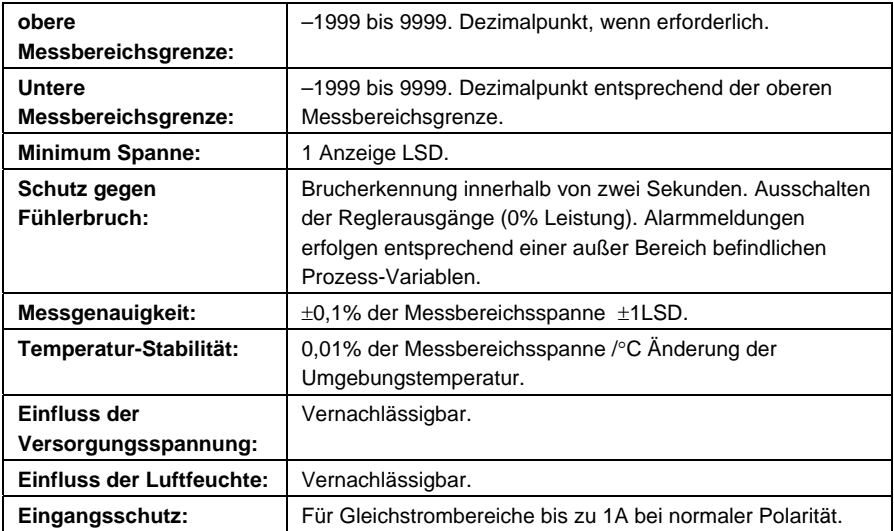

# **14.2 Digital-Eingänge**

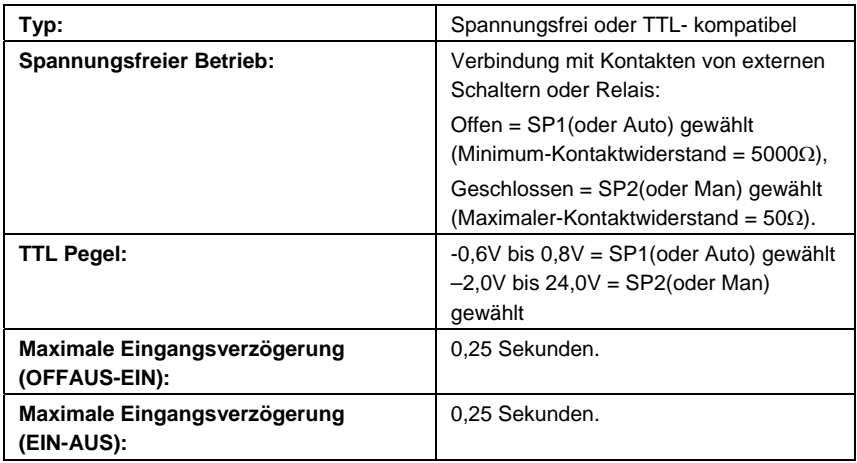

# **14.3 Ausgangs-Spezifikationen**

## **14.3.1 Ausgangs-Module Typen**

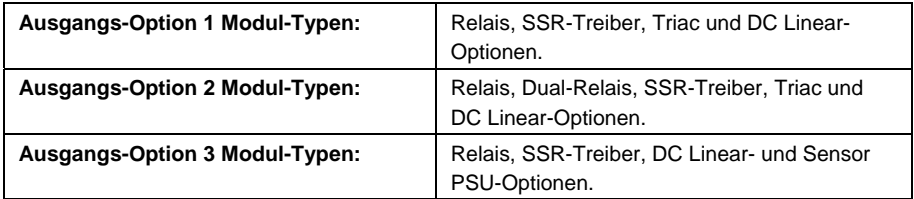

### **14.3.2 Generische Ausgangs-Spezifikationen**

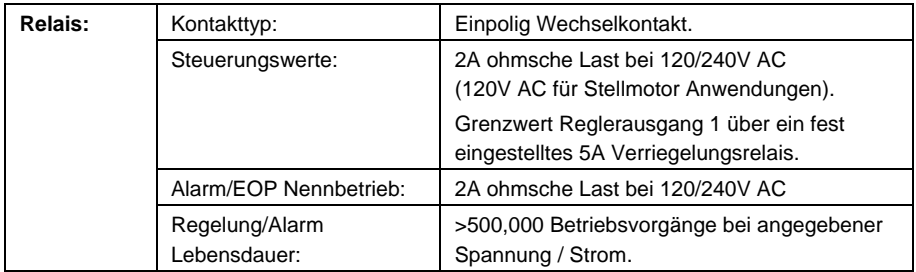

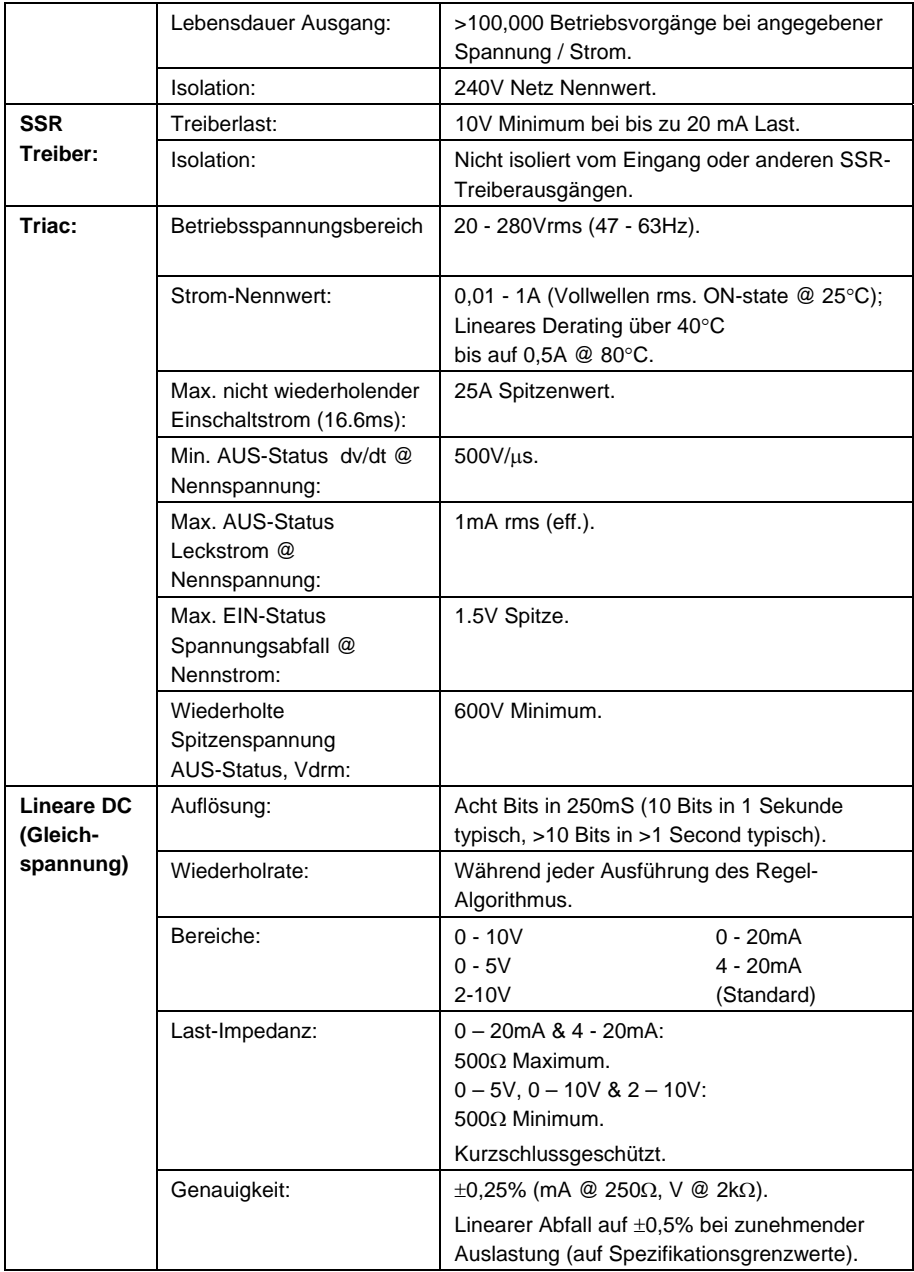

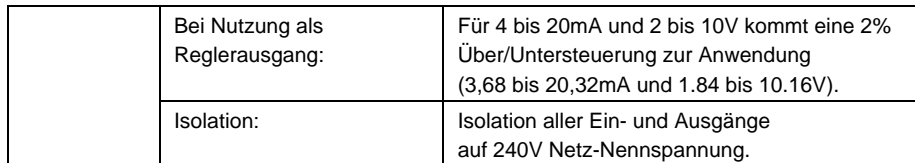

# **14.4 Regelung**

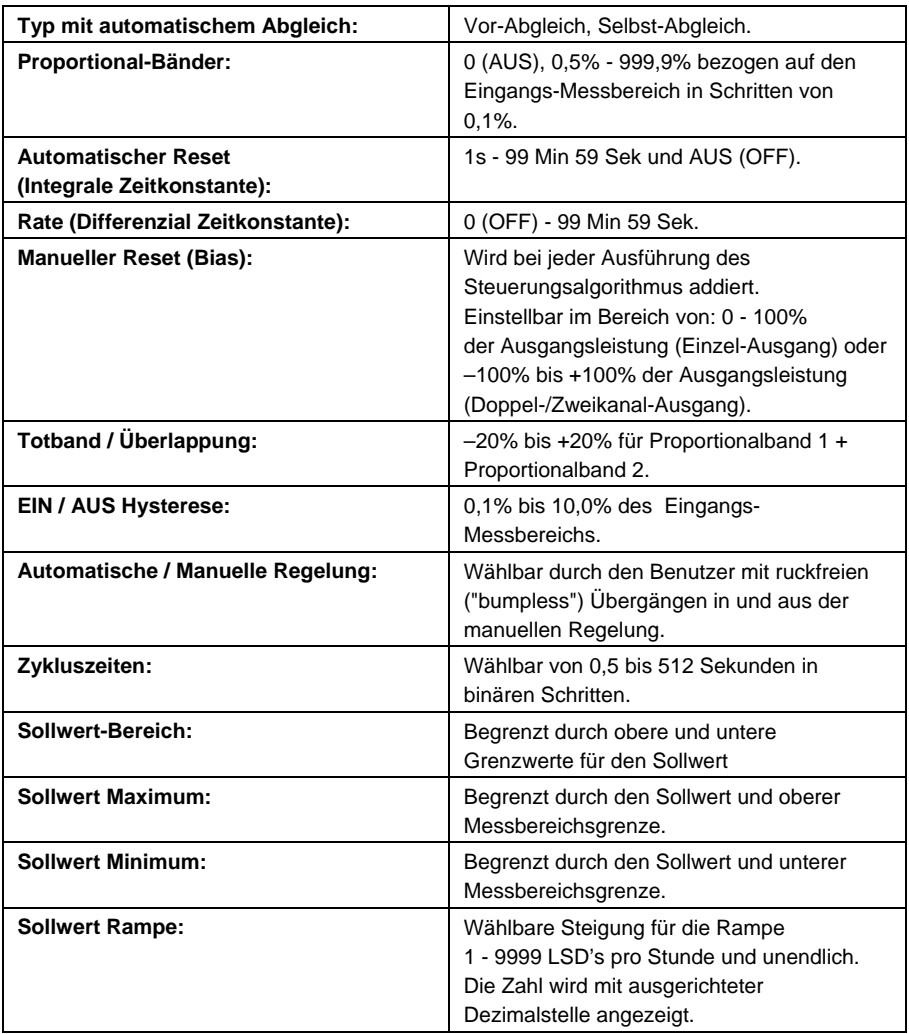

## **14.5 Alarm-Meldungen**

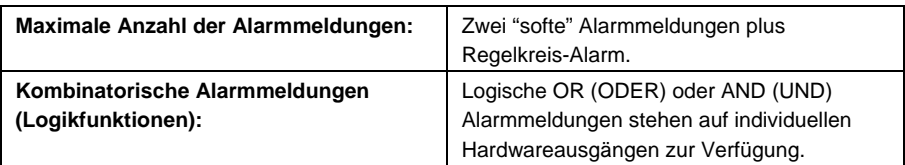

## **14.6 Digitale Kommunikation**

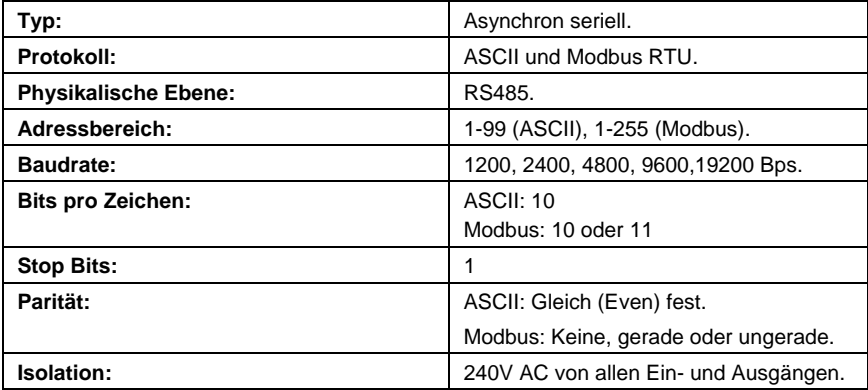

## **14.7 Referenzbedingungen**

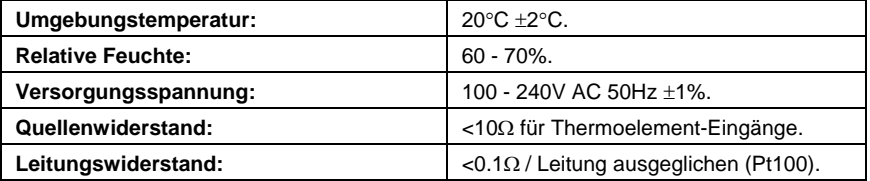

## **14.8 Betriebsbedingungen**

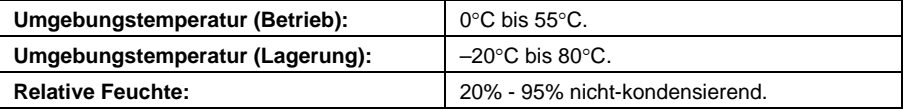

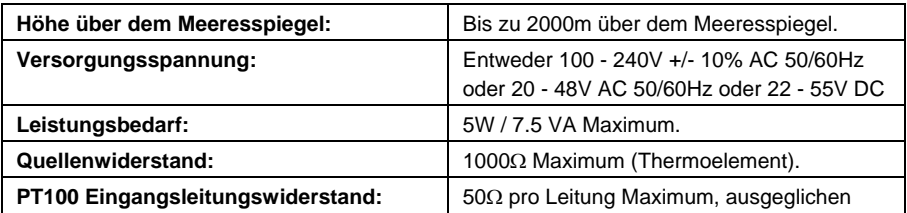

## **14.9 Normen**

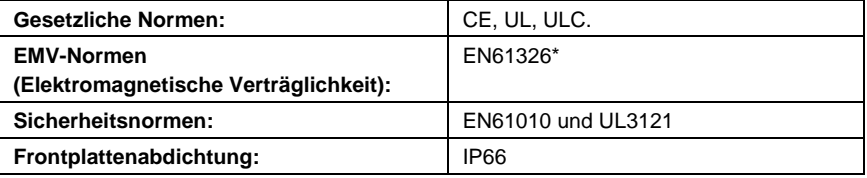

Hinweis:

*\*Bei eingekoppelten Störungen durch hochfrequente Felder mit 10V/m 80% AM bei 1kH ändert sich die Spezifikation für die Eingangsgenauigkeit um 0,25% in den Frequenzbereichen 465 – 575 MHz und 630 – 660 MHz.* 

## **14.10 Physikalische Daten**

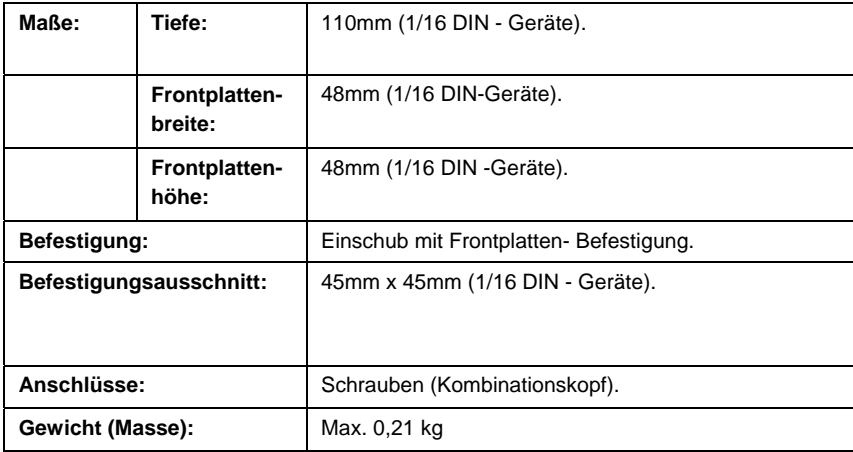

# **15 Anhang 3 - Produkt-Codierung**

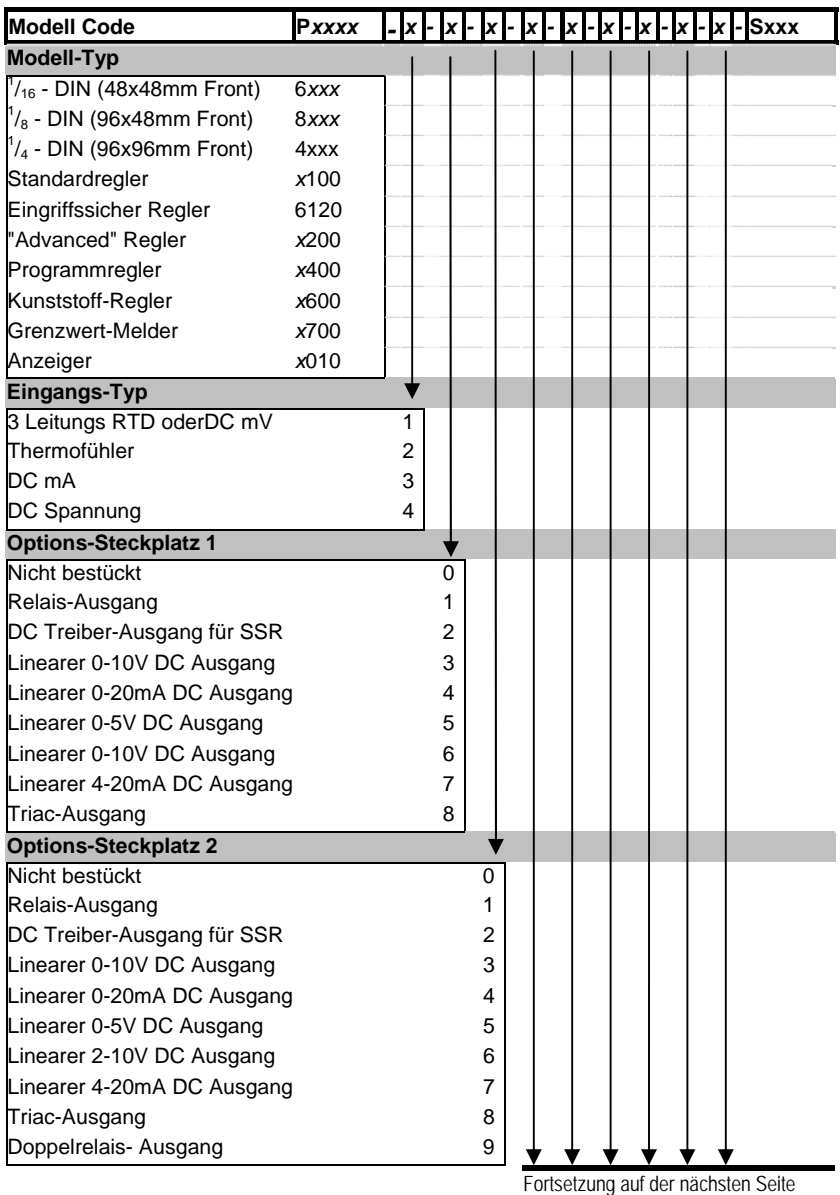

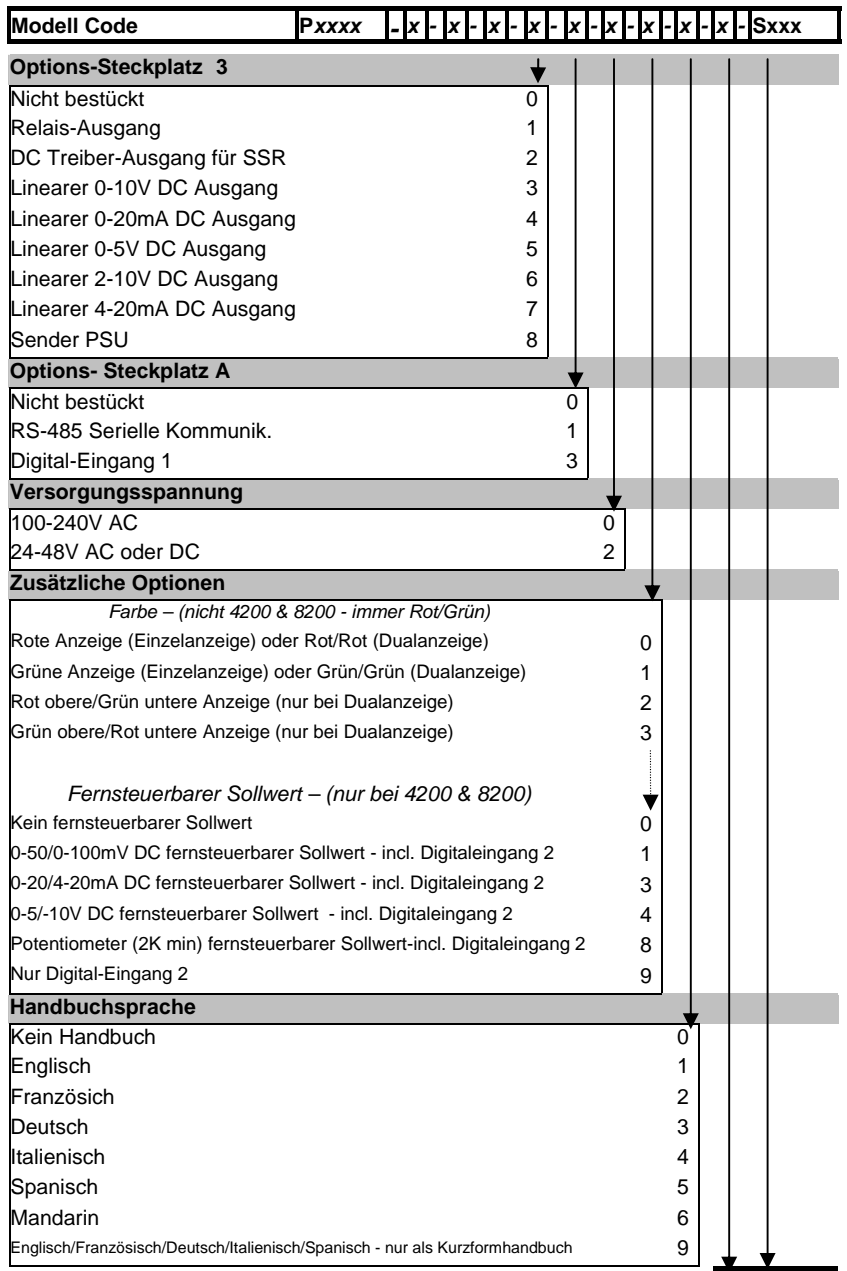

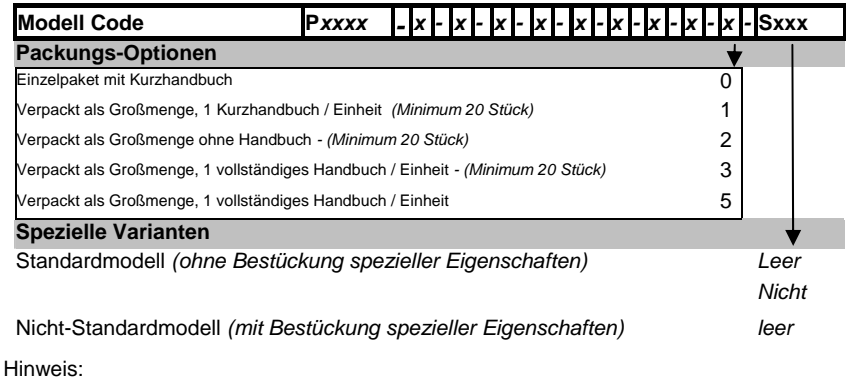

*Es sind nicht alle der oben genannten Code-Kombinationen möglich.* 

Subject to alterations without notice Änderungen vorbehalten Sours réserve de toutes modifications PMA Prozeß- und Maschinen-Automation GmbH P.O.B. 310 229, D-34058 Kassel, Germany Printed in Germany 9499-040-74918 (02/2004)